### **slave auto-sync config**

To turn on automatic synchronization of configuration files for a Cisco 7507 or Cisco 7513 router that is configured for High System Availability (HSA) using Dual RSP Cards, use the **slave auto-sync config**  global configuration command. To turn off automatic synchronization, use the **no** form of the command.

#### **slave auto-sync config**

**no slave auto-sync config**

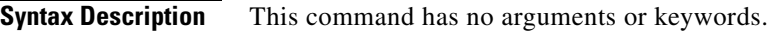

**Defaults** Enabled

**Command Modes** Global configuration

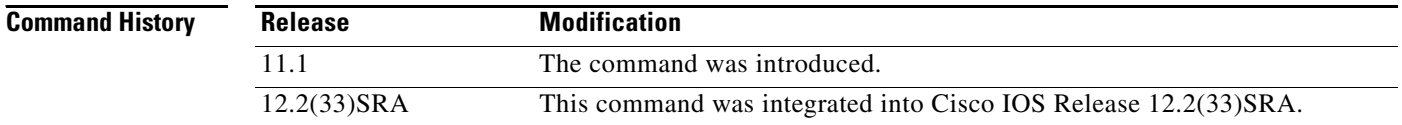

### **Usage Guidelines** Use this command for a Cisco 7507 or Cisco 7513 router that is configured for dual RSP cards. On the Cisco 7507 and Cisco 7513 router, you can install two RSP cards in a single router to improve system availability. Dual RSP Cards is a High System Availability (HSA) feature.

In automatic synchronization mode, when you issue a **copy** EXEC command that specifies the master's startup configuration (**nvram:startup-config**) as the target, the master also copies the same file to the slave's startup configuration (**slavenvram:startup-config**). Use this command when implementing HSA for simple hardware backup or for software error protection to ensure that the master and slave RSP contain the same configuration files.

**Examples** The following example turns on automatic configuration file synchronization. When the **copy system:running-config nvram:startup-config** command is entered, the running configuration is saved to the startup configurations of both the master RSP and the slave RSP.

> Router(config)# **slave auto-sync config** Router(config)# **end** Router# **copy system:running-config nvram:startup-config**

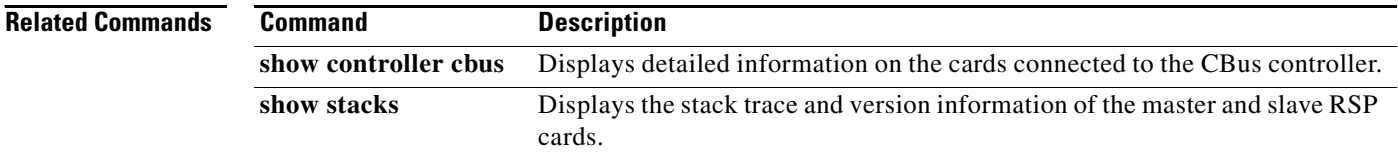

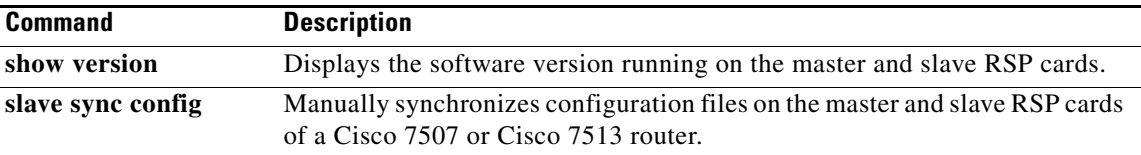

### **slave default-slot**

To specify the default slave Route Switch Processor (RSP) card on a Cisco 7507 or Cisco 7513 router, use the **slave default-slot** global configuration command.

**slave default-slot** *processor-slot-number* 

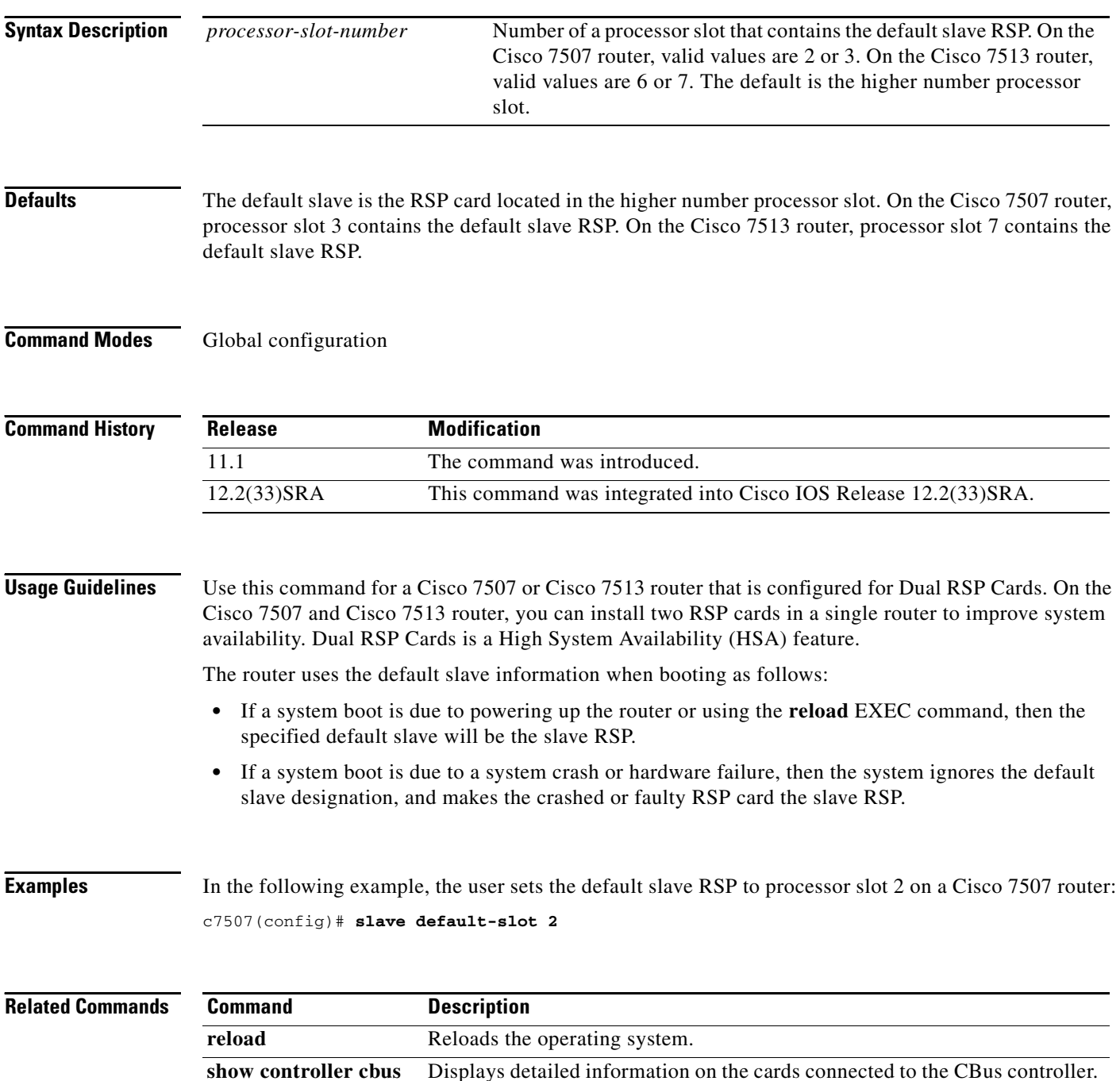

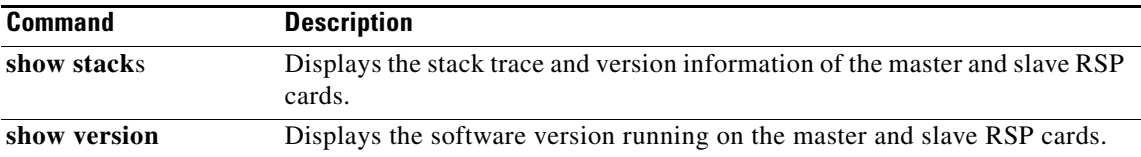

# **slave image**

To specify the image that the slave Route Switch Processor (RSP) runs on a Cisco 7507 or Cisco 7513 router, use the **slave image** command in global configuration mode.

**slave image** {**system** | *file-url*}

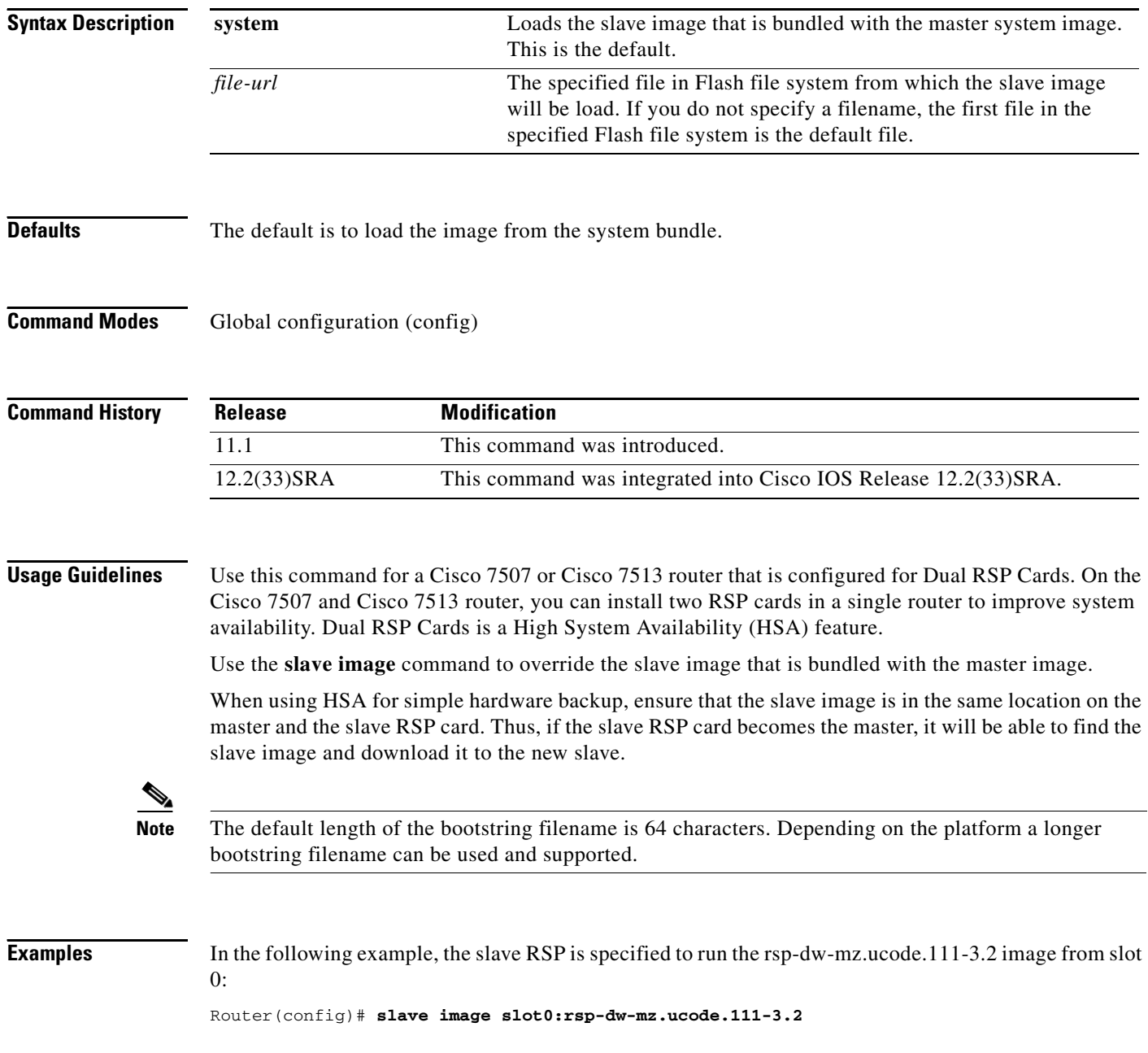

٦

 $\overline{\phantom{a}}$ 

### **Related Commands**

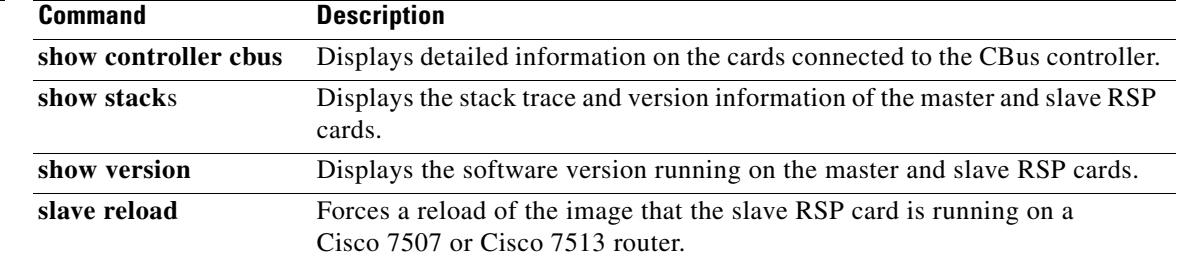

### **slave reload**

To force a reload of the image that the slave Route Switch Processor (RSP) card is running on a Cisco 7507 or Cisco 7513 router, use the **slave reload** global configuration command.

**slave reload**

- **Syntax Description** This command has no arguments or keywords.
- **Defaults** No default behavior or values.
- **Command Modes** Global configuration

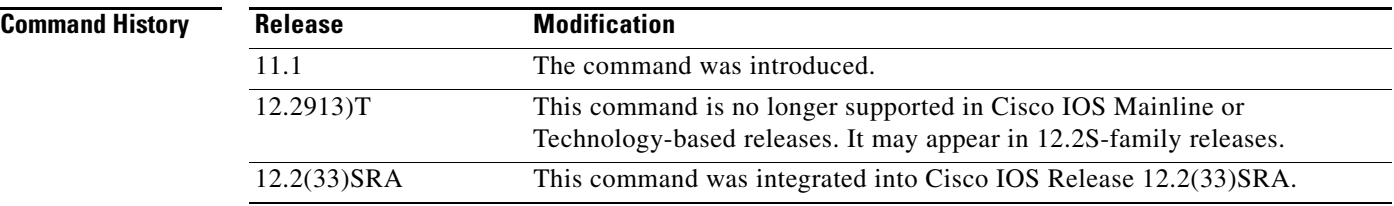

#### **Usage Guidelines** Use this command for a Cisco 7507 or Cisco 7513 router that is configured for Dual RSP Cards. On the Cisco 7507 and Cisco 7513 router, you can install two RSP cards in a single router to improve system availability. Dual RSP Cards is a High System Availability (HSA) feature.

After using the **slave image** global configuration command to specify the image that the slave RSP runs on a Cisco 7507 or Cisco 7513 router, use the **slave reload** command to reload the slave with the new image. The **slave reload** command can also be used to force the slave to reboot its existing image.

**Examples** In the following example, an inactive slave RSP card is reloaded. If the slave reloads, it will return to an active slave state. If the master RSP fails, the slave RSP will become the master.

c7507(config)# **slave reload**

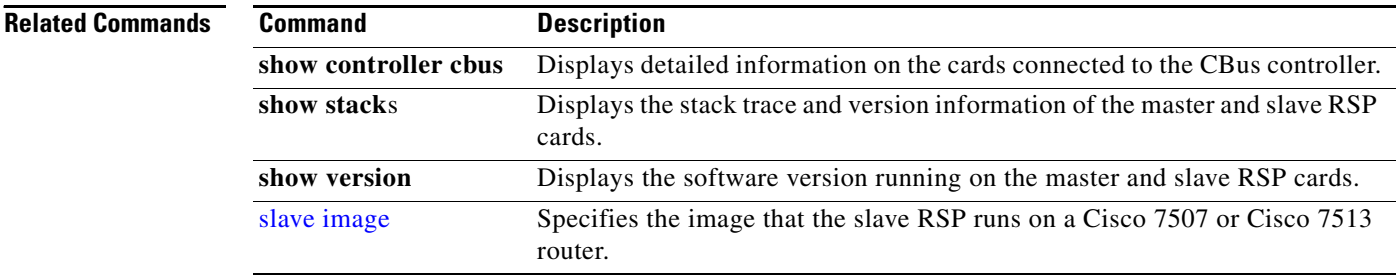

### **slave sync config**

To manually synchronize configuration files on the master and slave Route Switch Processor (RSP) cards of a Cisco 7507 or Cisco 7513 router, use the **slave sync config** privileged EXEC command.

#### **slave sync config**

**Syntax Description** This command has no arguments or keywords.

**Defaults** Automatic synchronization is turned on.

**Command Modes** Privileged EXEC

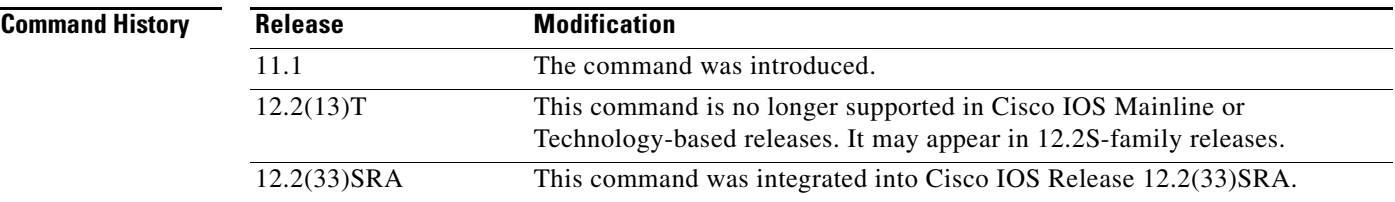

**Usage Guidelines** Use this command for a Cisco 7507 or Cisco 7513 router that is configured for Dual RSP Cards. On the Cisco 7507 and Cisco 7513 router, you can install two RSP cards in a single router to improve system availability. Dual RSP Cards is a High System Availability (HSA) feature.

> This command allows you to synchronize the configuration files of the master and slave RSP cards on a case-by-case basis when you do not have automatic synchronization turned on. This command copies the master's configuration file to the slave RSP card.

**Note** You *must* use this command when you insert a new slave RSP card into a Cisco 7507 or Cisco 7513 router for the first time to ensure that the new slave is configured consistently with the master.

**Examples** In the following example, the configuration files on the master and slave RSP card are synchronized: c7507(config)# **slave sync config**

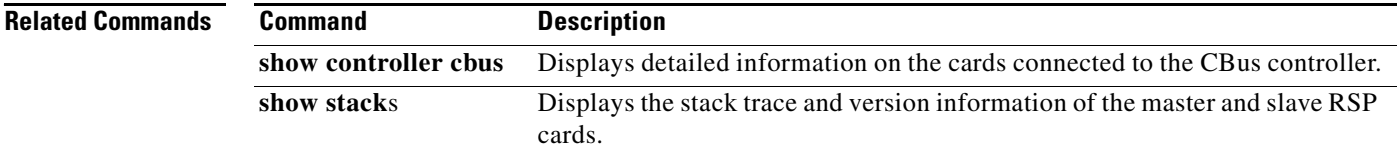

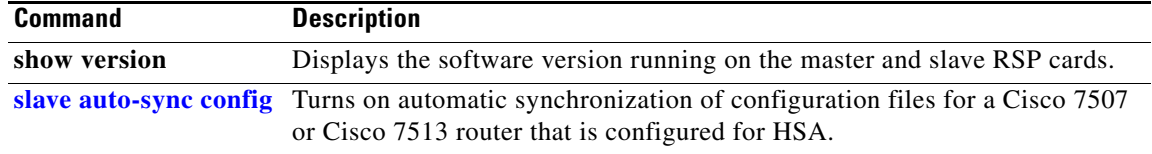

 $\overline{\phantom{a}}$ 

### **slave terminal**

To enable access to the slave Route Switch Processor (RSP) console, use the **slave terminal** global configuration command. To disable access to the slave RSP console, use the **no** form of this command.

**slave terminal**

**no slave terminal**

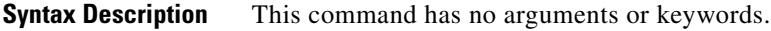

**Defaults** Enabled

**Command Modes** Global configuration

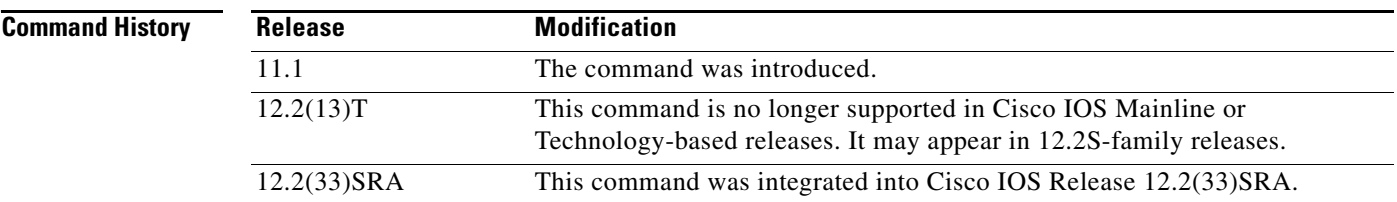

### **Usage Guidelines** The slave console does not have enable password protection. Thus, an individual connected to the slave console port can enter privileged EXEC mode and view or erase the configuration of the router. Use the **no slave terminal** command to disable slave console access and prevent security problems. When the slave console is disabled, users cannot enter commands.

If slave console access is disabled, the following message appears periodically on the slave console:

%%Slave terminal access is disabled. Use "slave terminal" command in master RSP configuration mode to enable it.

**Examples** In the following example, the user disables console access to the slave RSP: c7507(config)# **no slave terminal**

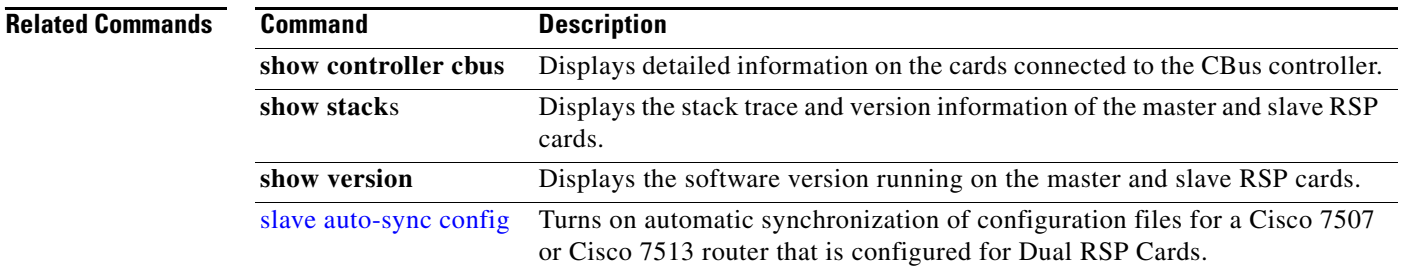

## **special-character-bits**

To configure the number of data bits per character for special characters such as software flow control characters and escape characters, use the **special-character-bits** command in line configuration mode. To restore the default value, use the **no** form of this command.

**special-character-bits** {**7** | **8**}

**no special-character-bits**

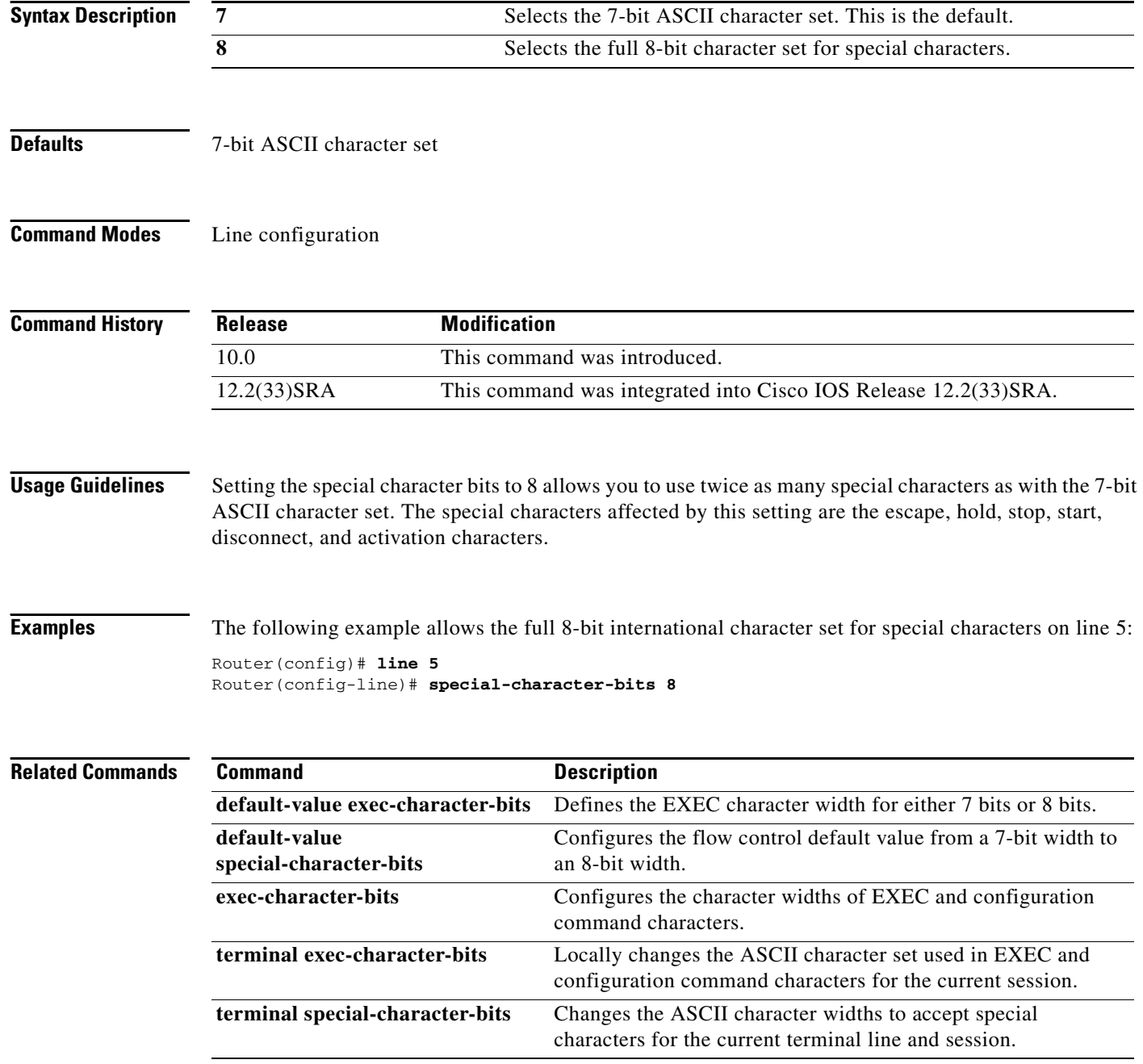

### **squeeze**

To permanently erase files tagged as "deleted" or "error" on Class A flash file systems, use the **squeeze** command in privileged EXEC mode.

**squeeze** [**/nolog**] [**/quiet**] *filesystem***:**

#### **Cisco 7600 Series Router**

**squeeze** *filesystem*:

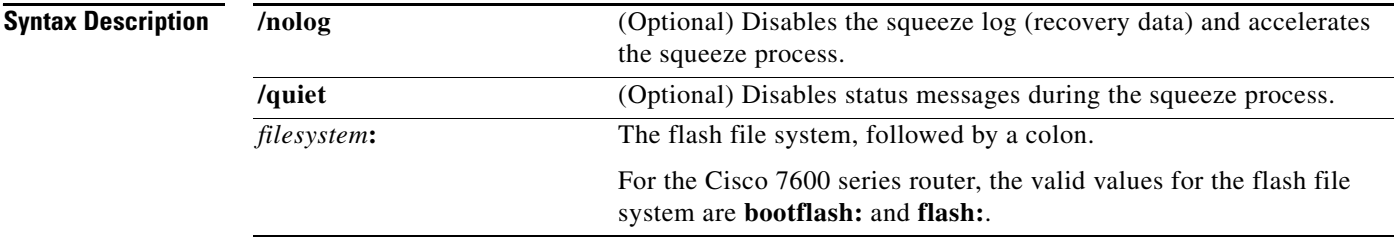

### **Command Modes** Privileged EXEC

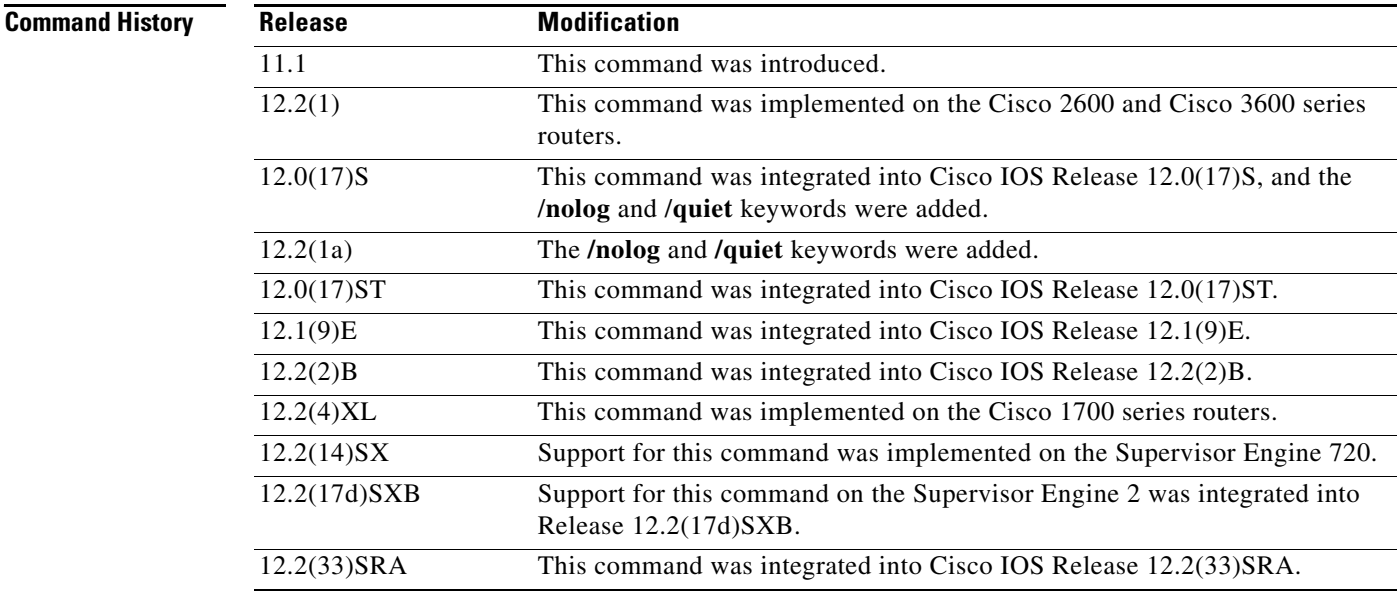

**Usage Guidelines** When flash memory is full, you might need to rearrange the files so that the space used by the files marked "deleted" can be reclaimed. (This "squeeze" process is required for linear flash memory cards to make sectors contiguous; the free memory must be in a "block" to be usable.)

> When you enter the **squeeze** command, the router copies all valid files to the beginning of flash memory and erases all files marked "deleted." After the squeeze process is completed, you can write to the reclaimed flash memory space.

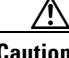

**Caution** After performing the squeeze process, you cannot recover deleted files using the **undelete** EXEC mode command.

In addition to removing deleted files, use the **squeeze** command to remove any files that the system has marked as "error". An error file is created when a file write fails (for example, the device is full). To remove error files, you must use the **squeeze** command.

Rewriting flash memory space during the squeeze operation may take several minutes.

Using the **/nolog** keyword disables the log for the squeeze process. In most cases, this process will speed up the squeeze process. However, if power is lost or the flash card is removed during the squeeze process, all the data on the flash card will be lost, and the device will have to be reformatted.

**Note** Using the **/nolog** keyword makes the squeeze process uninterruptible.

Using the **/quiet** keyword disables the output of status messages to the console during the squeeze process.

If the optional keywords are not used, the progress of the squeeze process will be displayed to the console, a log for the process will be maintained, and the squeeze process is interruptible.

On Cisco 2600 or Cisco 3600 series routers, the entire file system has to be erased once before the **squeeze** command can be used. After being erased once, the **squeeze** command should operate properly on the flash file system for the rest of the flash file system's history.

To erase an entire flash file system on a Cisco 2600 or 3600 series router, perform the following steps:

- **Step 1** If the flash file system has multiple partitions, enter the **no partition** command to remove the partitions. The reason for removing partitions is to ensure that the entire flash file system is erased. The **squeeze** command can be used in a flash file system with partitions after the flash file system is erased once.
- **Step 2** Enter the **erase** command to erase the flash file system.

#### **Examples Supported Platforms Other tha the Cisco 7600 Series Router**

In the following example, the file named config1 is deleted, and then the **squeeze** command is used to reclaim the space used by that file. The **/nolog** option is used to speed up the squeeze process.

```
Router# delete config1
```

```
Delete filename [config1]?
Delete slot0:conf? [confirm]
```
Router# **dir slot0:**

! Note that the deleted file name appears in square brackets Directory of slot0:/

 1 -rw- 4300244 Apr 02 2001 03:18:07 c7200-boot-mz.122-0.14 2 -rw- 2199 Apr 02 2001 04:45:15 [config1] 3 -rw- 4300244 Apr 02 2001 04:45:23 image 20578304 bytes total (11975232 bytes free) !20,578,304 - 4,300,244 - 4,300,244 - 2,199 - 385 = 11975232

#### Router# **squeeze /nolog slot0:**

%Warning: Using /nolog option would render squeeze operation uninterruptible. All deleted files will be removed. Continue? [confirm] Squeeze operation may take a while. Continue? [confirm]

Squeeze of slot0 completed in 291.832 secs .

#### Router# **dir slot0:**

Directory of slot0:/

1 -rw- 4300244 Apr 02 2001 03:18:07 c7200-boot-mz.122-0.14 2 -rw- 4300244 Apr 02 2001 04:45:23 image

20578304 bytes total (11977560 bytes free) !20,578,304 - 4,300,244 - 4,300,244 - 256 = 11977560

#### **Cisco 7600 Series Router**

This example shows how to permanently erase the files that are marked "deleted" from the flash memory:

Router# **squeeze flash:**

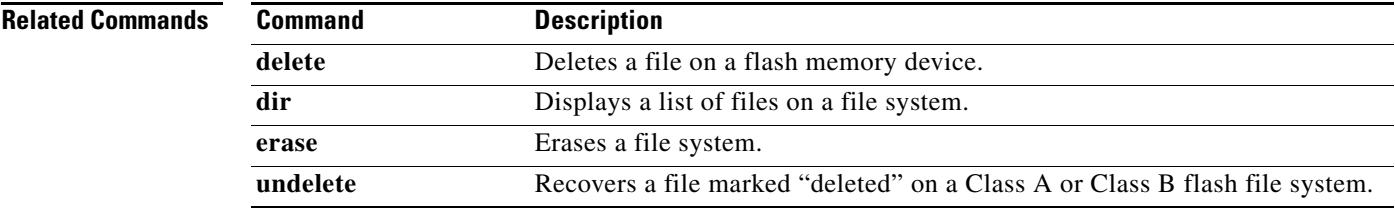

# **stack-mib portname**

To specify a name string for a port, use the **stack-mib portname** command in interface configuration mode.

**stack-mib portname** *portname*

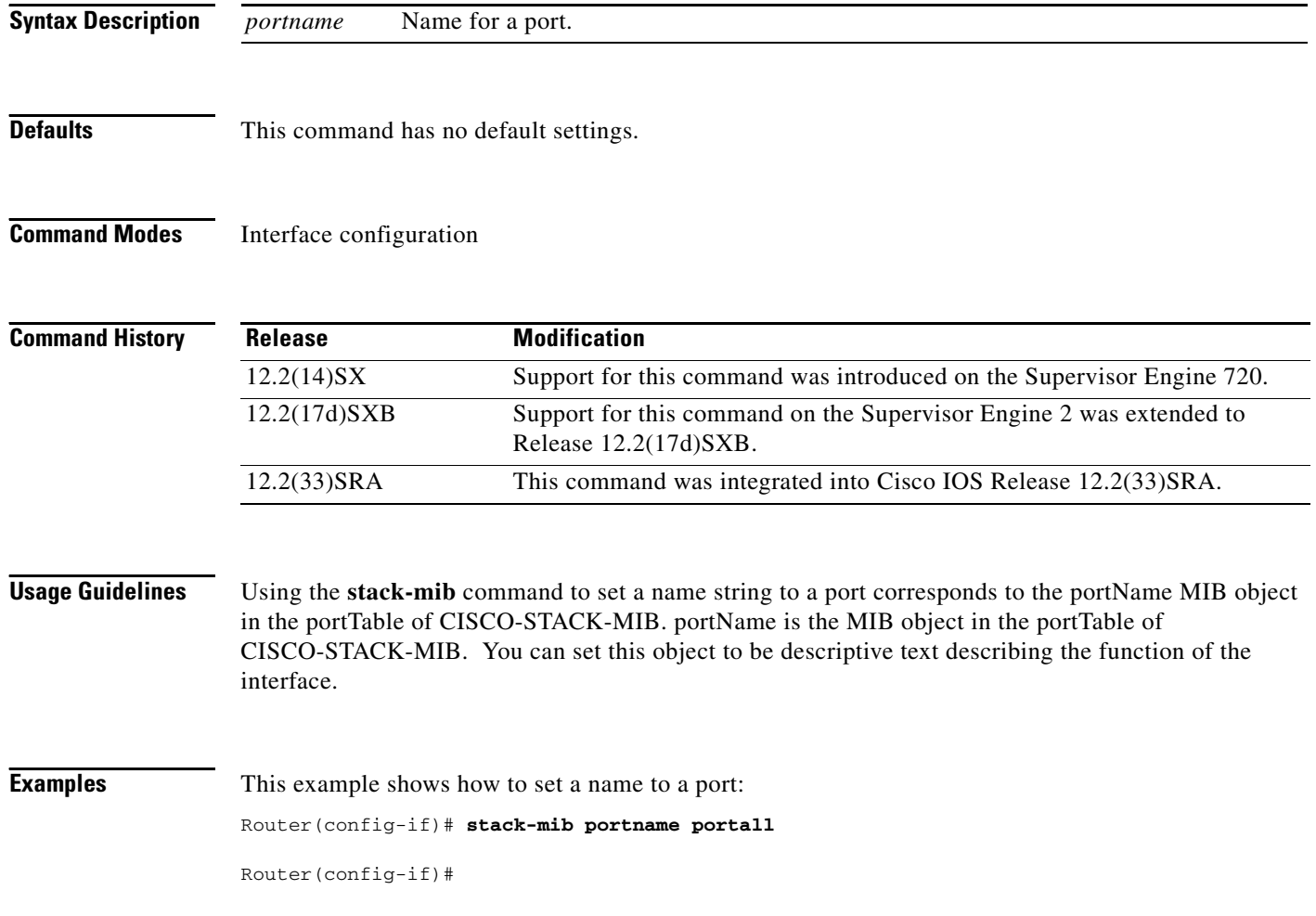

### **state-machine**

To specify the transition criteria for the state of a particular state machine, use the **state-machine** command in global configuration mode. To remove a particular state machine from the configuration, use the **no** form of this command.

**state-machine** *name state first-character last-character* [*next-state* **delay** | **transmit**]

**no state-machine** *name*

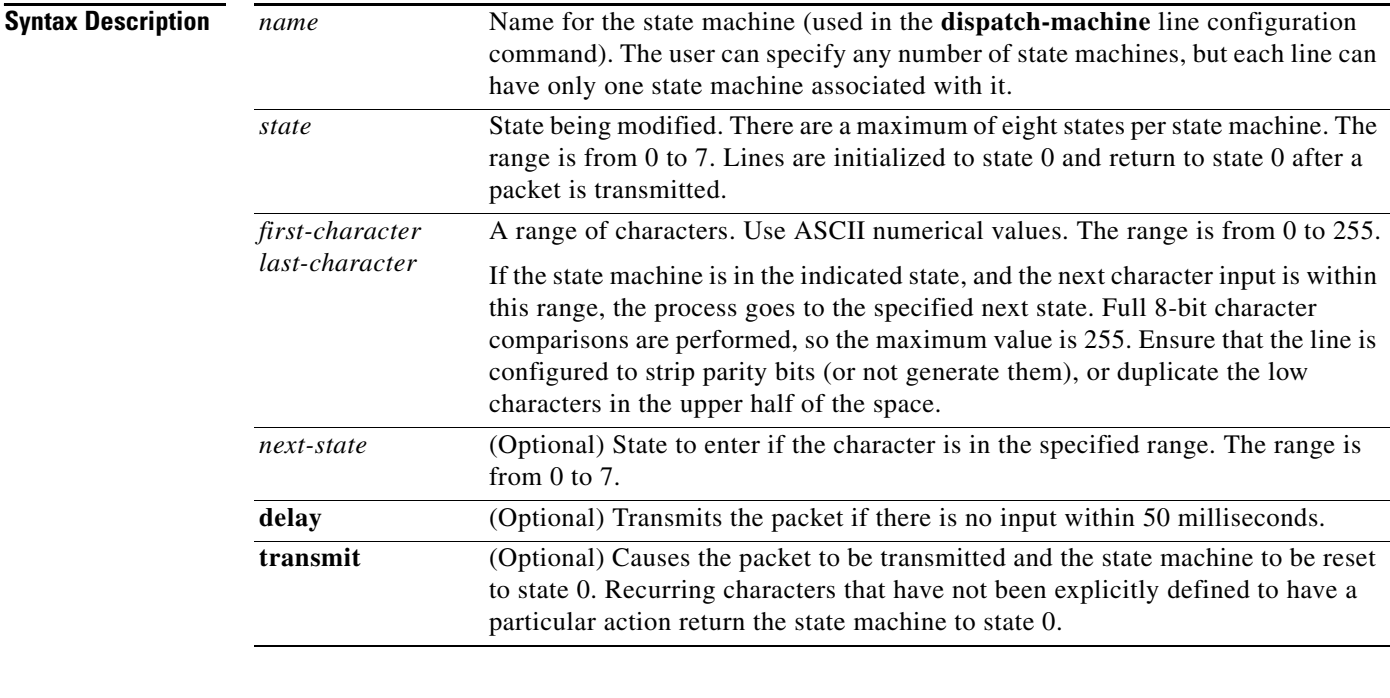

**Defaults** No transition criteria are specified.

**Command Modes** Global configuration (config)

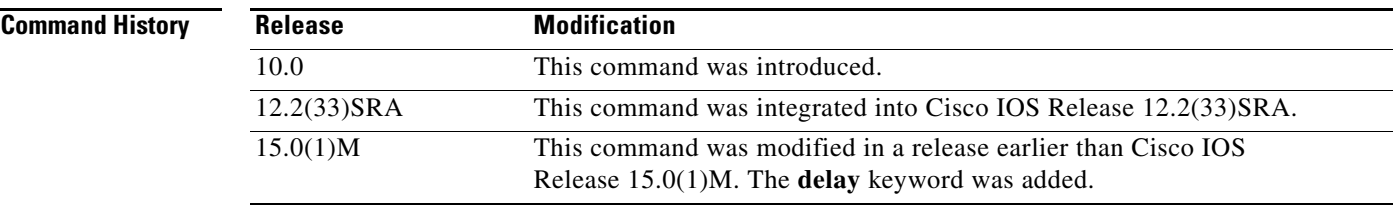

**Usage Guidelines** This command is paired with the **dispatch-machine** line configuration command, which defines the line on which the state machine is effective.

**Examples** In the following example a dispatch machine named "function" is configured to ensure that the function key characters on an ANSI terminal are kept in one packet. Because the default in the example is to remain in state 0 without sending anything, normal key signals are sent immediately.

> Router(config)# **line 1 20** Router(config-line)# **dispatch-machine function** Router(config-line)# **exit** Router(config)# **state-machine function 0 0 255 6 transmit**

#### **Related Commands**

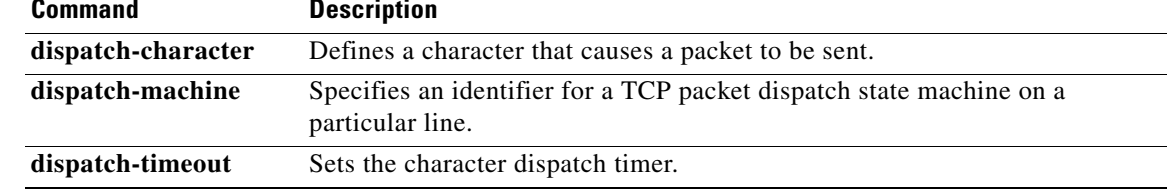

### **stopbits**

To set the number of the stop bits transmitted per byte, use the **stopbits** command in line configuration mode. To restore the default value, use the **no** form of this command.

**stopbits** {**1** | **1.5** | **2**}

**no stopbits**

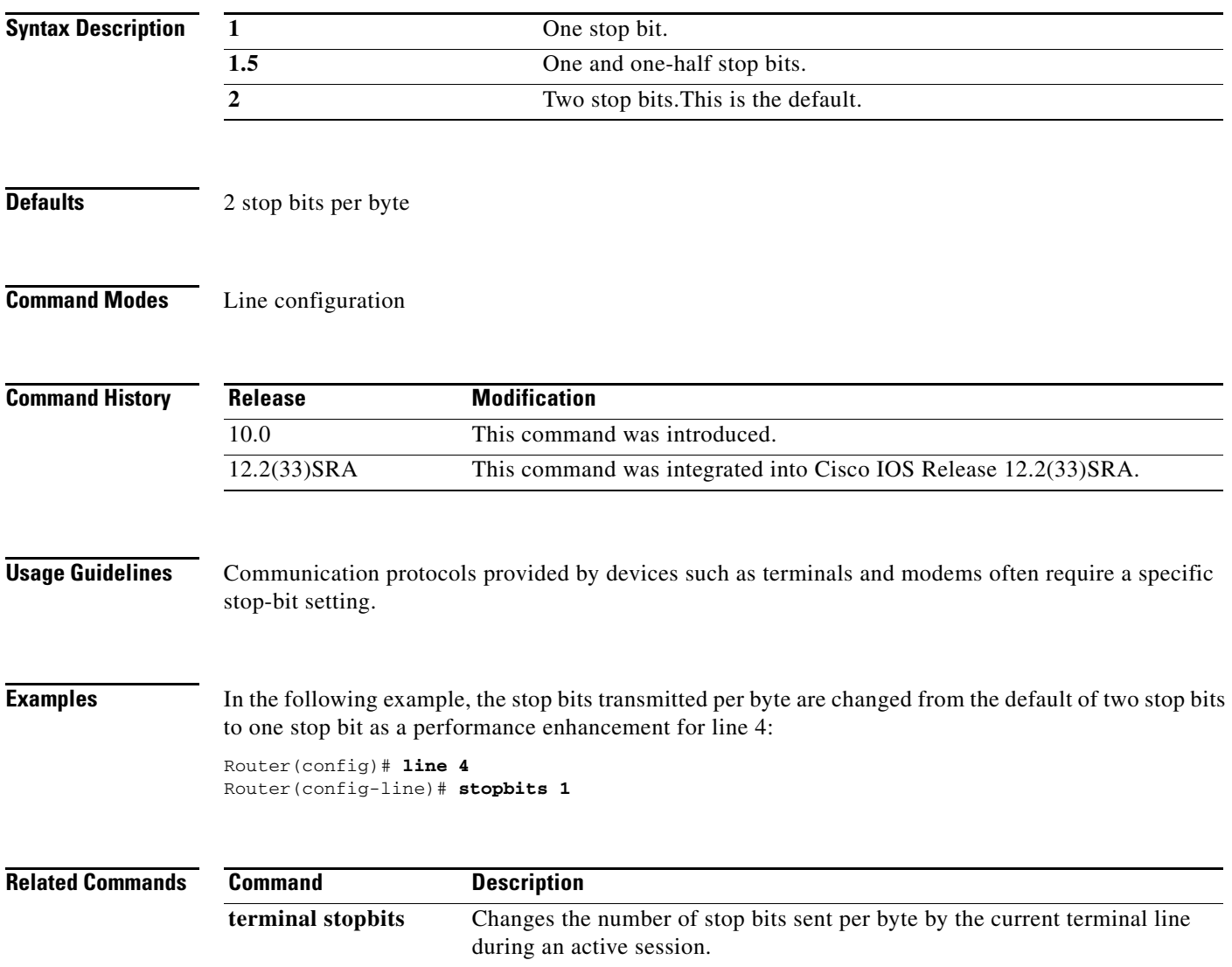

### **storm-control level**

To set the suppression level, use the **storm-control level** command in interface configuration mode. To turn off the suppression mode, use the **no** form of this command.

#### **storm-control** {**broadcast** | **multicast** | **unicast**} **level** *level*[**.***level*]

**no storm-control** {**broadcast** | **multicast** | **unicast**} **level**

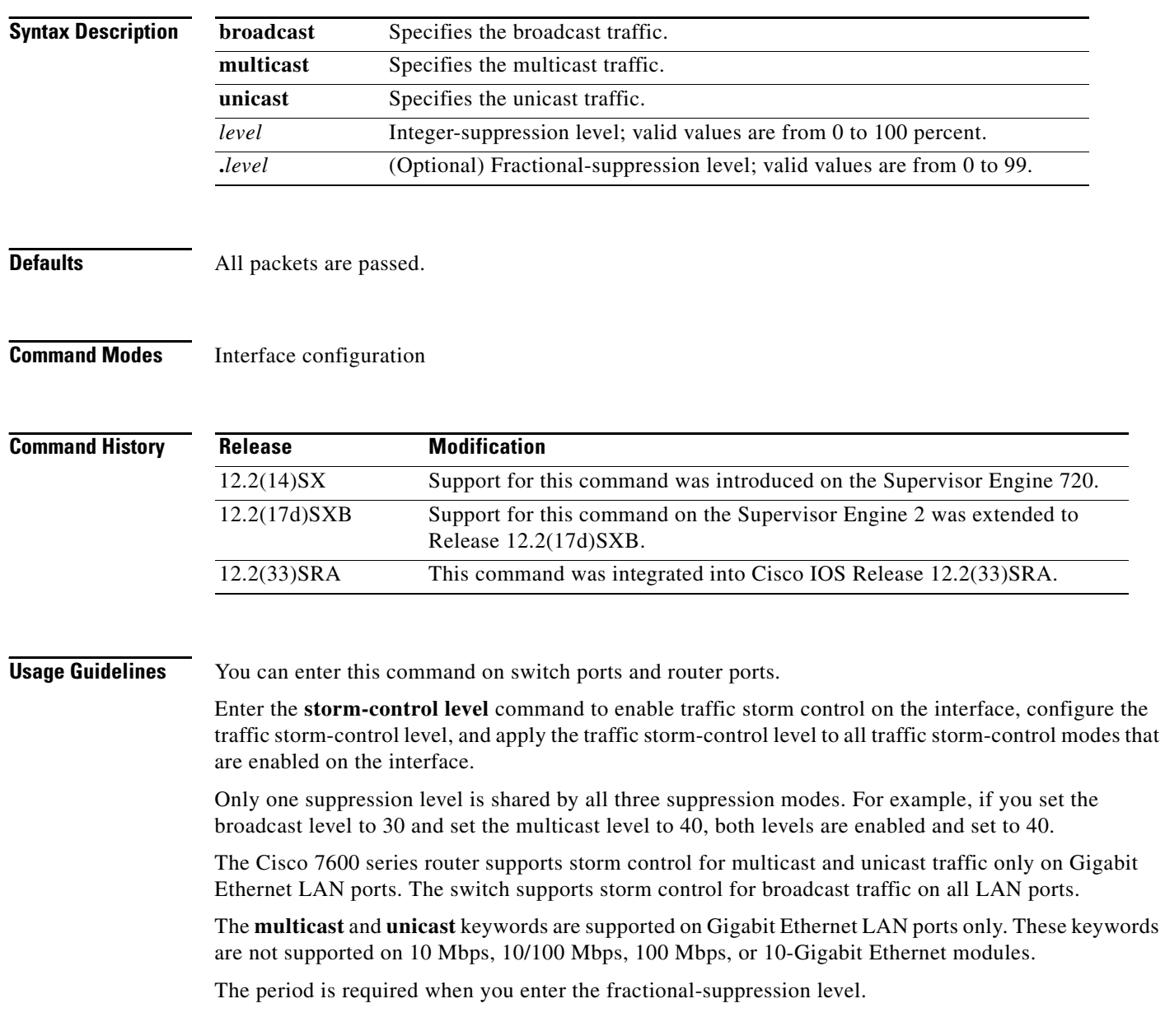

 $\overline{\phantom{a}}$ 

The suppression level is entered as a percentage of the total bandwidth. A threshold value of 100 percent means that no limit is placed on traffic. A threshold value of 0 or 0.0 (fractional) percent means that all specified traffic is blocked on a port, with the following guidelines:

- **•** A fractional level value of 0.33 or lower is the same as 0.0 on the following modules:
	- **–** WS-X6704-10GE
	- **–** WS-X6748-SFP
	- **–** WS-X6724-SFP
	- **–** WS-X6748-GE-TX
- **•** Enter 0 on all other modules to block all specified traffic on a port.

Enter the **show interfaces counters broadcast** command to display the discard count.

Enter the **show running-config** command to display the enabled suppression mode and level setting.

To turn off suppression for the specified traffic type, you can do one of the following:

- **•** Set the *level* to 100 percent for the specified traffic type.
- **•** Use the **no** form of this command.

**Examples** This example shows how to enable and set the suppression level:

Router(config-if)# **storm-control broadcast level 30**

This example shows how to disable the suppression mode:

Router(config-if)# **no storm-control multicast level**

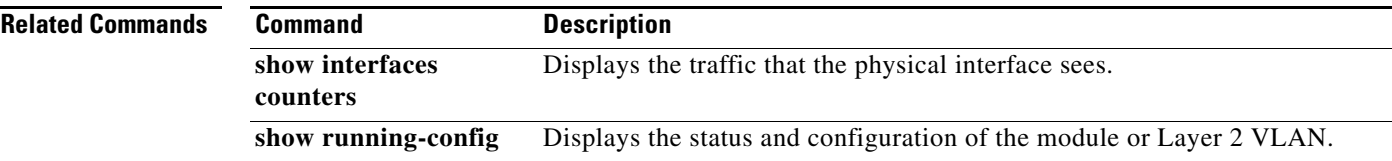

**The Contract of the Contract of the Contract of the Contract of the Contract of the Contract of the Contract o** 

### **sync-restart-delay**

To set the synchronization-restart delay timer to ensure accurate status reporting, use the **sync-restart-delay** command in interface configuration mode. To disable the synchronization-restart delay timer, use the **no** form of this command.

**sync-restart-delay** *timer*

**no sync-restart-delay** *timer*

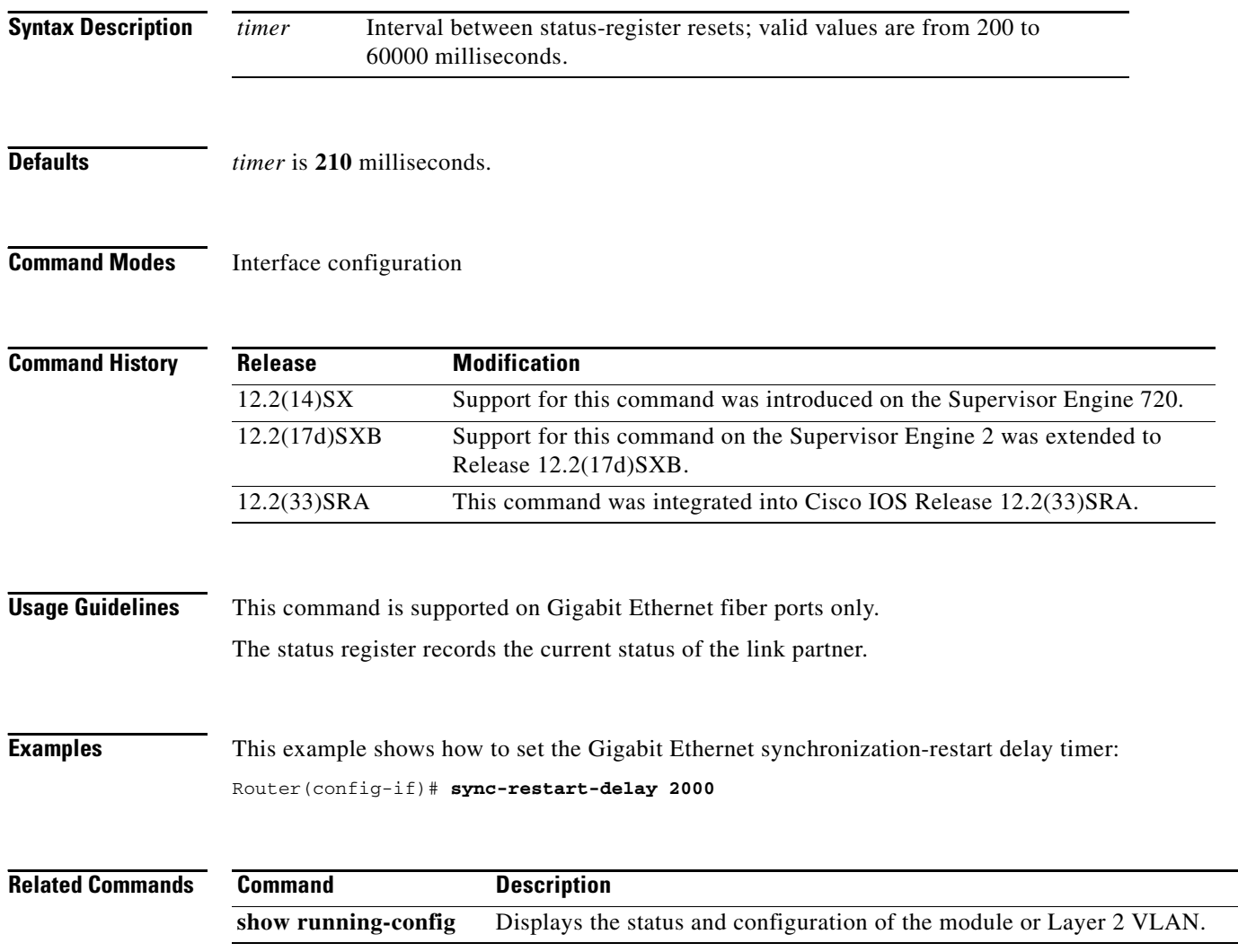

### **systat**

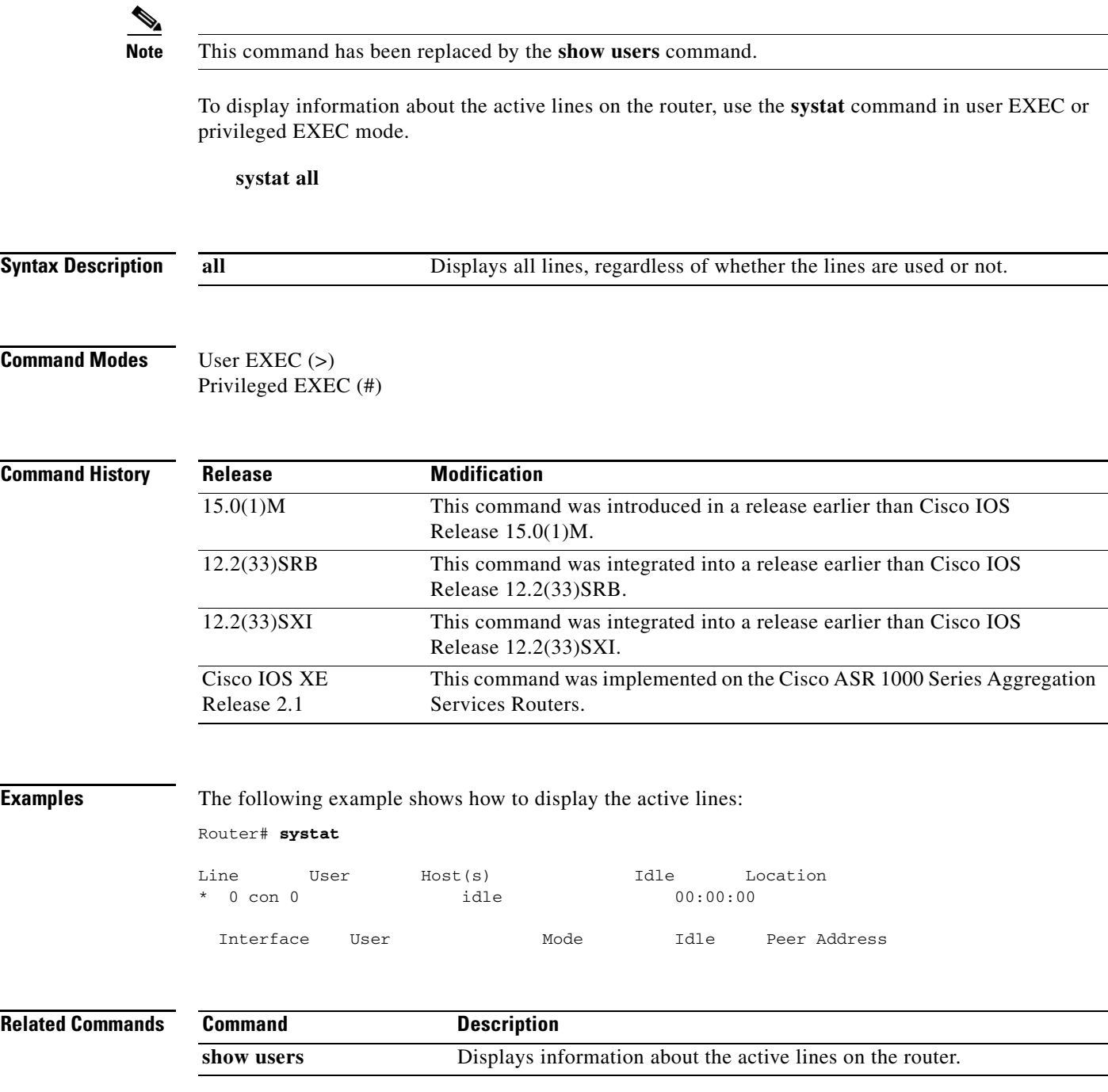

### **system flowcontrol bus**

To set the FIFO overflow error count, use the **system flowcontrol bus** command in global configuration mode. To return to the original FIFO threshold settings, use the **no** form of this command.

[**default**] **system flowcontrol bus** {**auto** | **on**}

**no system flowcontrol bus**

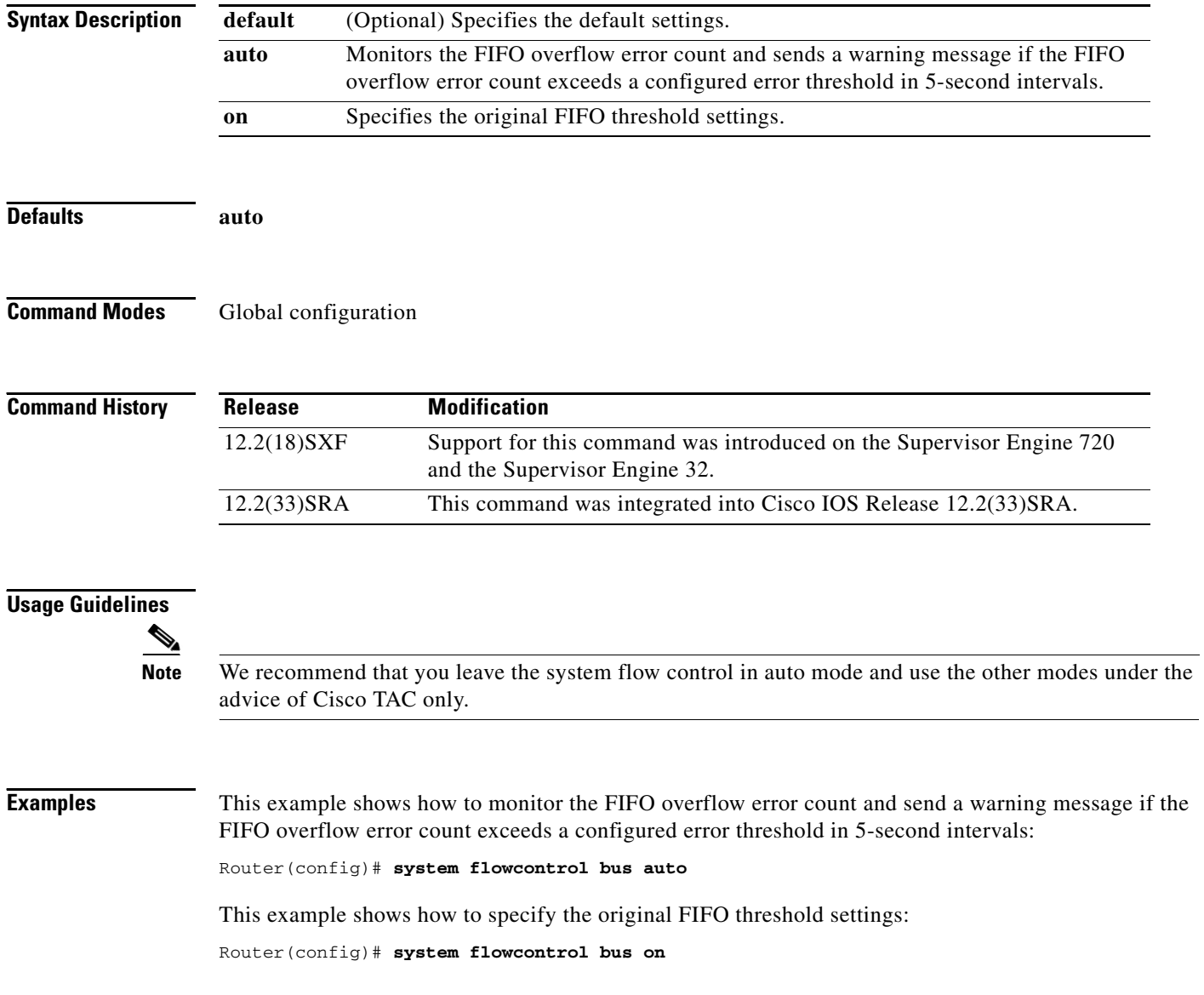

 $\overline{\phantom{a}}$ 

### **system jumbomtu**

To set the maximum size of the Layer 2 and Layer 3 packets, use the **system jumbomtu** command in global configuration mode. To revert to the default MTU setting, use the **no** form of this command.

**system jumbomtu** *mtu-size*

**no system jumbomtu**

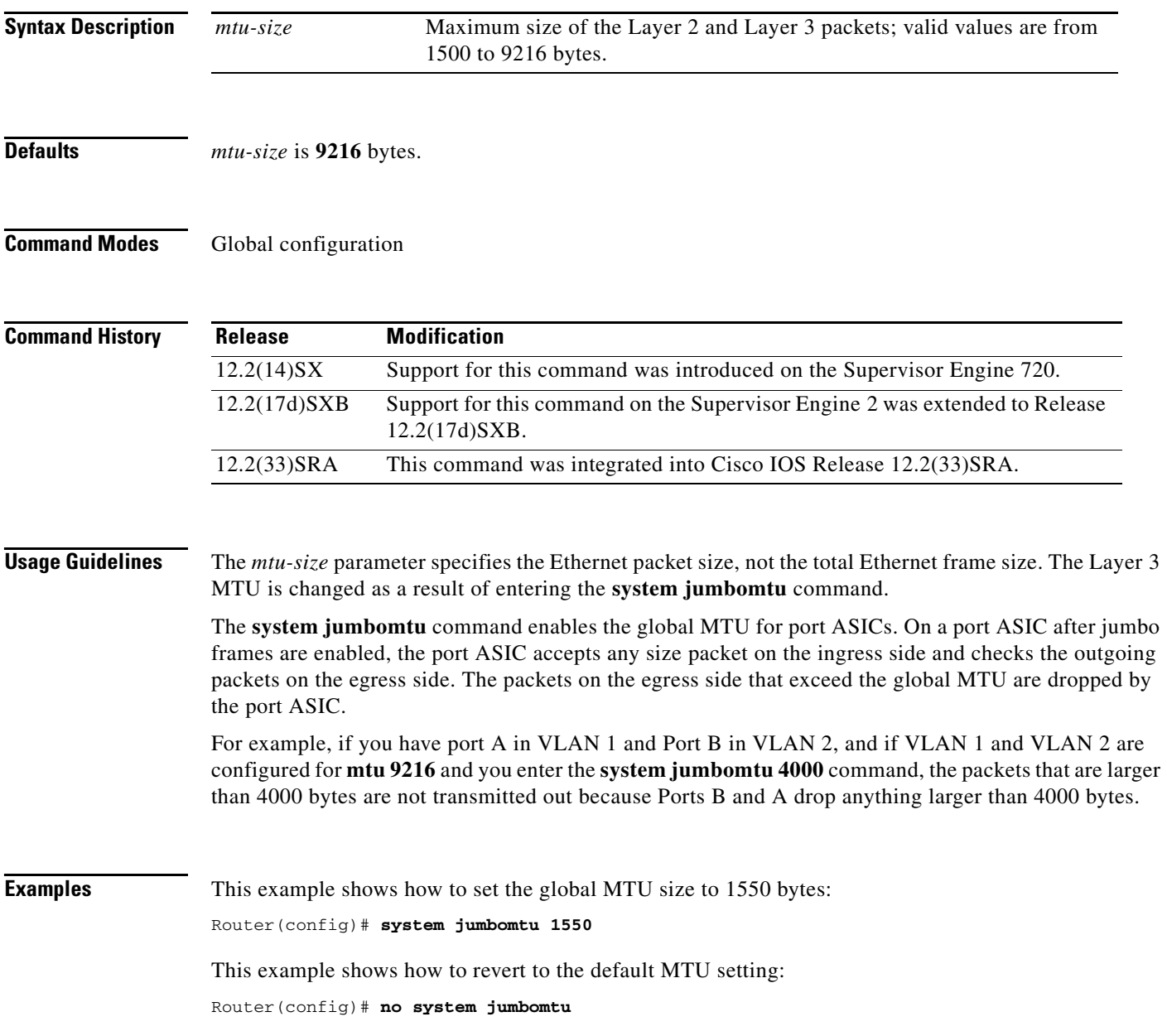

#### **Related Commands**

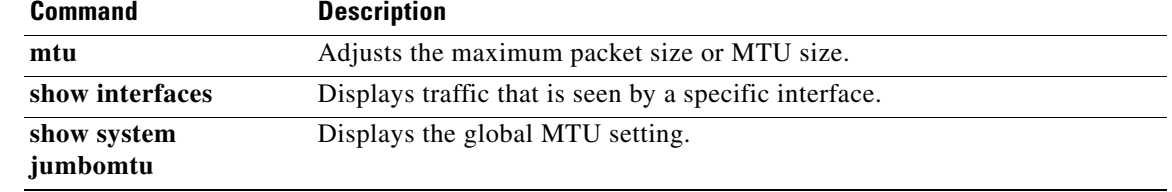

a ka

### **tdm clock priority**

To configure the clock source and priority of the clock source used by the time-division multiplexing (TDM) bus on the Cisco AS5350, AS5400, and AS5850 access servers, use the **tdm clock priority** command in global configuration mode. To return the clock source and priority to the default values, use the **no** form of this command.

**tdm clock priority** *priority-number* {*slot***/***ds1-port* | *slot***/***ds3-port***:***ds1-port* | **external** | **freerun**}

**no tdm clock priority** *priority-number* {*slot***/***ds1-port* | *slot***/***ds3-port***:***ds1-port* | **external** | **freerun**}

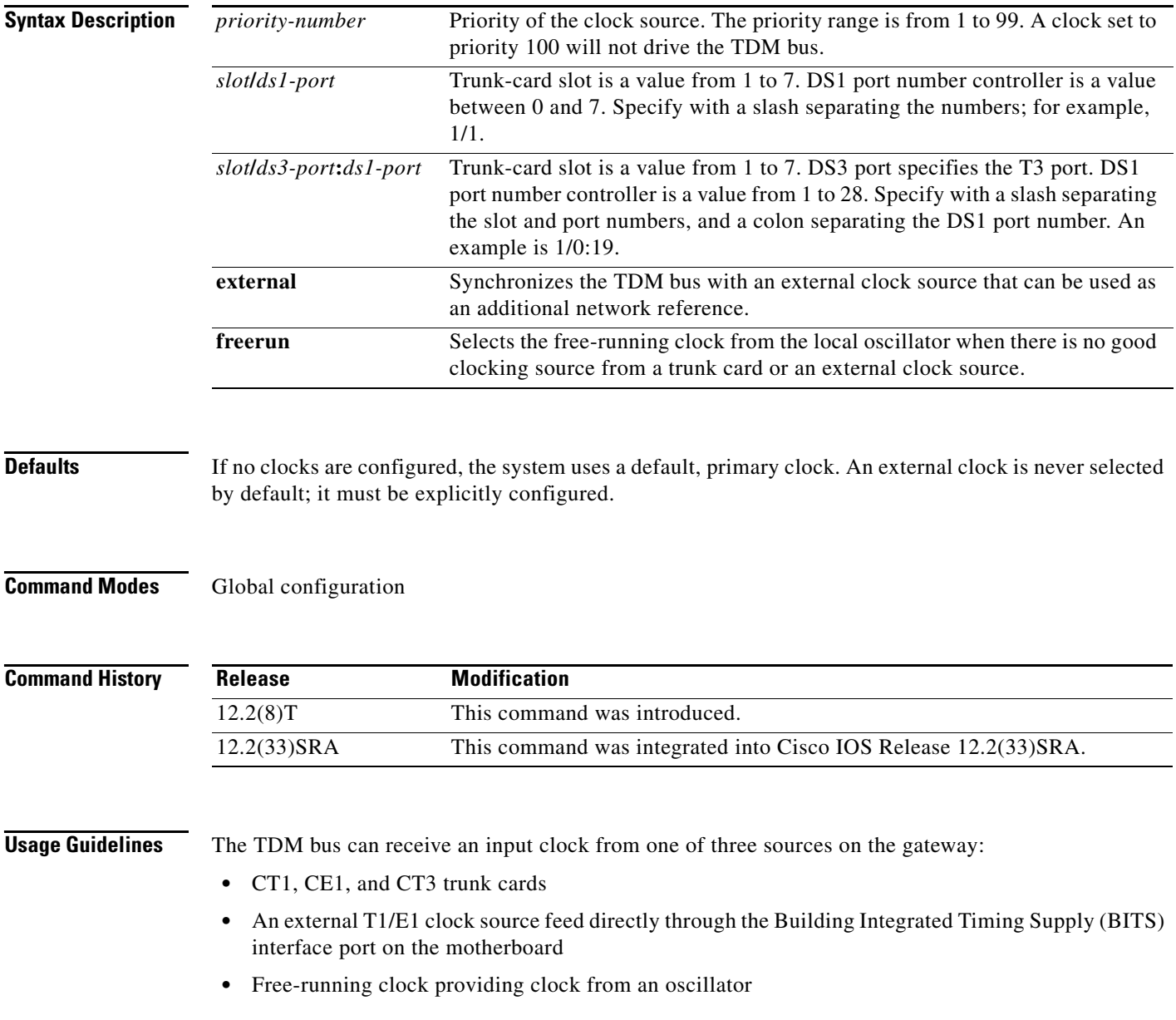

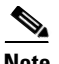

**Note** BITS is a single building master timing supply. BITS generally supplies DS1- and DS0-level timing throughout an office. BITS is the clocks that provide and distribute timing to a wireline network's lower levels.

#### **Trunk-Card Ports**

The TDM bus can be synchronized with any trunk cards. On the CT1/CE1 trunk card, each port receives the clock from the T1/E1 line. The CT3 trunk card uses an M13 multiplexer to receive the DS1 clock. Each port on each trunk-card slot has a default clock priority. Also, clock priority is configurable through the **tdm clock priority** command.

#### **External Clock**

The TDM bus can be synchronized with an external clock source that can be used as an additional network reference. If no clocks are configured, the system uses a primary clock through a software-controlled default algorithm. If you want the external T1/E1 clock (from the BITS interface) as the primary clock source, you must configure it using the **external** keyword with the **tdm clock priority** command; the external clock is never selected by default.

The BITS interface requires a T1 line composite clock reference set at 1.544 MHz and an E1 line composite clock reference set at 2.048 MHz.

#### **Free-Running Clock**

If there is no good clocking source from a trunk card or an external clock source, then select the free-running clock from the internal oscillator using the **freerun** keyword with the **tdm clock priority** command.

#### **Examples** In the following example, BITS clock is set at priority 1:

AS5400(config)# **tdm clock priority priority 1 external**

In the following example, a trunk clock from a CT1 trunk card is set at priority 2 and uses slot 4 and DS1 port (controller) 6:

AS5400(config)# **tdm clock priority priority 2 4/6**

In the following example, a trunk clock from a CT3 trunk card is set at priority 2 and uses slot 1, DS3 port 0, and DS1 port 19:

AS5400(config)# **tdm clock priority priority 2 1/0:19**

In the following example, free-running clock is set at priority 3:

AS5400(config)# **tdm clock priority priority 3 freerun**

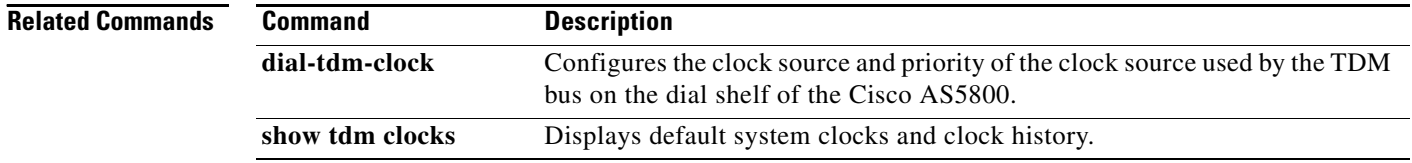

# **terminal databits**

To change the number of data bits per character for the current terminal line for this session, use the **terminal databits** command in EXEC mode.

### **terminal databits** {**5** | **6** | **7** | **8**}

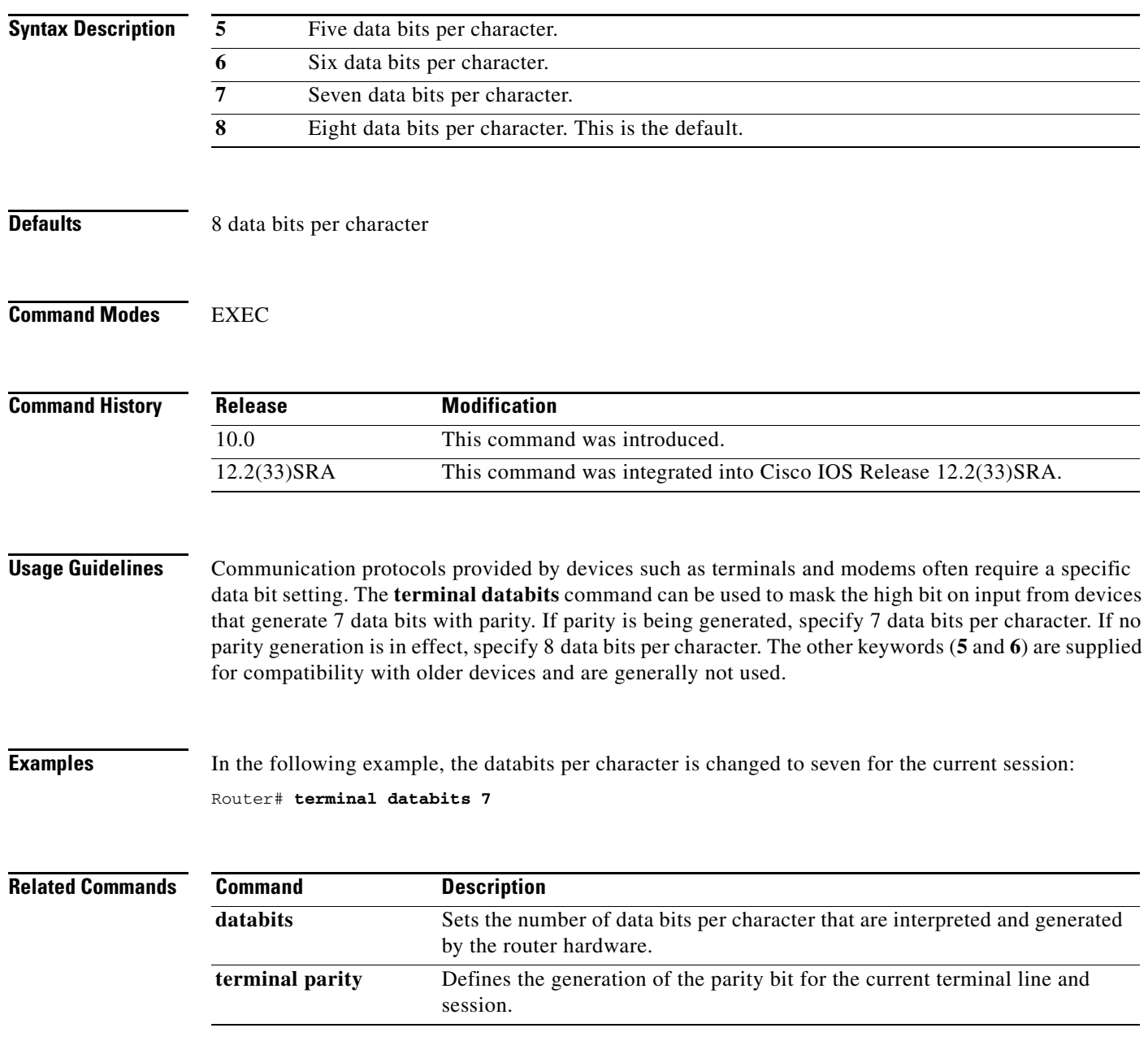

# **terminal data-character-bits**

To set the number of data bits per character that are interpreted and generated by the Cisco IOS software for the current line and session, use the **terminal data-character-bits** command in EXEC mode.

#### **terminal data-character-bits** {**7** | **8**}

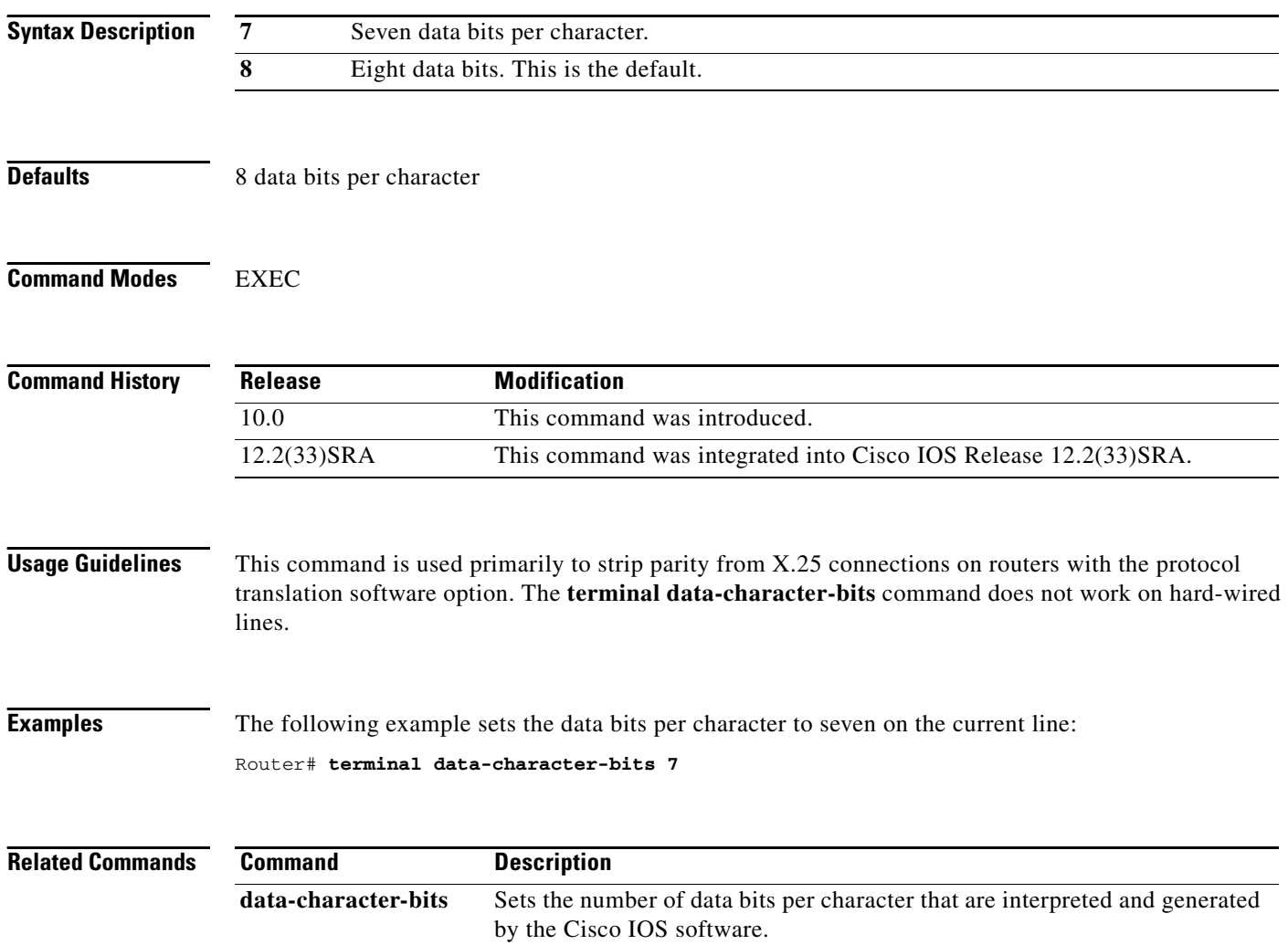

 $\overline{\phantom{a}}$ 

## **terminal dispatch-character**

To define a character that causes a packet to be sent for the current session, use the **terminal dispatch-character** command in EXEC mode.

**terminal dispatch-character** *ascii-number* [*ascii-number2 . . . ascii-number*]

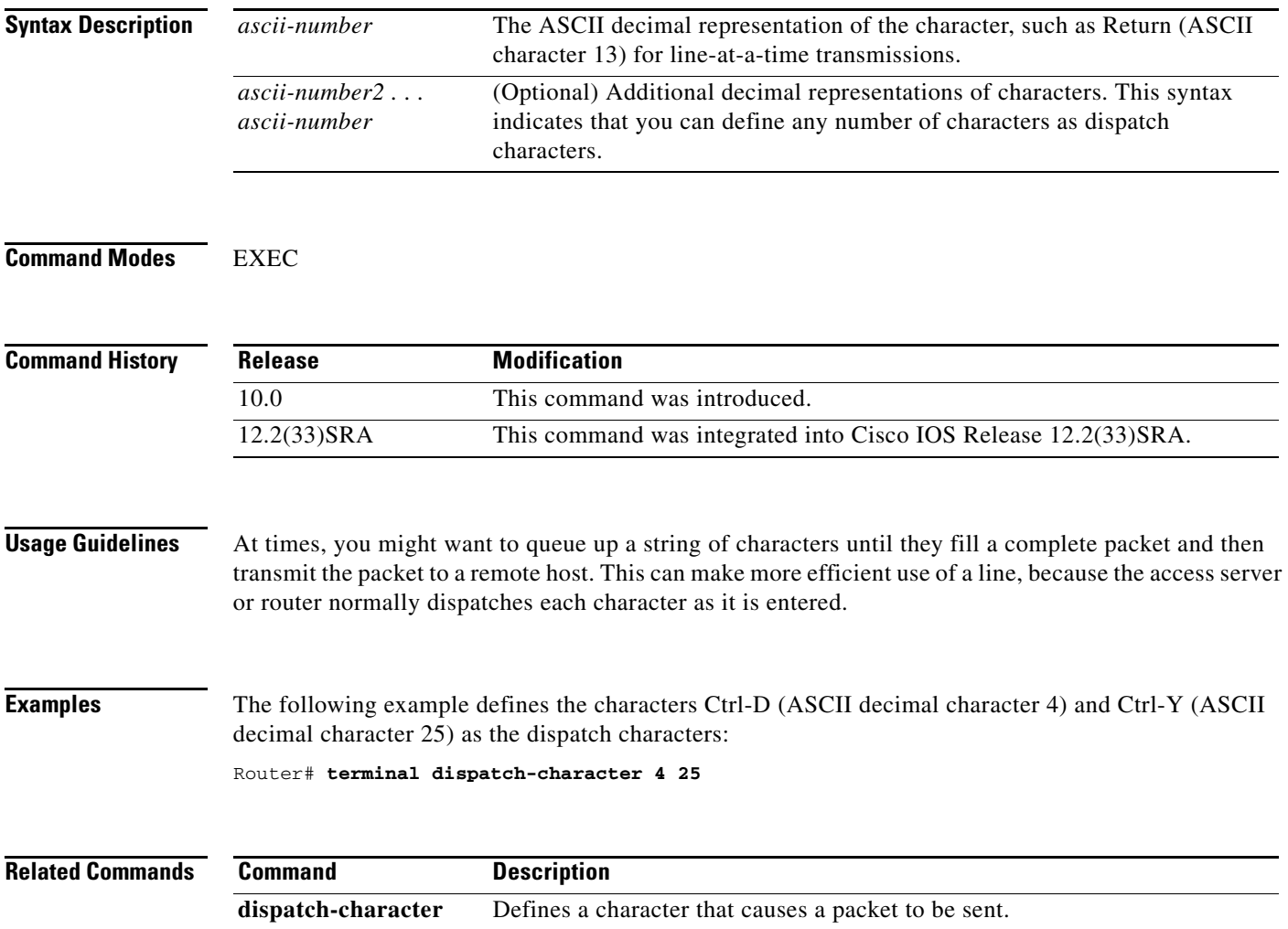

# **terminal dispatch-timeout**

To set the character dispatch timer for the current terminal line for the current session, use the **terminal dispatch-timeout** command in EXEC mode.

**terminal dispatch-timeout** *milliseconds* 

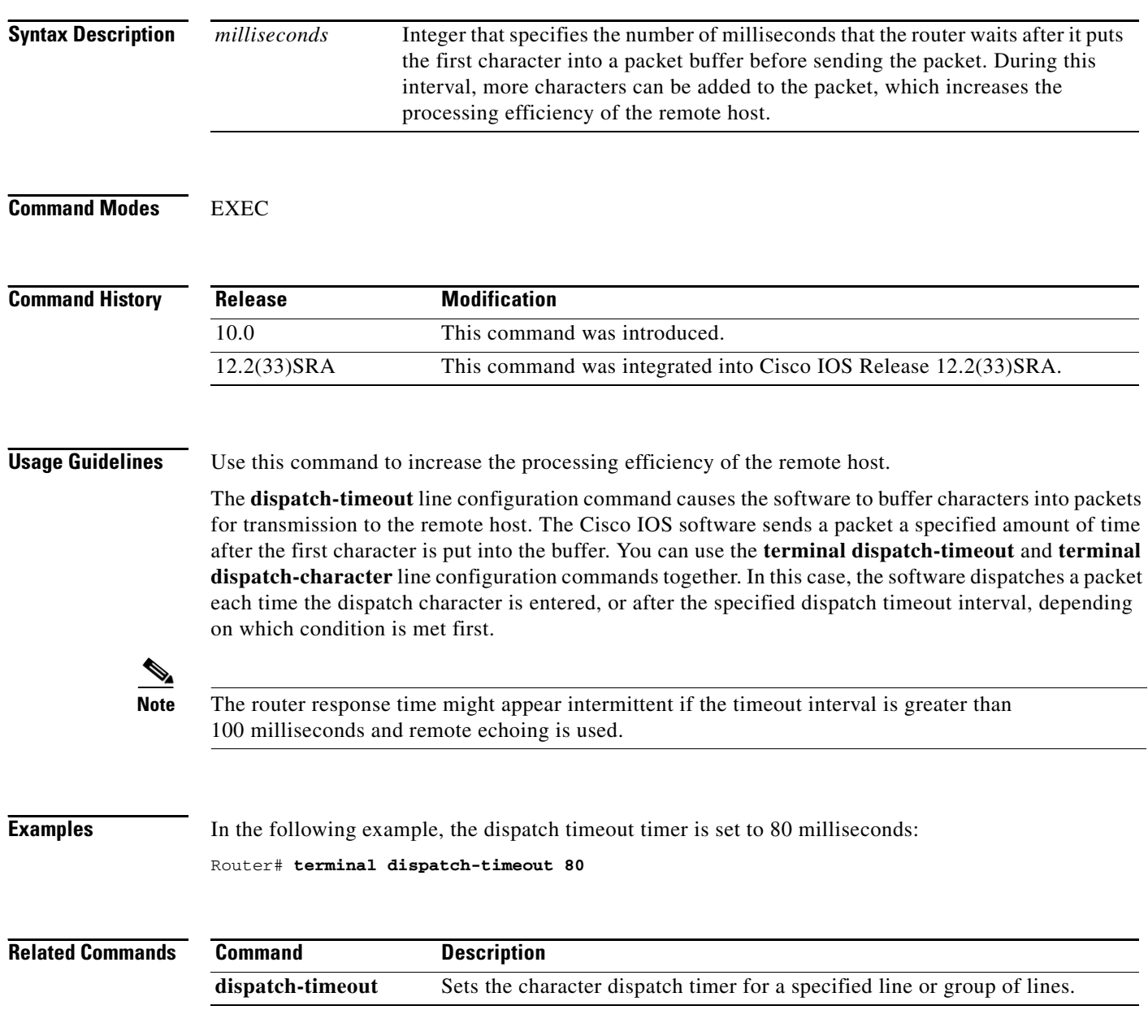

 $\overline{\phantom{a}}$ 

# **terminal download**

To temporarily set the ability of a line to act as a transparent pipe for file transfers for the current session, use the **terminal download** command in EXEC mode.

#### **terminal download**

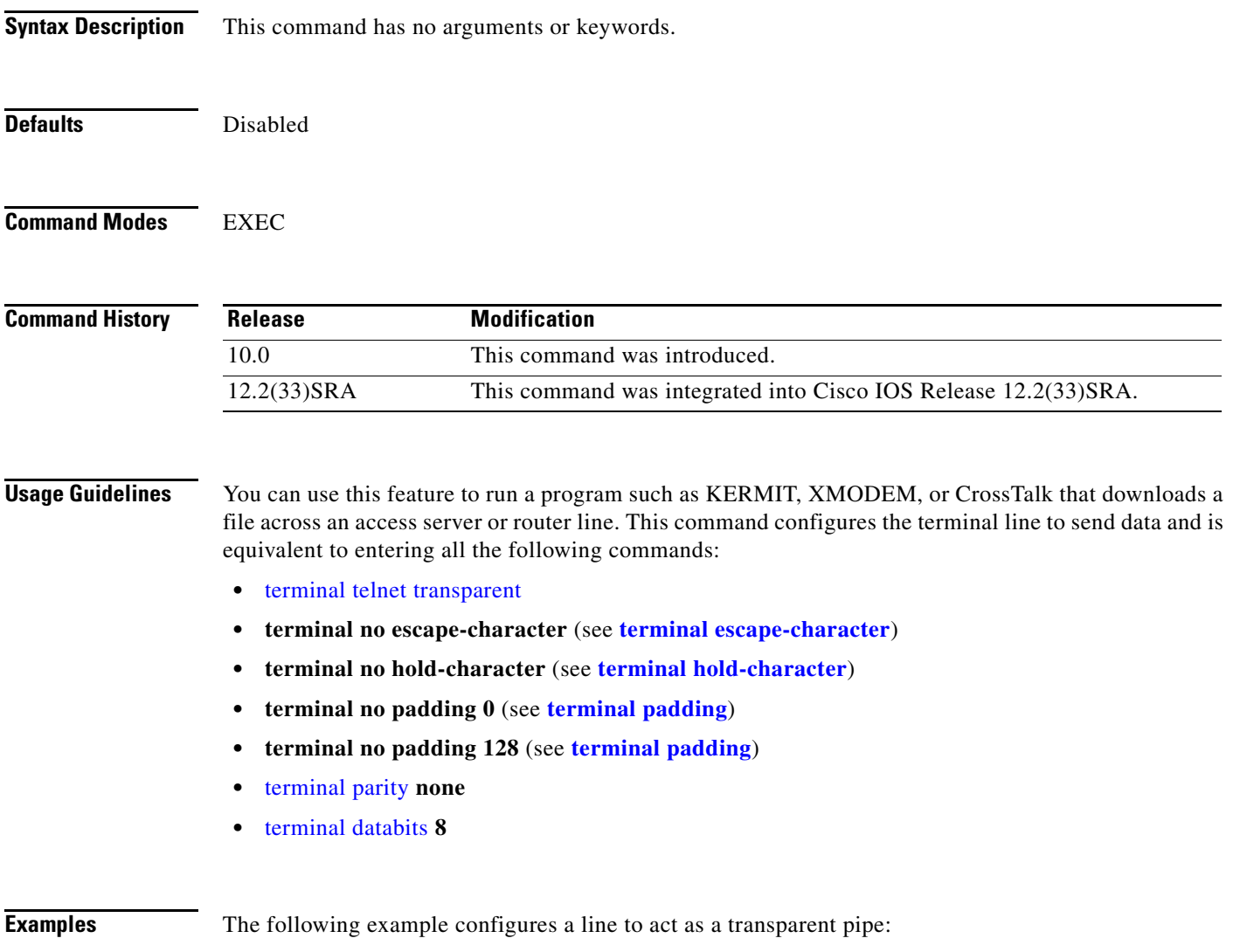

Router# **terminal download**

### **terminal editing**

To reenable the enhanced editing mode for only the current terminal session, use the **terminal editing** command in EXEC mode. To disable the enhanced editing mode on the current line, use the **no** form of this command.

**terminal editing**

#### **terminal no editing**

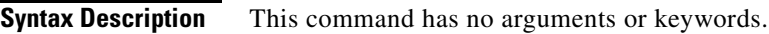

**Defaults** Enabled

**Command Modes** EXEC

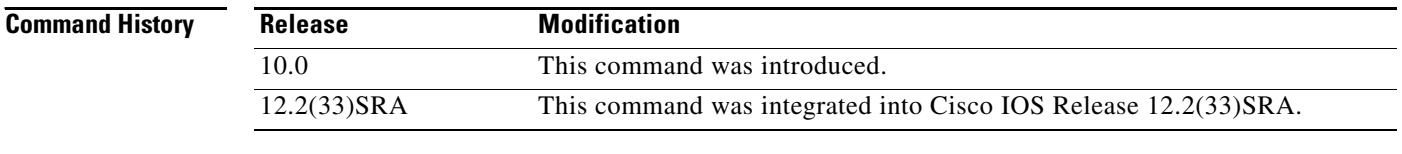

### **Usage Guidelines** This command is identical to the **editing** EXEC mode command, except that it controls (enables or disables) enhanced editing for only the terminal session you are using. For a description of the available editing keys, see the description of the **editing** command in this document.

**Examples** In the following example, enhanced editing mode is reenabled for only the current terminal session: Router> **terminal editing**

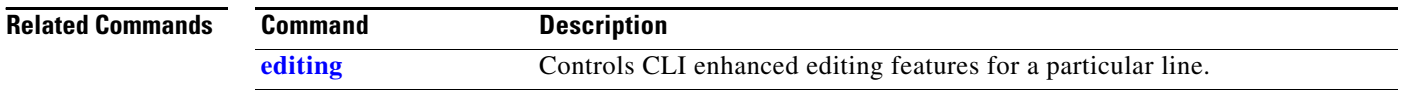

# **terminal escape-character**

To set the escape character for the current terminal line for the current session, use the **terminal escape-character** command in EXEC mode.

**terminal escape-character** *ascii-number*

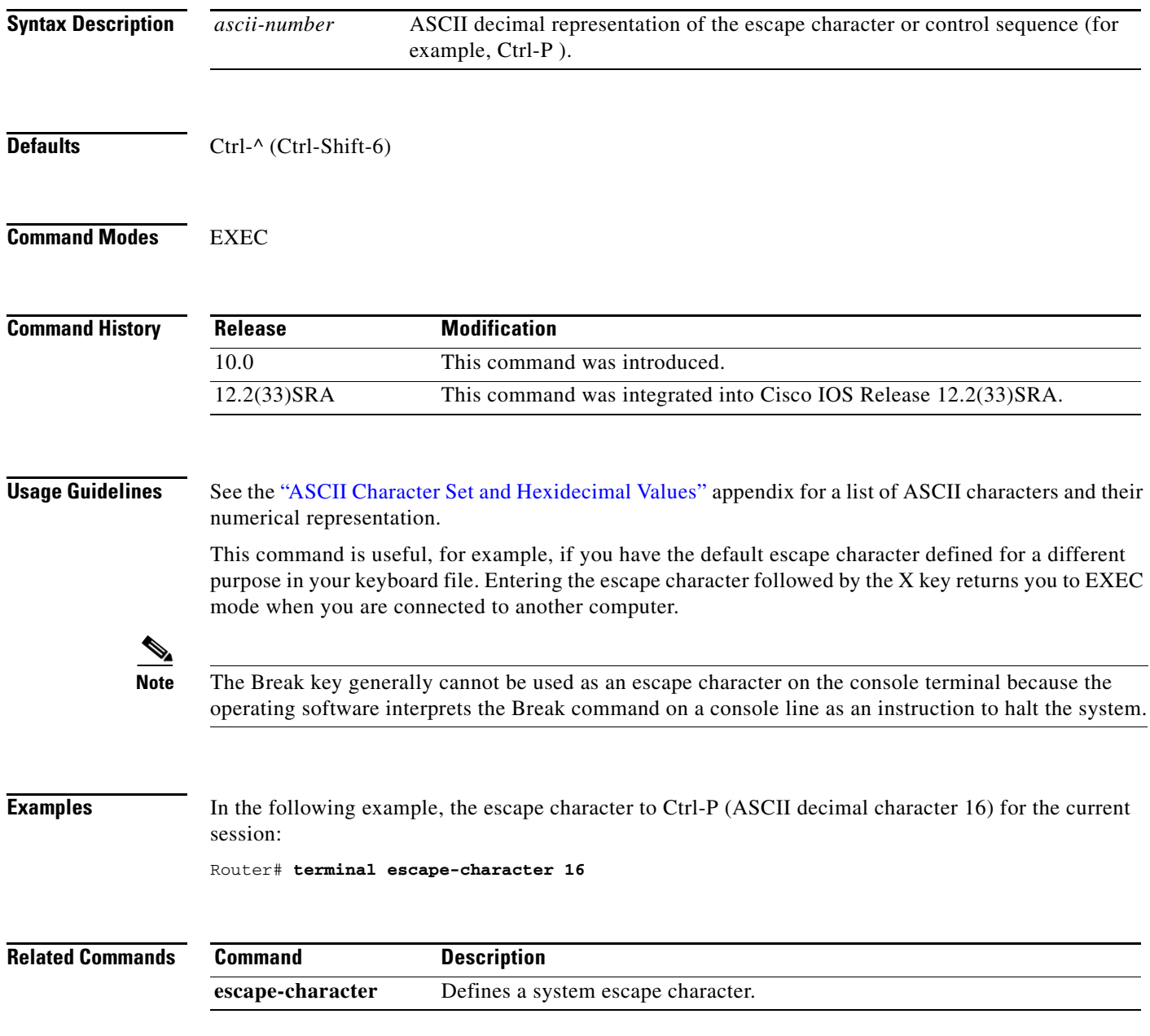

## **terminal exec-character-bits**

To locally change the ASCII character set used in EXEC and configuration command characters for the current session, use the **terminal exec-character-bits** command in EXEC mode.

**terminal exec-character-bits** {**7** | **8**}

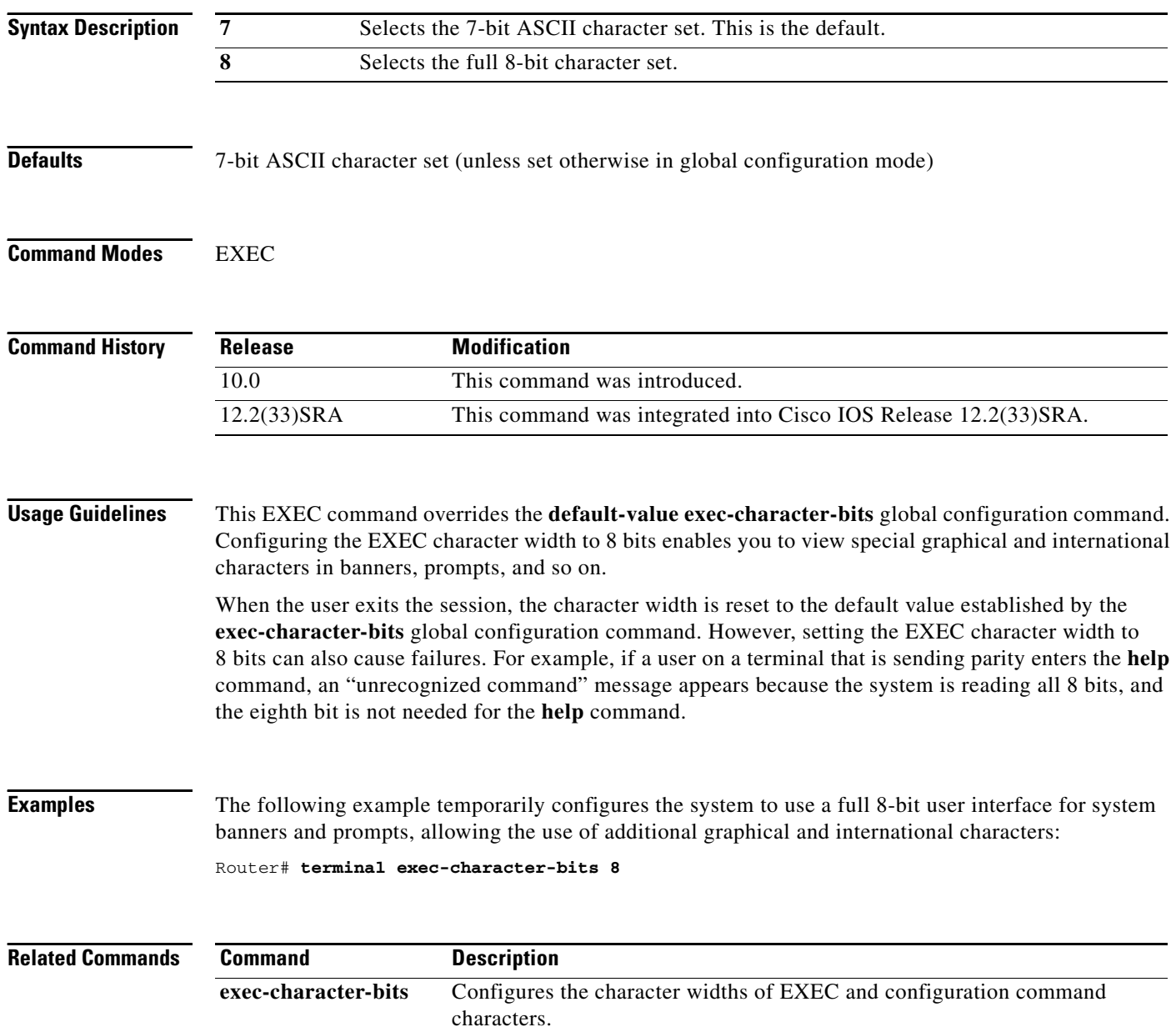

 $\overline{\phantom{a}}$ 

# **terminal flowcontrol**

To set flow control for the current terminal line for the current session, use the **terminal flowcontrol** command in EXEC mode.

**terminal flowcontrol** {**none** | **software** [**in** | **out**] | **hardware**}

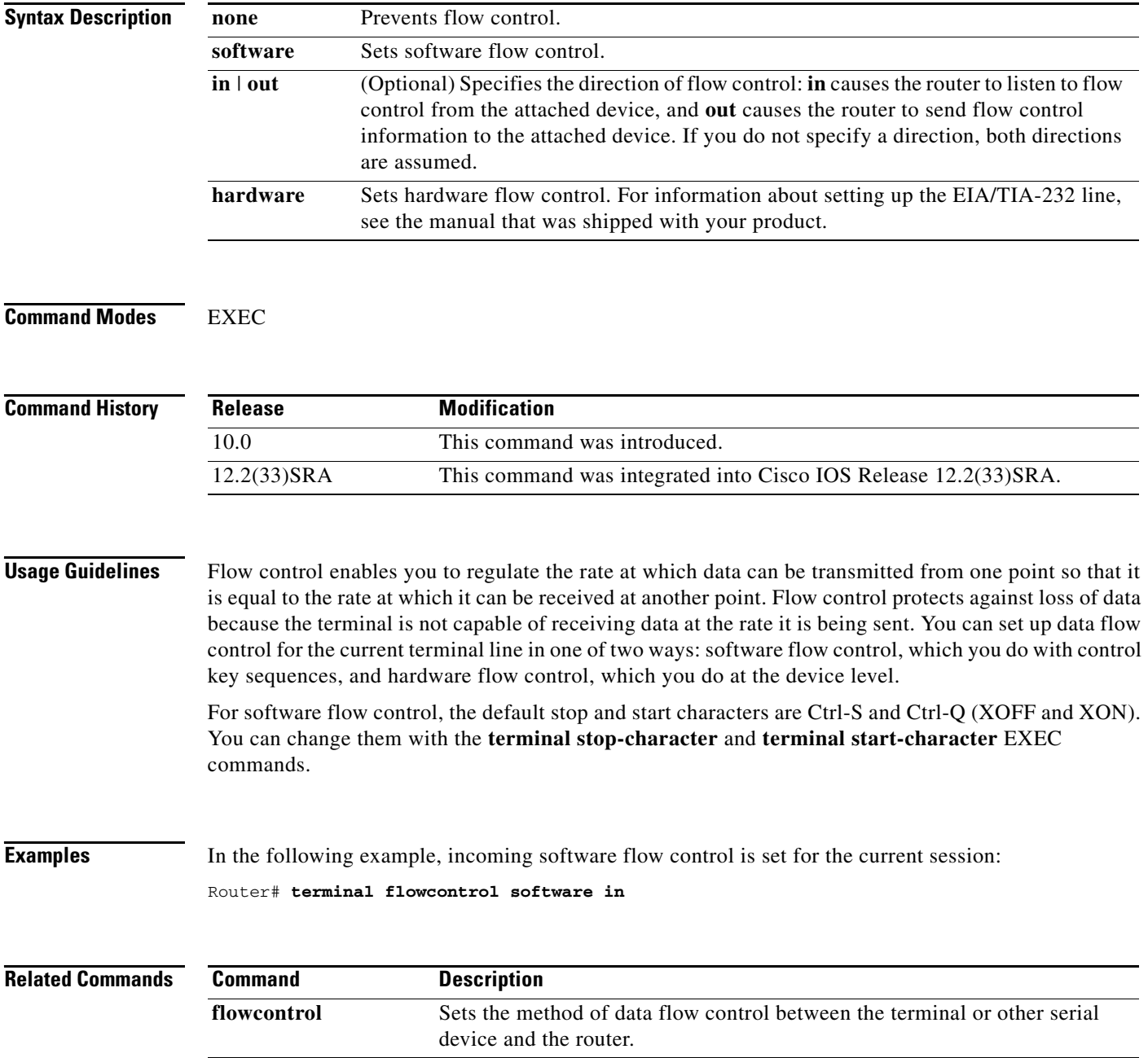

# **terminal full-help**

To get help for the full set of user-level commands, use the **terminal full-help** command in EXEC mode.

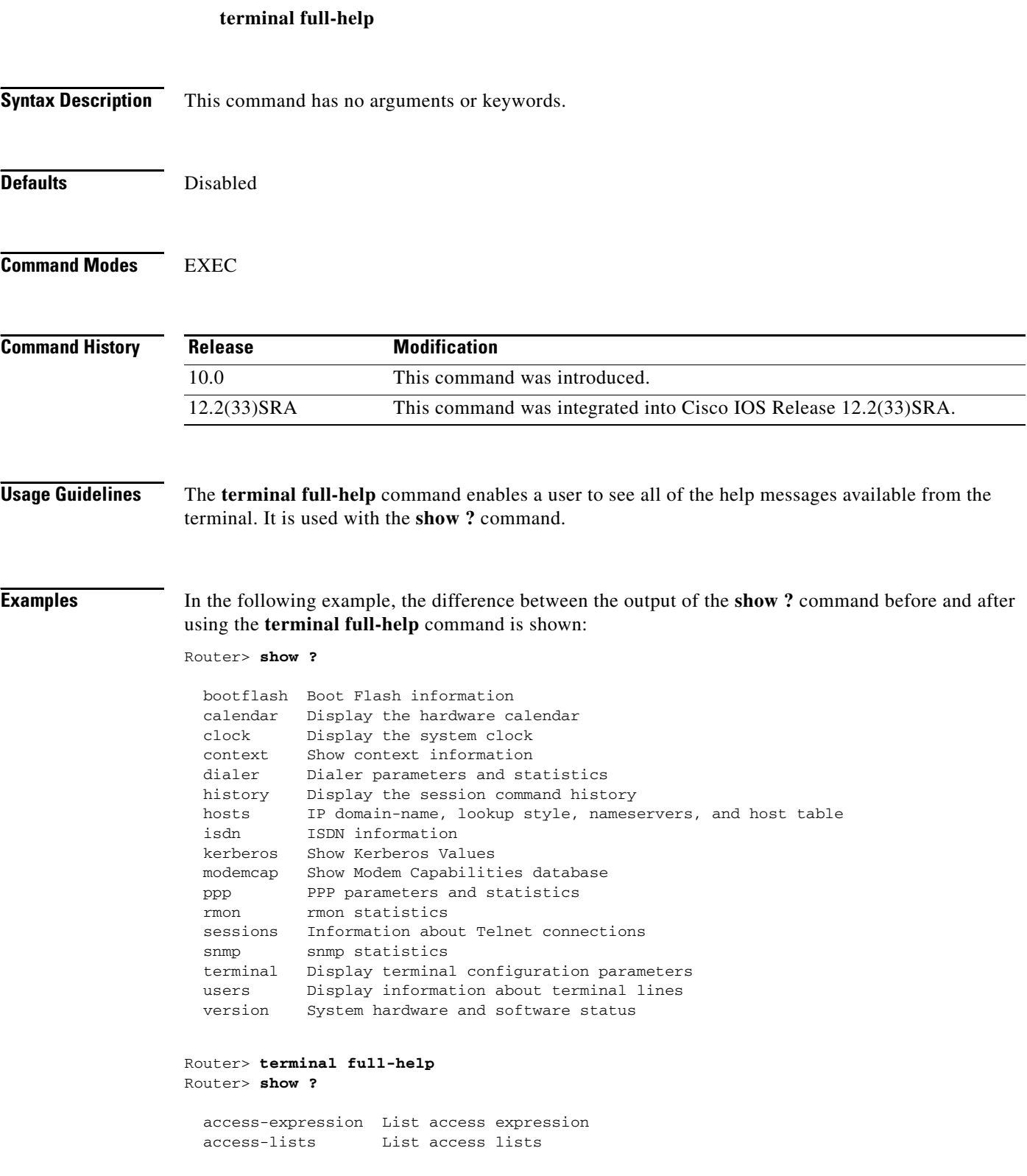

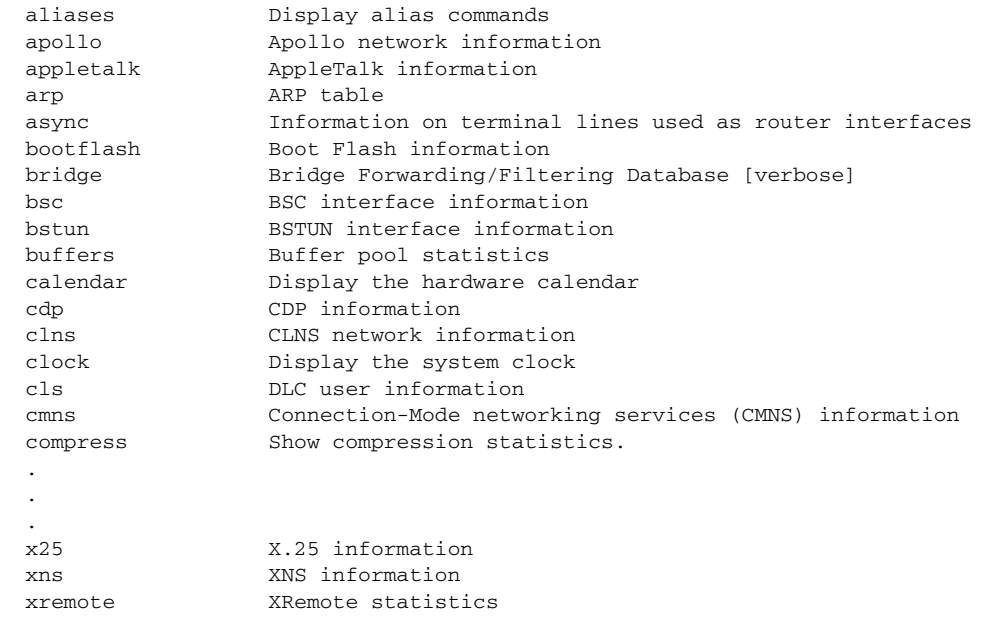

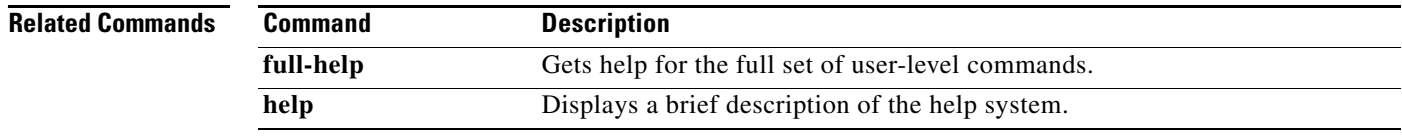

### **terminal history**

To enable the command history function with 10 lines for the current terminal session, use the **terminal history** command in user EXEC or privileged EXEC mode. To disable the command history function, use the **no** form of this command.

#### **terminal history**

**terminal no history**

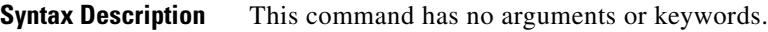

**Defaults** Enabled, history buffer of 10 lines

**Command Modes** User EXEC Privileged EXEC

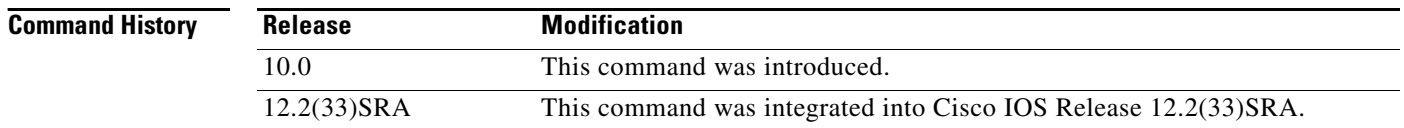

### **Usage Guidelines** The history function provides a record of commands you have entered. This function is particularly useful for recalling long or complex commands or entries for the purposes of modifying them slightly and reexecuting them.

The **terminal history** command enables the command history function with the default buffer size or the last buffer size specified using the **terminal history size** command.

Table 1 lists the keys and functions you can use to recall commands from the history buffer.

| Key(s)                            | <b>Function</b>                                                                                                    |
|-----------------------------------|----------------------------------------------------------------------------------------------------|
| Ctrl-P or $Up$ Arrow <sup>1</sup> | Recalls commands in the history buffer in a backward sequence, beginning<br>with the most recent command. Repeat the key sequence to recall<br>successively older commands.            |
| Ctrl-N or Down $Arrow1$           | Returns to more recent commands in the history buffer after recalling<br>commands with Ctrl-P or the Up Arrow. Repeat the key sequence to recall<br>successively more recent commands. |

*Table 166 History Keys*

1. The arrow keys function only with ANSI-compatible terminals.

a ka

**Examples** In the following example, the command history feature is disabled for the current terminal session: Router> **terminal no history**

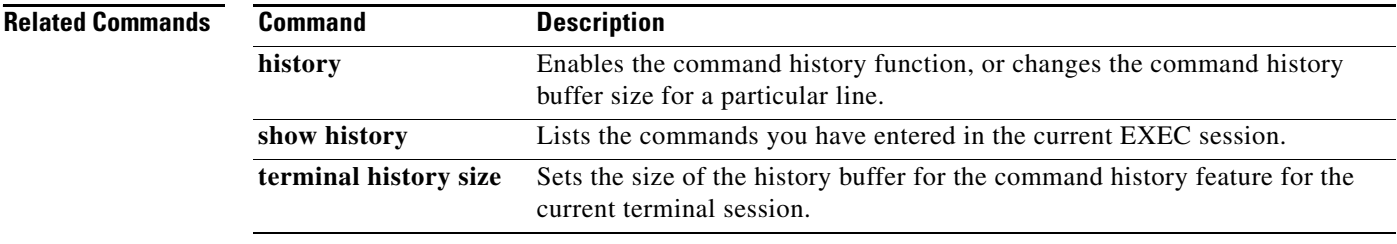

### **terminal history size**

To change the size of the command history buffer for the current terminal session, use the **terminal history size** command in EXEC mode. To reset the command history buffer to its default size of 10 lines, use the **no** form of this command.

**terminal history size** *number-of-lines*

**terminal no history size**

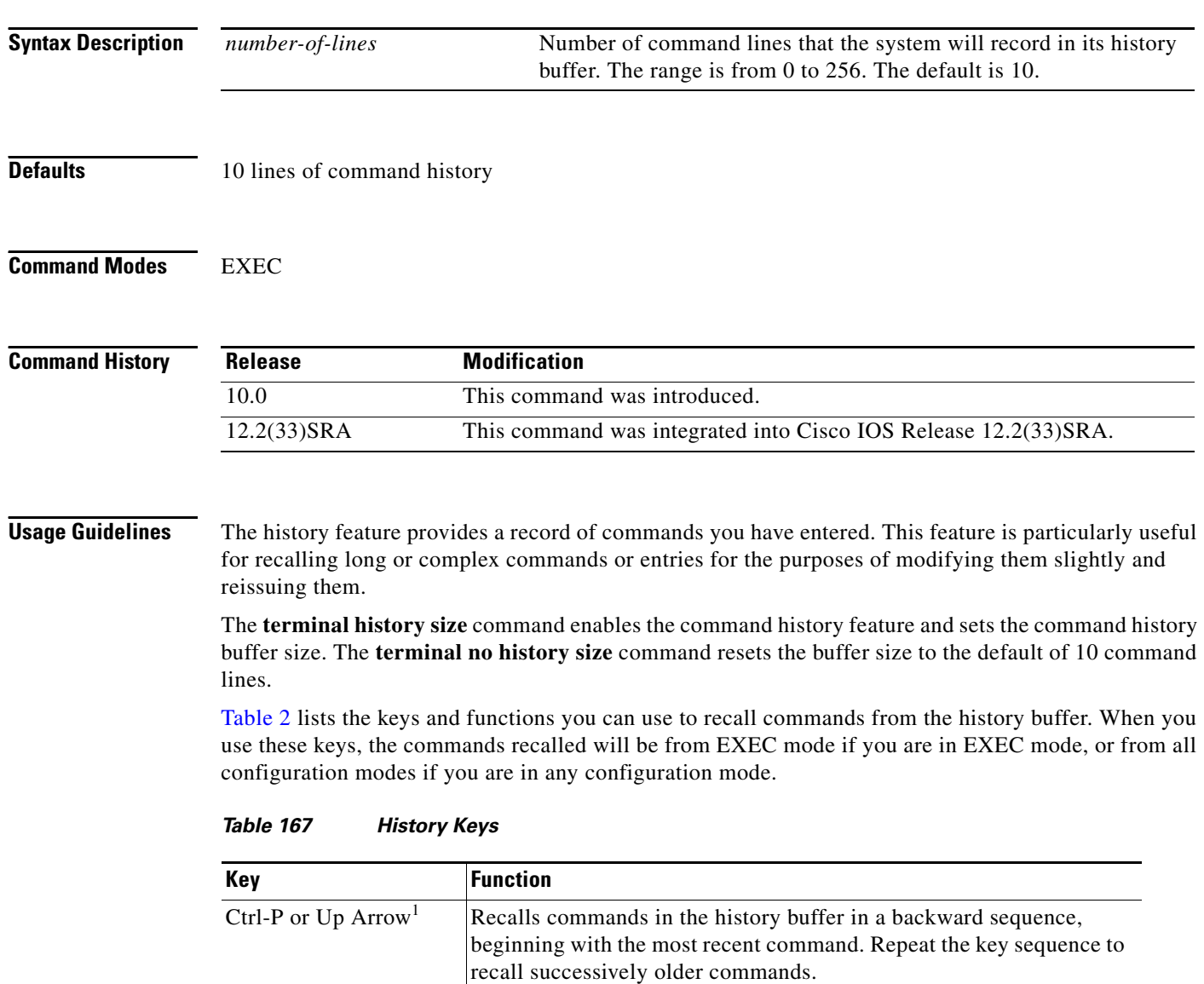

Ctrl-N or Down Arrow<sup>1</sup> Returns to more recent commands in the history buffer after recalling commands with Ctrl-P or the Up Arrow. Repeat the key sequence to recall successively more recent commands.

1. The arrow keys function only with ANSI-compatible terminals.

In EXEC mode, you can also use the **show history** command to show the contents of the command history buffer.

To check the current settings for the command history feature on your line, use the **show line** command.

**Examples** In the following example, the number of command lines recorded is set to 15 for the current terminal session. The user then checks to see what line he/she is connected to using the **show users** command. The user uses this line information to issue the show line command. (In this example, the user uses the **show begin** option in the **show line** command to start the output at the "Editing is enabled/disabled" line.)

> Router# **terminal history size 15** Router# **show users**

 Line User Host(s) Idle Location \* 50 vty 0 admin idle 00:00:00 ! the \* symbol indicates the active terminal session for the user (line 50)

Router# **show line 50 | begin Editing**

Editing is enabled. ! the following line shows the history settings for the line History is enabled, history size is 15. DNS resolution in show commands is enabled Full user help is disabled Allowed transports are telnet. Preferred is none. No output characters are padded No special data dispatching characters

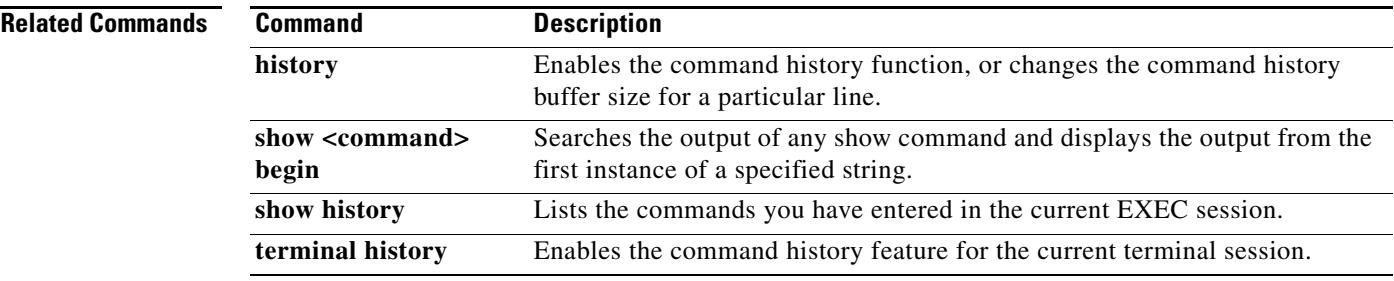

# **terminal hold-character**

To define the hold character for the current session, use the **terminal hold-character** command in EXEC mode. To return the hold character definition to the default, use the **no** form of this command.

**terminal hold-character** *ascii-number*

**terminal no hold-character**

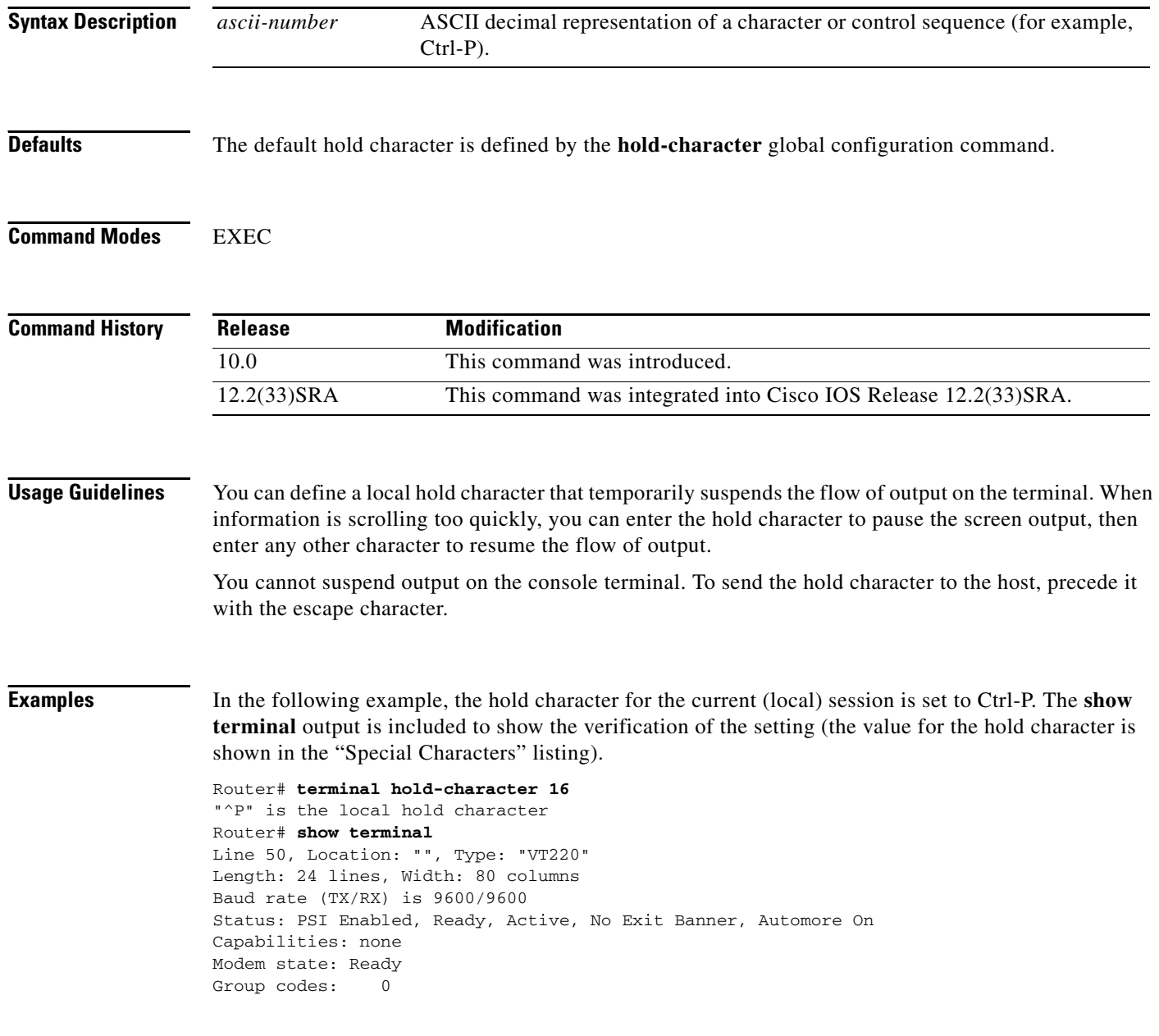

```
Special Chars: Escape Hold Stop Start Disconnect Activation<br>
\wedge x 
\wedge p 
- 
- 
none
                           - - none
Timeouts: Idle EXEC Idle Session Modem Answer Session Dispatch
              00:10:00 never none not set
                            Idle Session Disconnect Warning
                             never 
                            Login-sequence User Response
                            00:00:30
                           Autoselect Initial Wait
                             not set 
Modem type is unknown.
Session limit is not set.
Time since activation: 00:04:13
Editing is enabled.
History is enabled, history size is 10.
.
.
```
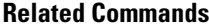

.

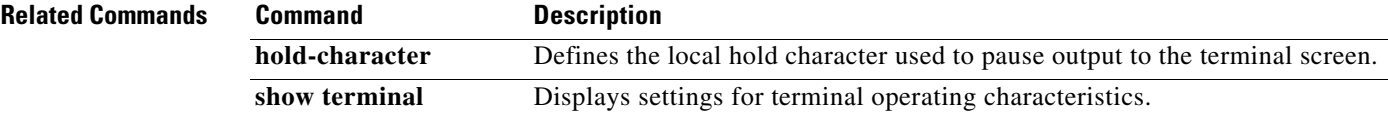

### **terminal international**

If you are using Telnet to access a Cisco IOS platform and you want to display 8-bit and multibyte international characters (for example, Kanji) and print the Escape character as a single character instead of as the caret and bracket symbols (^[) for a current Telnet session, use the **terminal international** command in user EXEC or priviledged mode. To display characters in 7-bit format for a current Telnet session, use the **no** form of this command.

#### **terminal international**

**no terminal international**

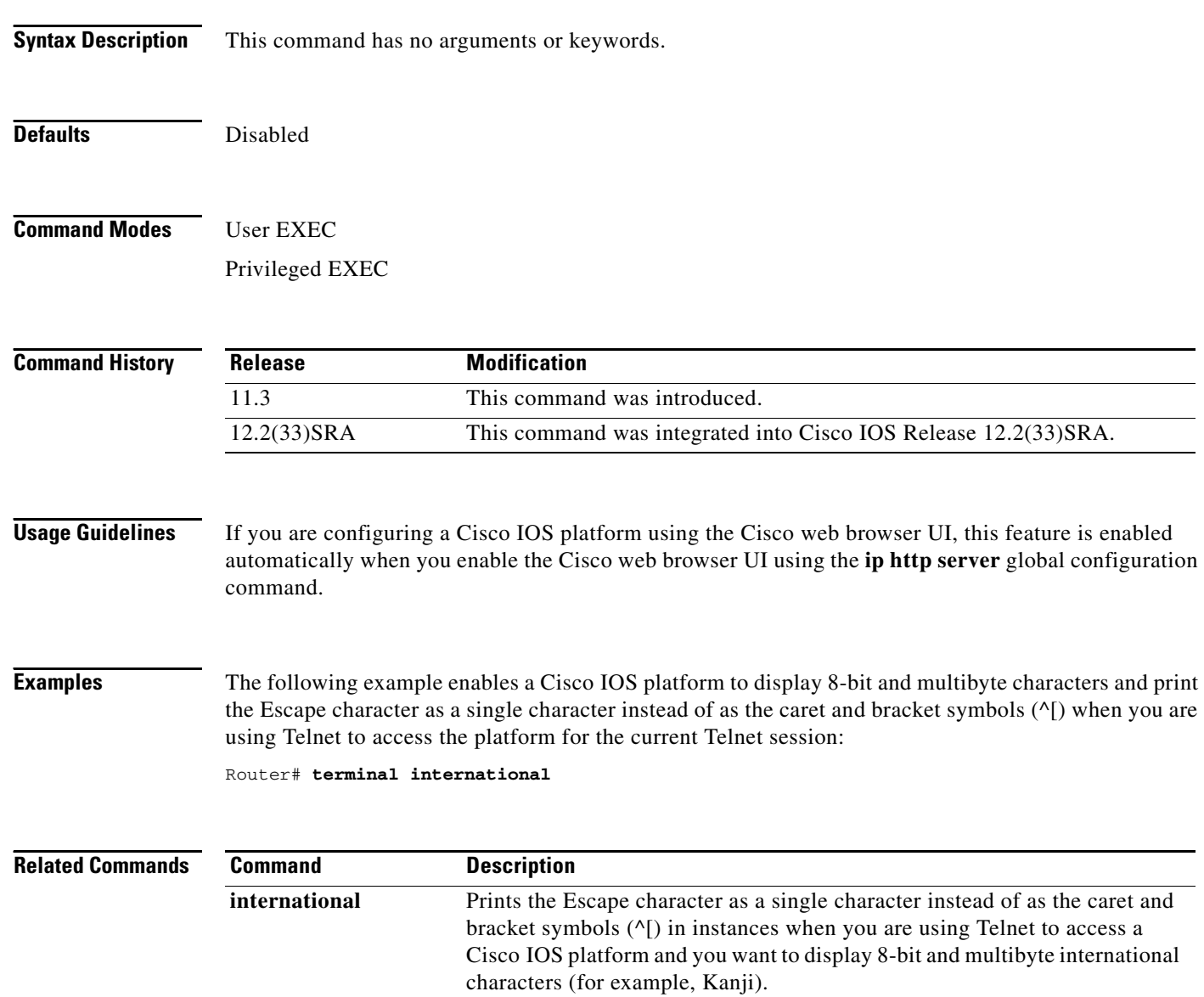

# **terminal keymap-type**

To specify the current keyboard type for the current session, use the **terminal keymap-type** command in EXEC mode.

**terminal keymap-type** *keymap-name*

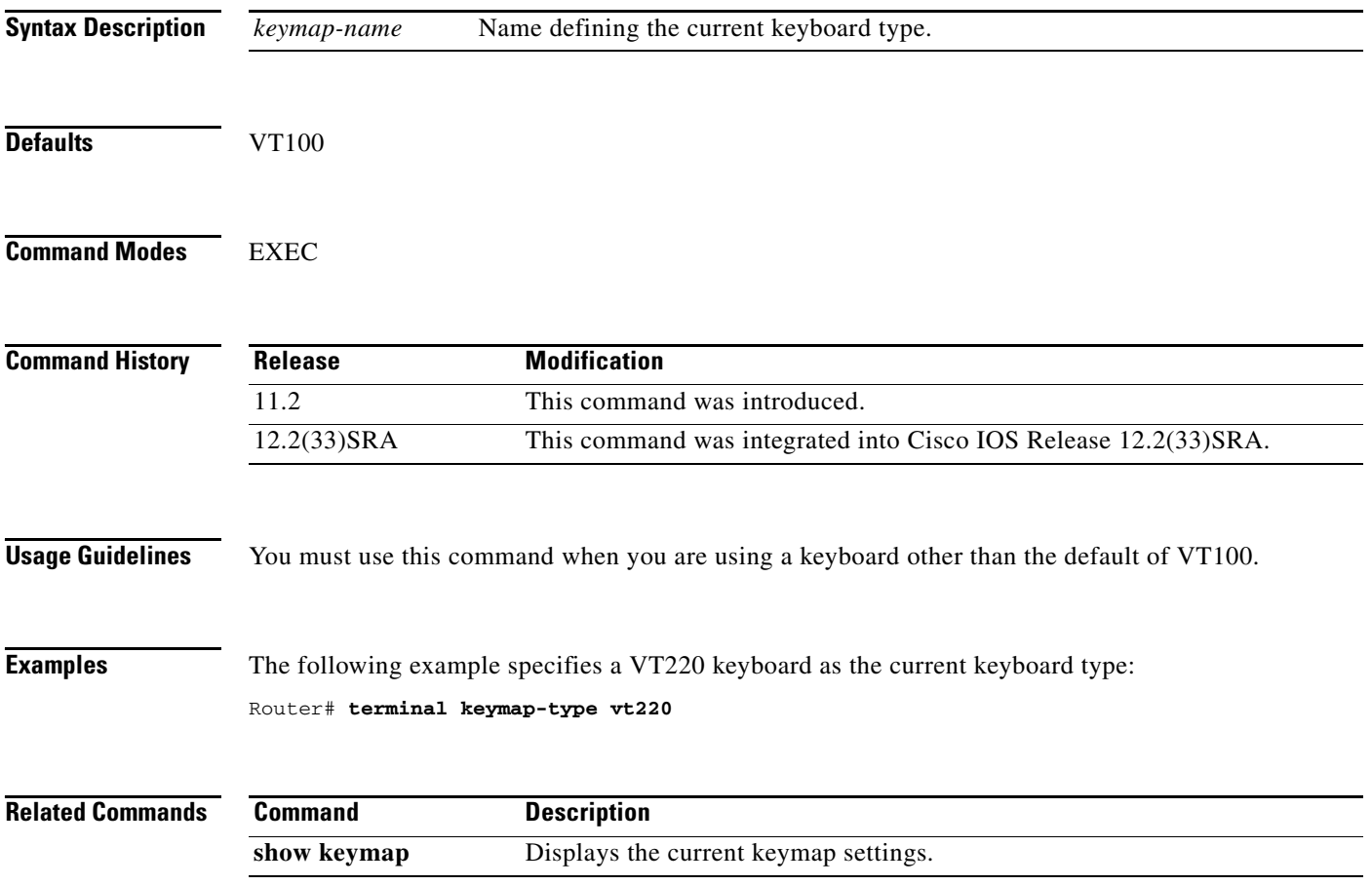

# **terminal length**

To set the number of lines on the current terminal screen for the current session, use the **terminal length** command in EXEC, privileged EXEC, and diagnostic mode.

**terminal length** *screen-length*

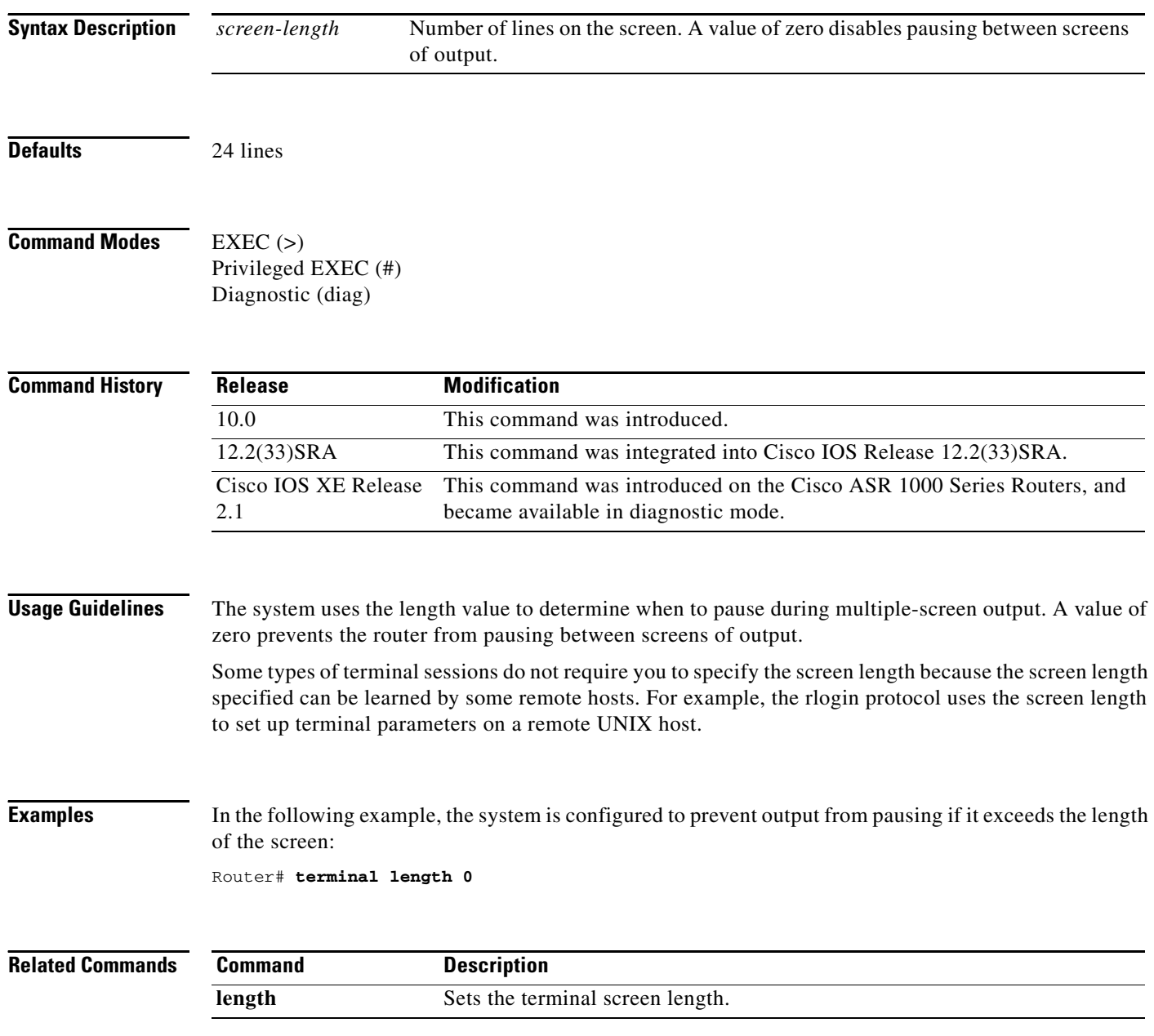

 $\overline{\phantom{a}}$ 

**The Contract of the Contract of the Contract of the Contract of the Contract of the Contract of the Contract of the Contract of the Contract of the Contract of the Contract of the Contract of the Contract of the Contract** 

# **terminal monitor**

To display **debug** command output and system error messages for the current terminal and session, use the **terminal monitor** command in EXEC mode.

### **terminal monitor**

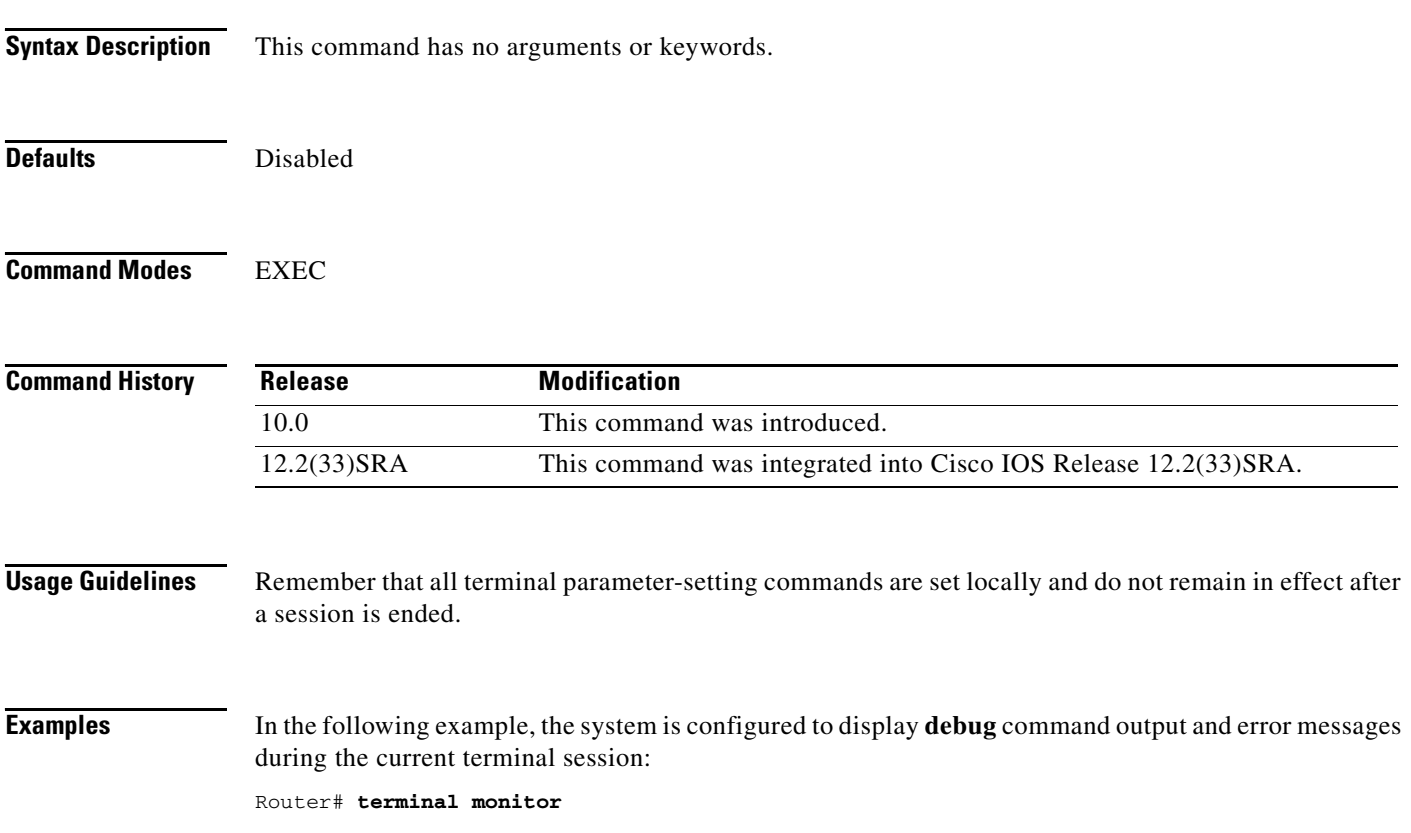

## **terminal notify**

To enable terminal notification about pending output from other Telnet connections for the current session, use the **terminal notify** command in EXEC mode. To disable notifications for the current session, use the **no** form of this command.

#### **terminal notify**

**terminal no notify**

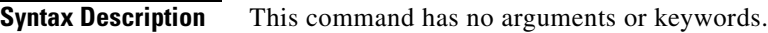

**Command Modes** EXEC

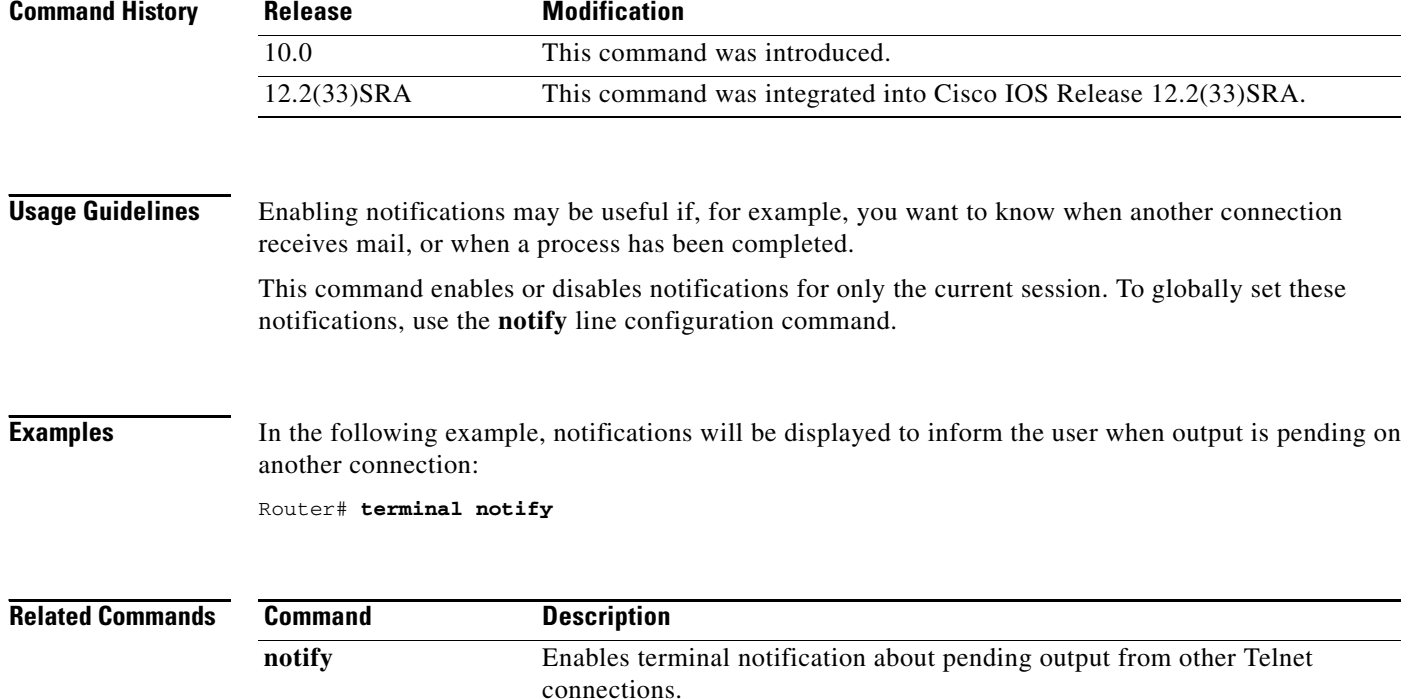

# **terminal padding**

To change the character padding on a specific output character for the current session, use the **terminal padding** command in EXEC mode.

**terminal padding** *ascii-number count*

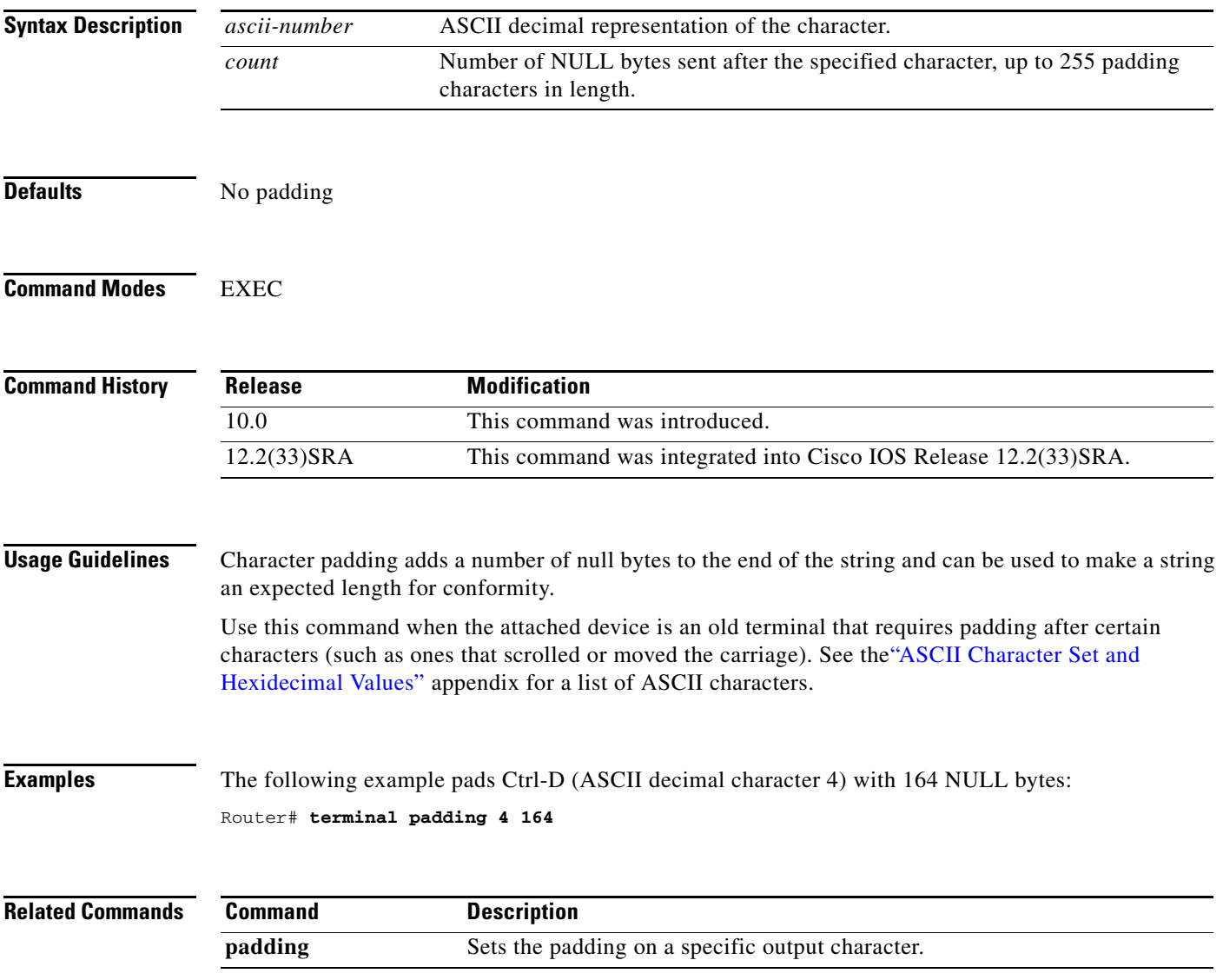

# **terminal parity**

To define the generation of the parity bit for the current terminal line and session, use the **terminal parity** command in EXEC mode.

### **terminal parity** {**none** | **even** | **odd** | **space** | **mark**}

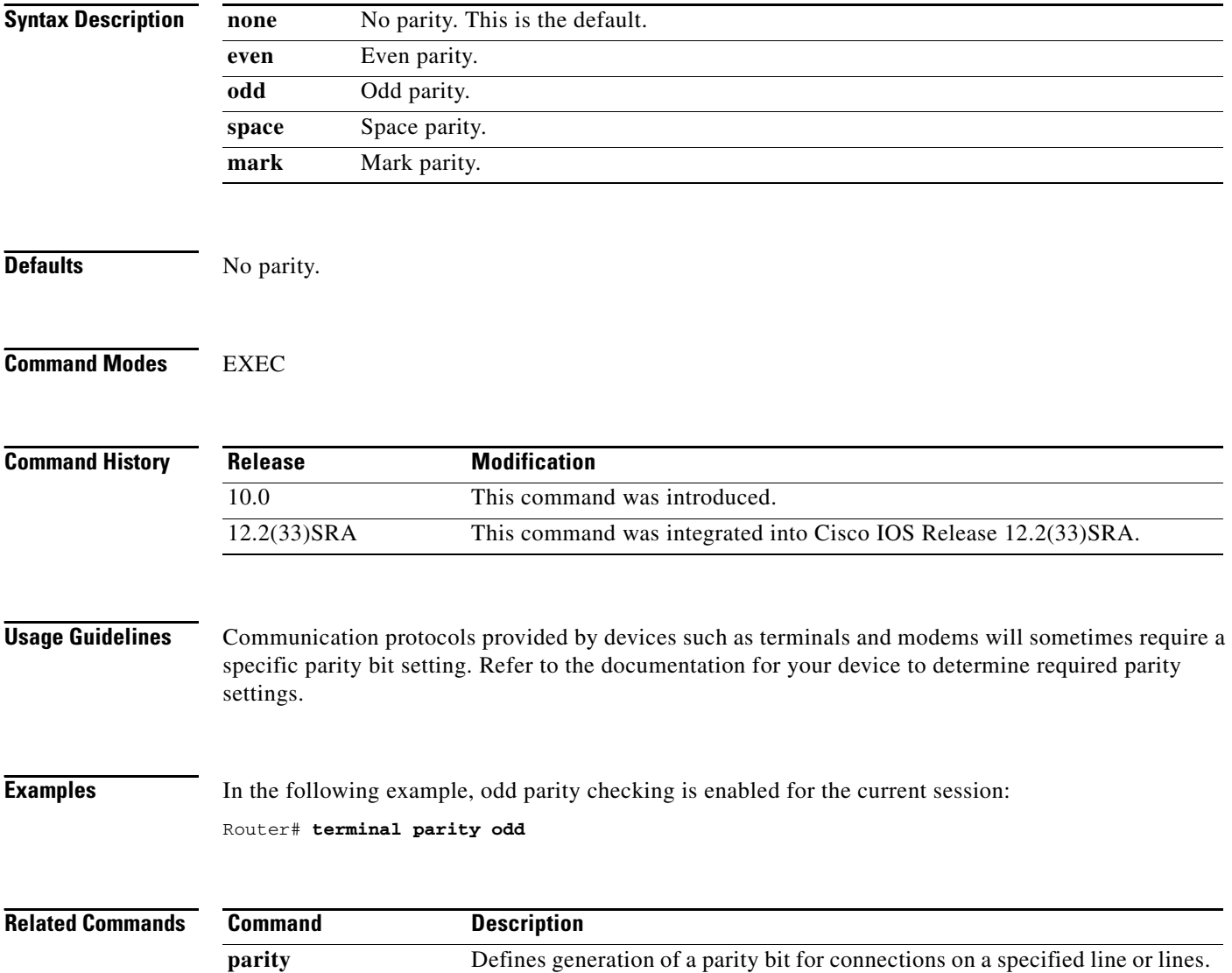

 $\overline{\phantom{a}}$ 

# **terminal rxspeed**

To set the terminal receive speed (how fast information is sent to the terminal) for the current line and session, use the **terminal rxspeed** command in EXEC mode.

**terminal rxspeed** *bps*

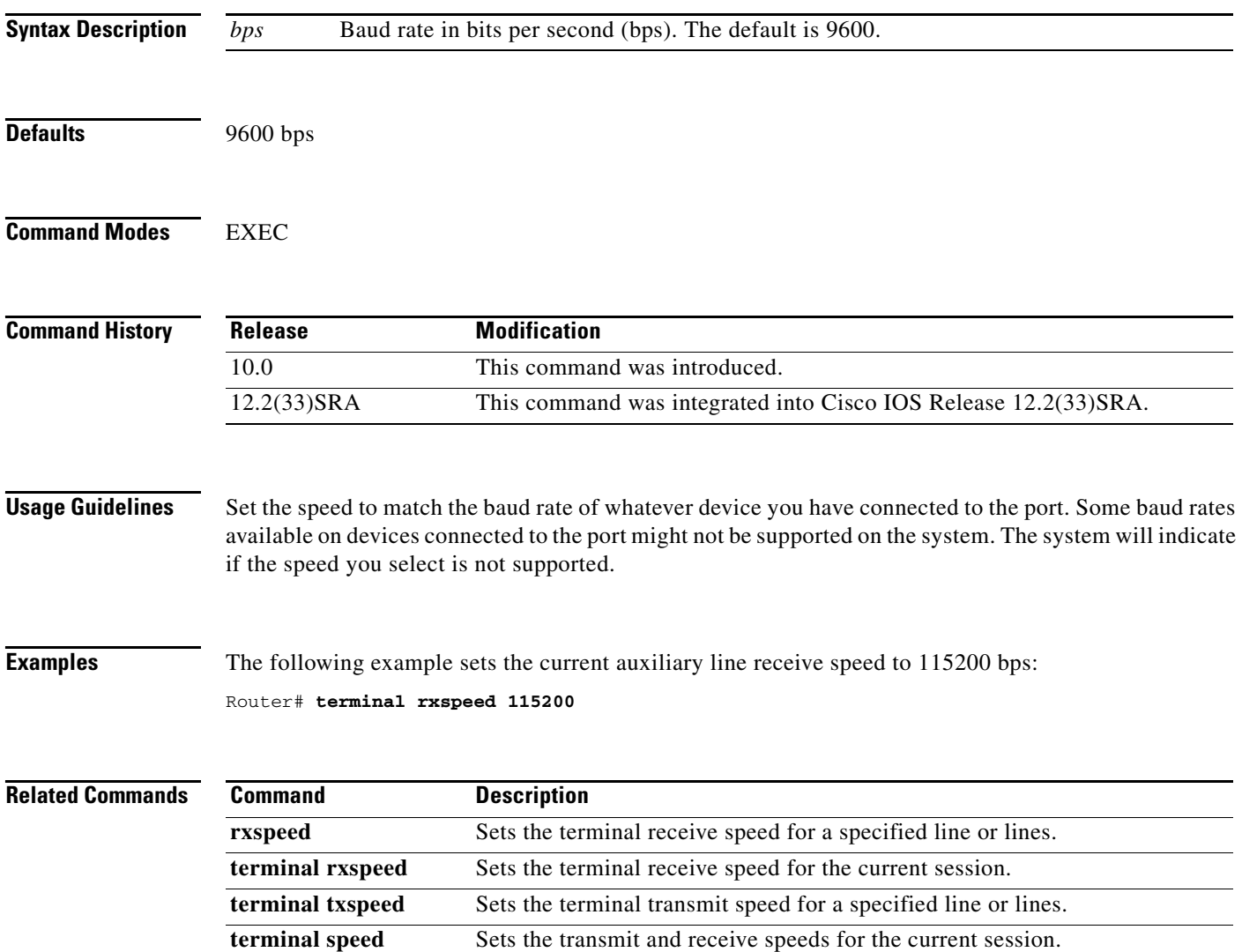

## **terminal special-character-bits**

To change the ASCII character widths to accept special characters for the current terminal line and session, use the **terminal special-character-bits** command in EXEC mode.

**terminal special-character-bits** {**7** | **8**}

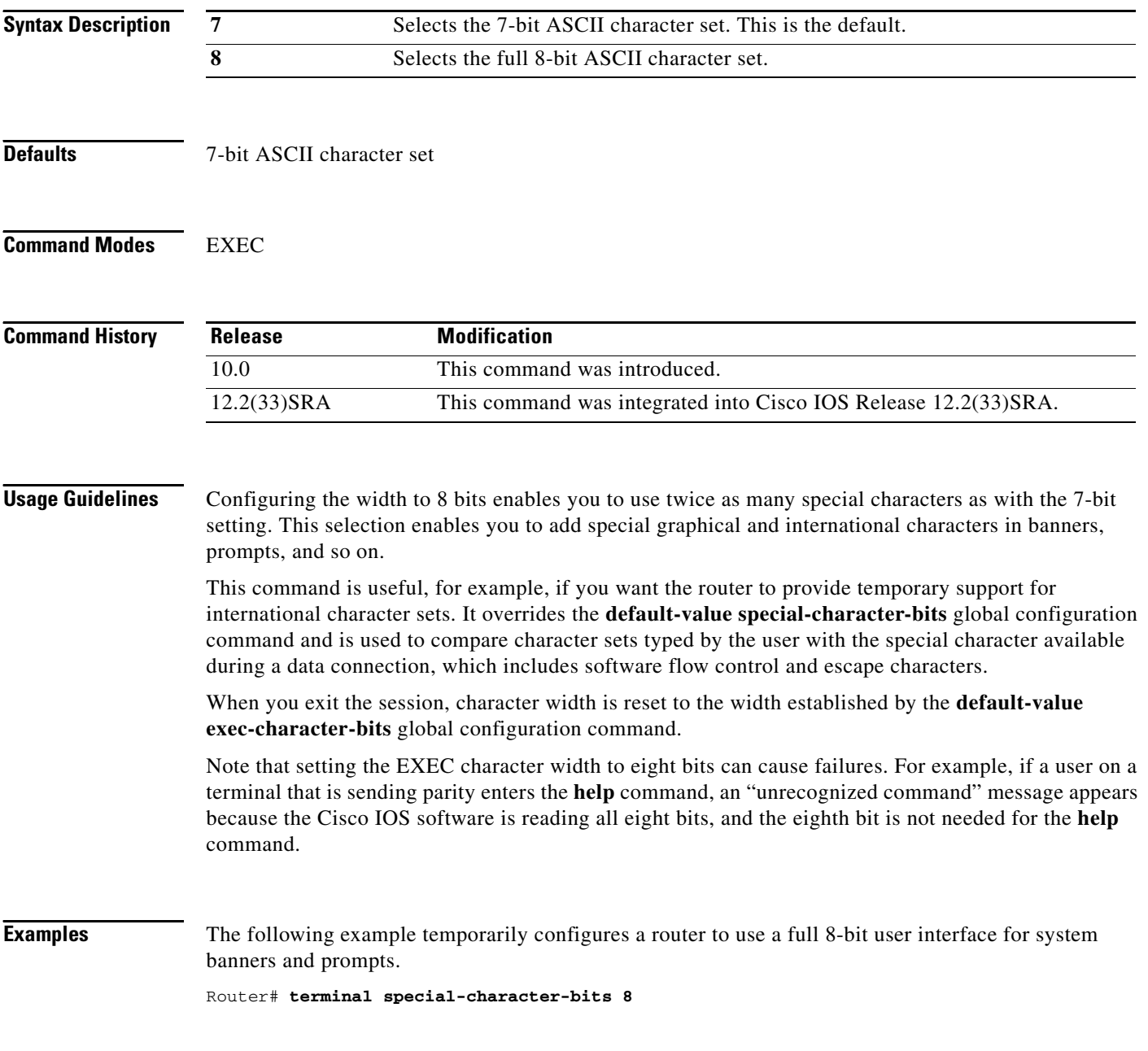

 $\overline{\phantom{a}}$ 

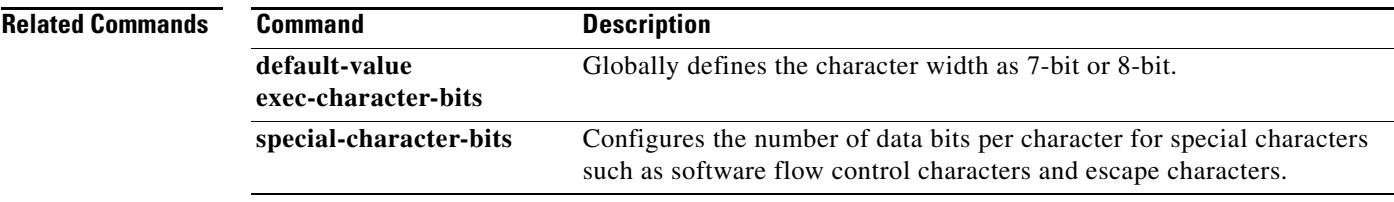

# **terminal speed**

To set the transmit and receive speeds of the current terminal line for the current session, use the **terminal speed** command in EXEC mode.

**terminal speed** *bps*

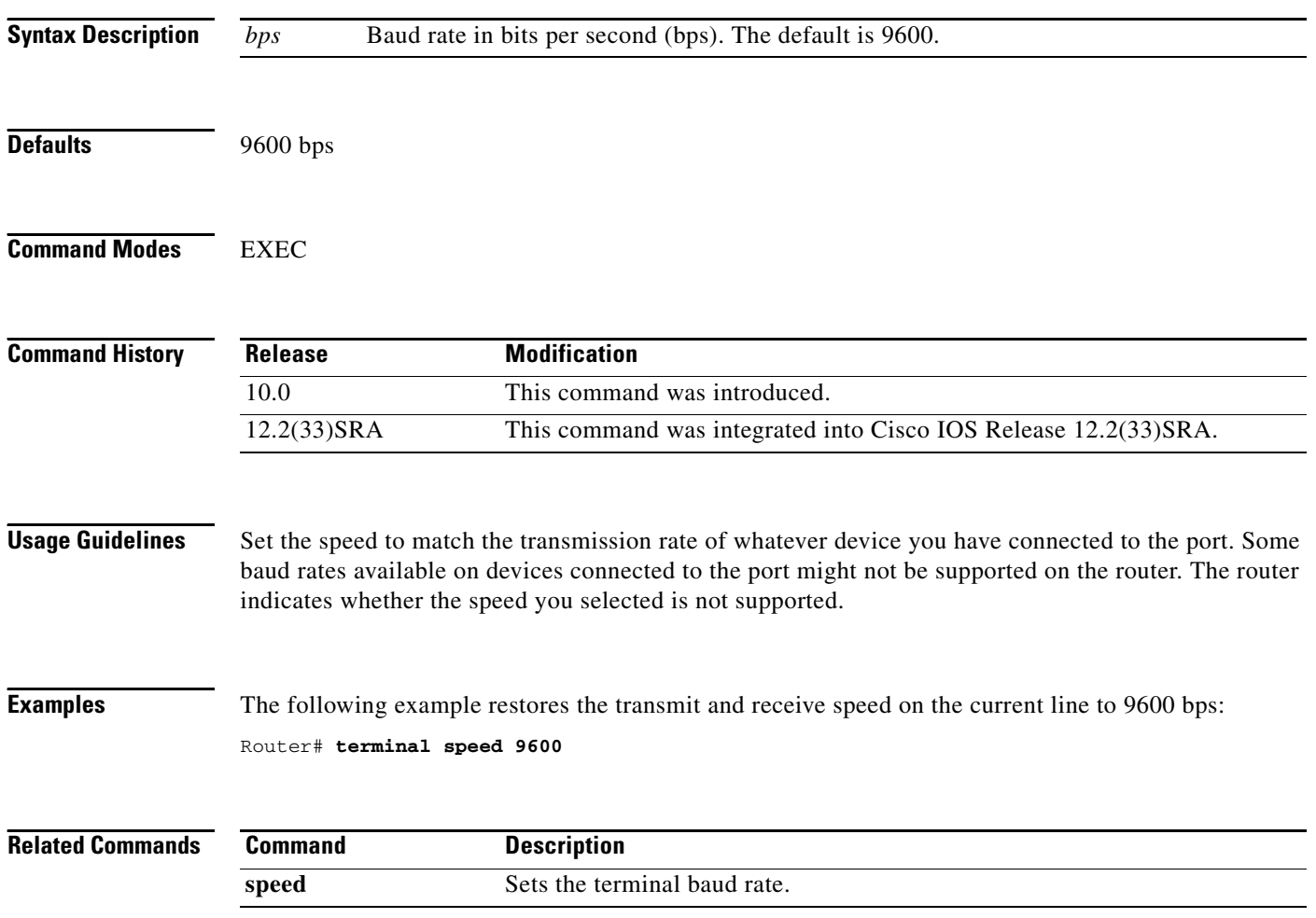

a ka

# **terminal start-character**

To change the flow control start character for the current session, use the **terminal start-character** command in EXEC mode.

**terminal start-character** *ascii-number*

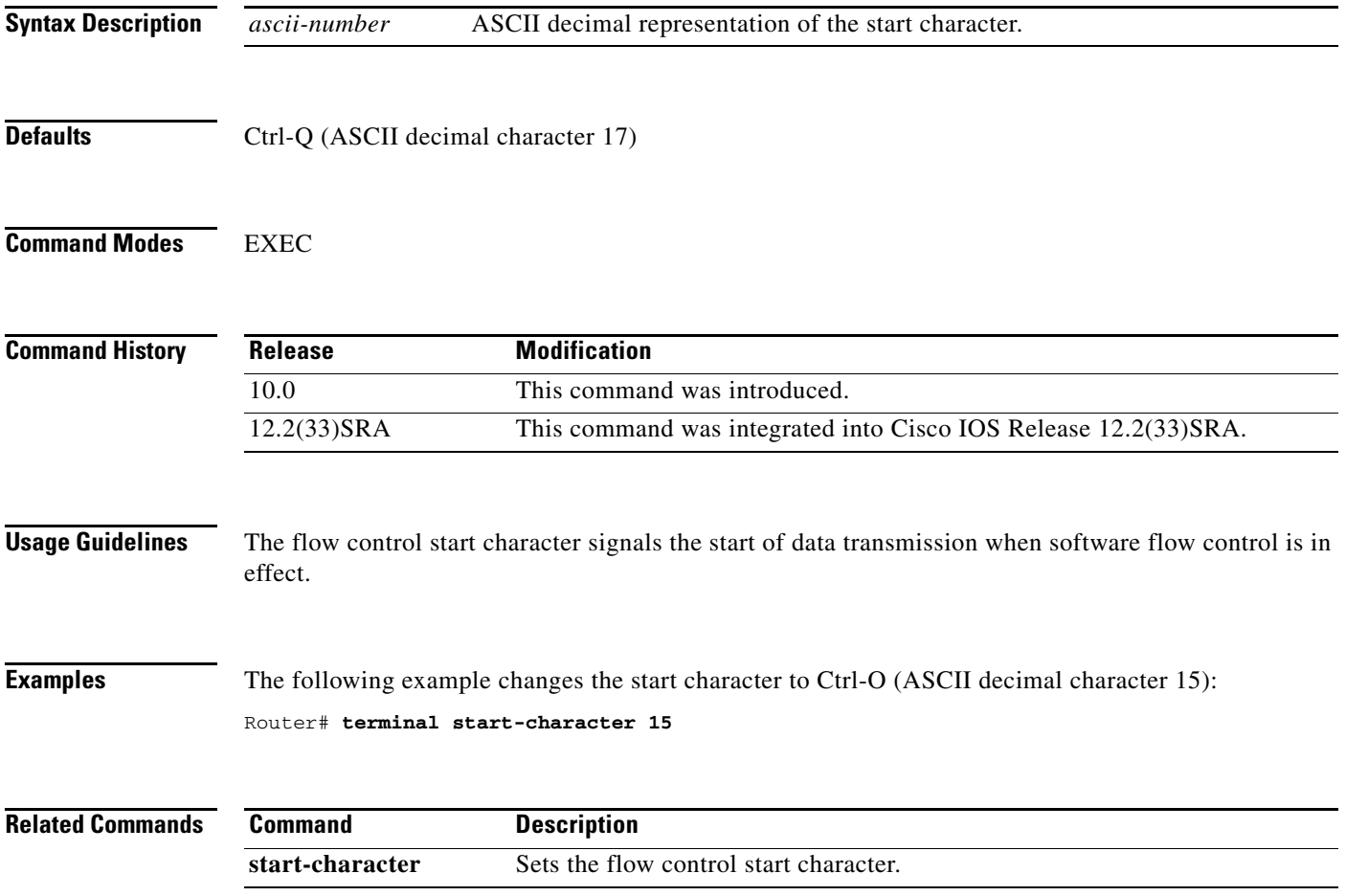

# **terminal stopbits**

To change the number of stop bits sent per byte by the current terminal line during an active session, use the **terminal stopbits** command in EXEC mode.

**terminal stopbits** {**1** | **1.5** | **2**}

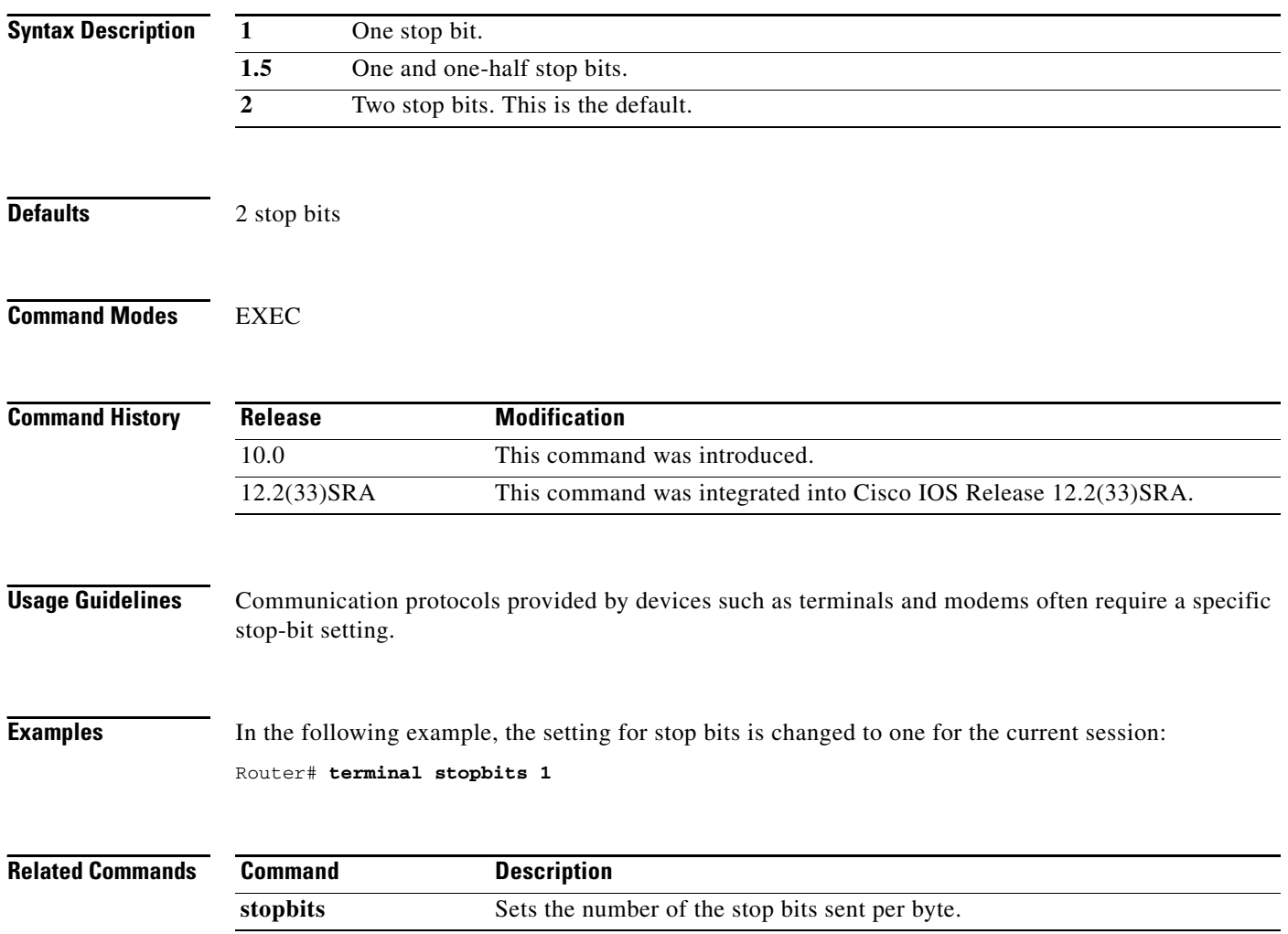

# **terminal stop-character**

To change the flow control stop character for the current session, use the **terminal stop-character** command in EXEC mode.

**terminal stop-character** *ascii-number*

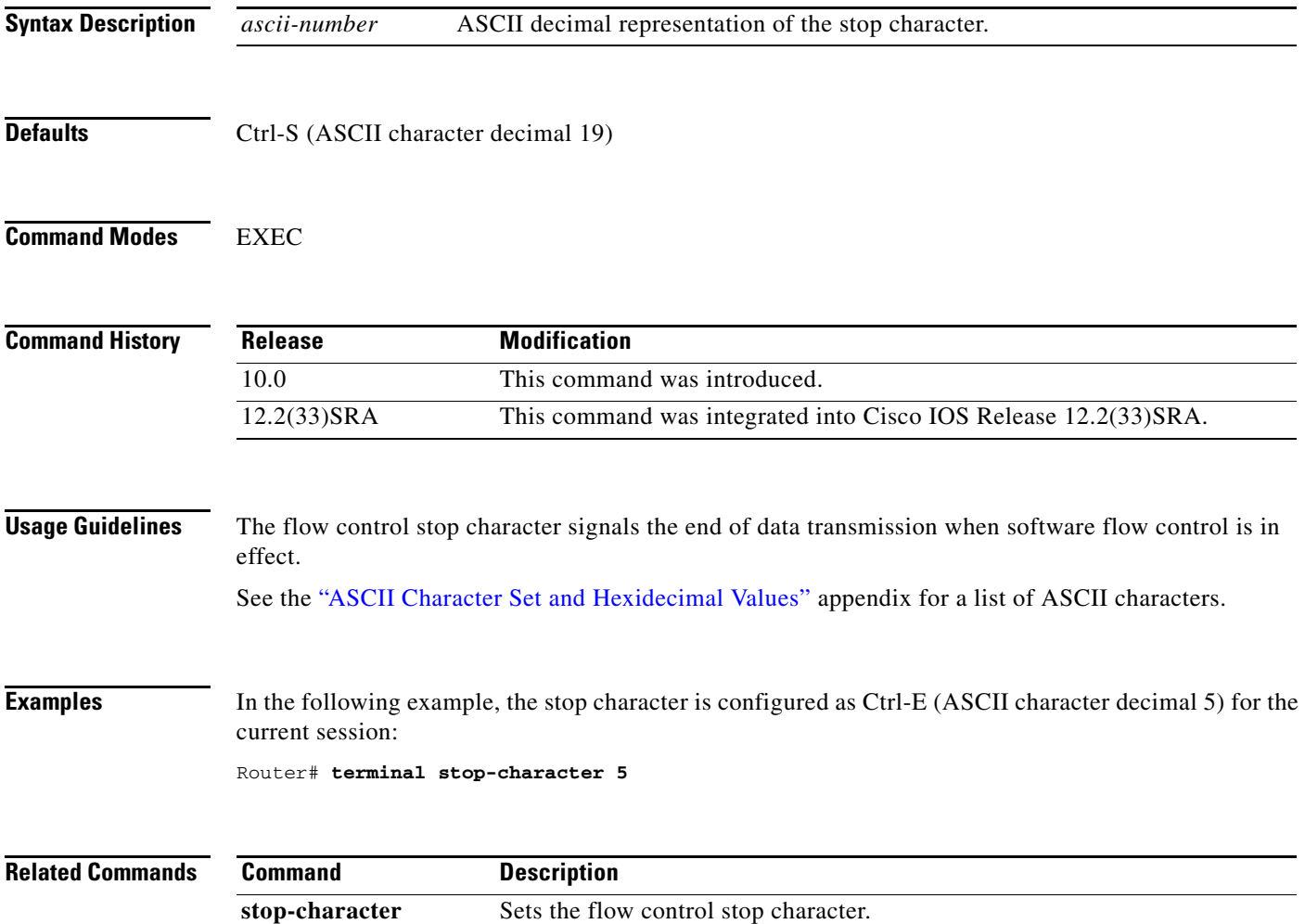

# **terminal telnet break-on-ip**

To cause an access server to generate a hardware Break signal when an interrupt-process (ip) command is received, use the **terminal telnet break-on-ip** command in EXEC mode.

#### **terminal telnet break-on-ip**

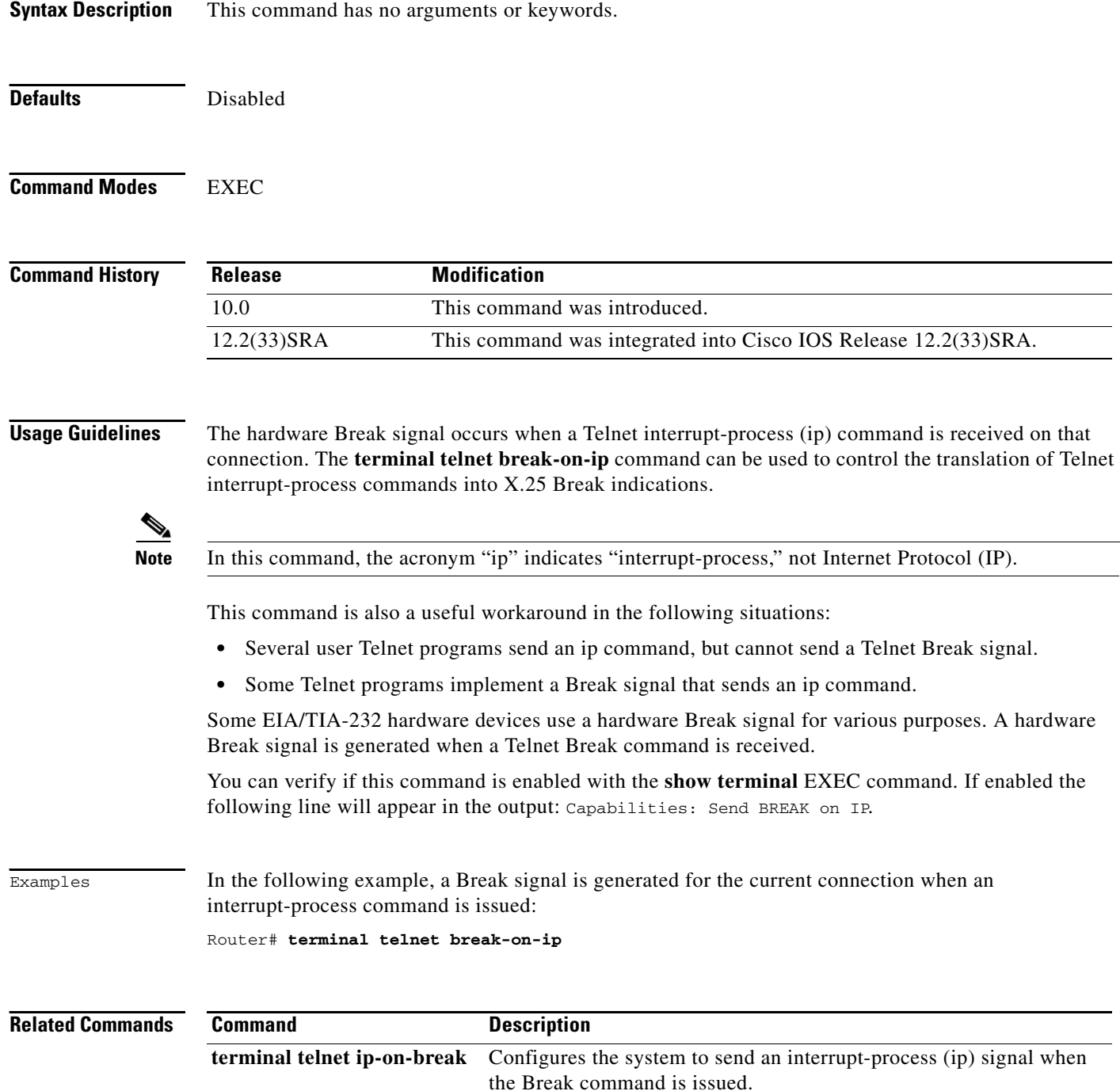

## **terminal telnet refuse-negotiations**

To configure the current session to refuse to negotiate full-duplex, remote echo options on incoming connections, use the **terminal telnet refuse-negotiations** command in EXEC mode.

#### **terminal telnet refuse-negotiations**

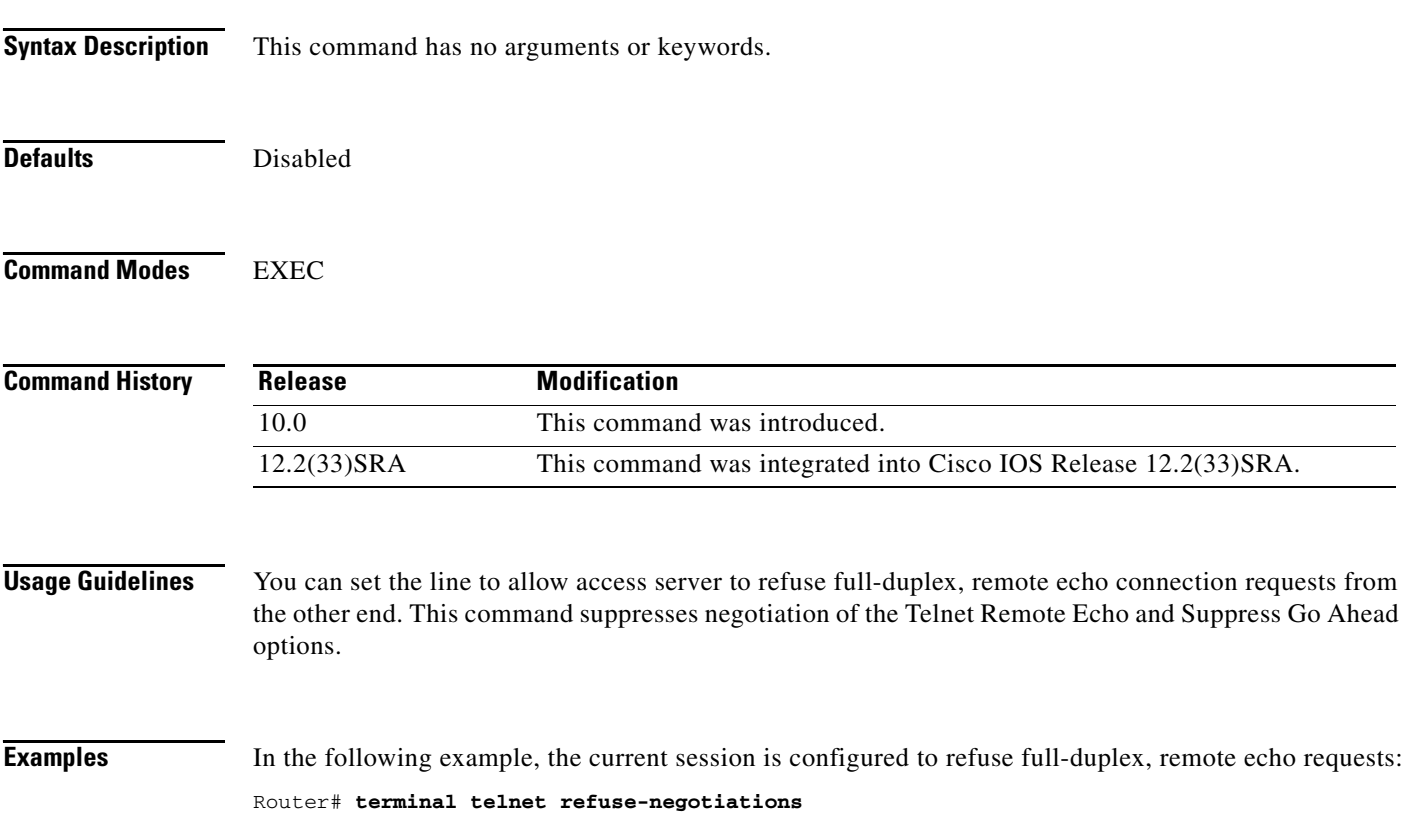

# **terminal telnet speed**

To allow an access server to negotiate transmission speed for the current terminal line and session, use the **terminal telnet speed** command in EXEC mode.

**terminal telnet speed** *default-speed maximum-speed*

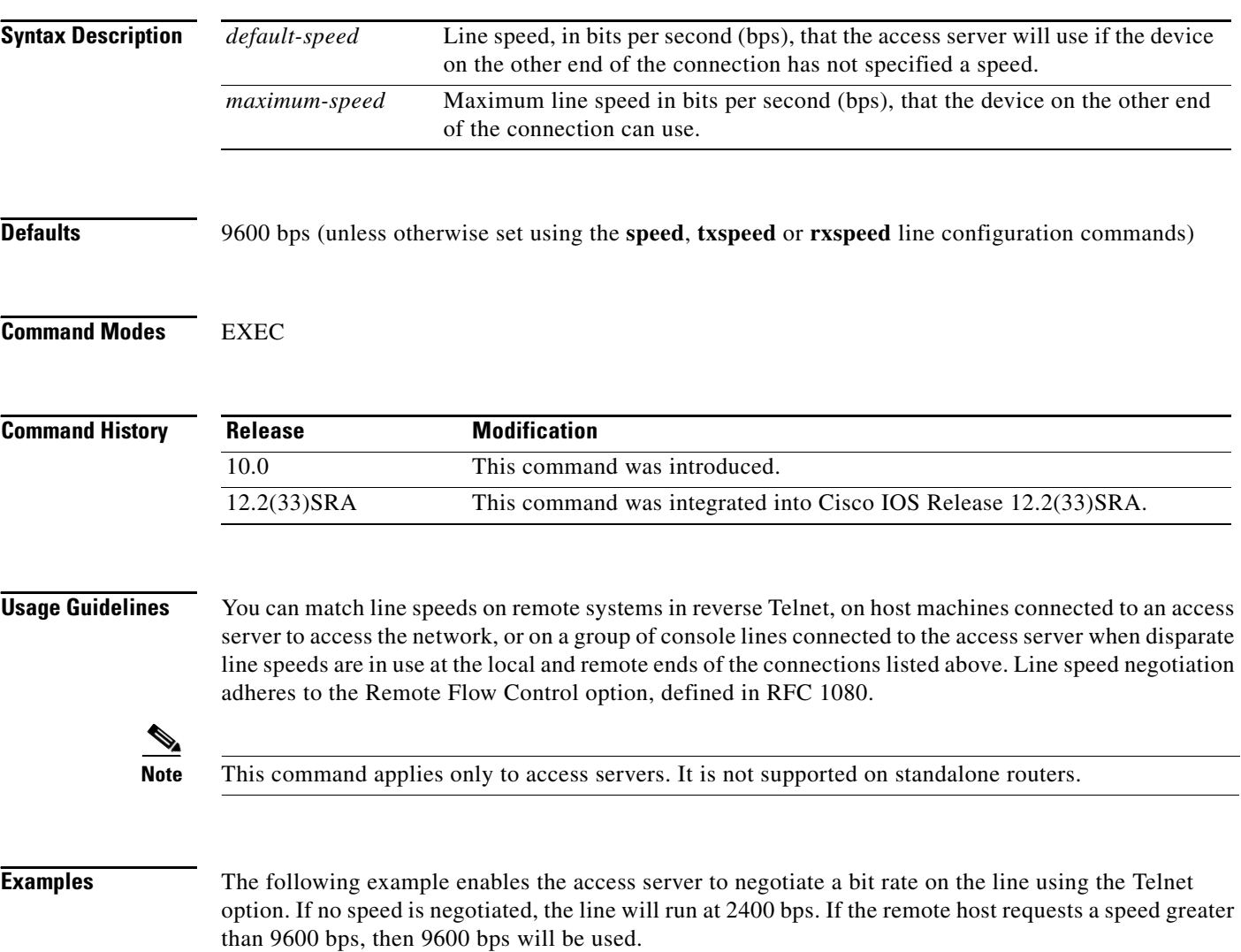

Router# **terminal telnet speed 2400 9600**

### **terminal telnet sync-on-break**

To cause the access server to send a Telnet Synchronize signal when it receives a Telnet Break signal on the current line and session, use the **terminal telnet sync-on-break** command in EXEC mode.

**terminal telnet sync-on-break**

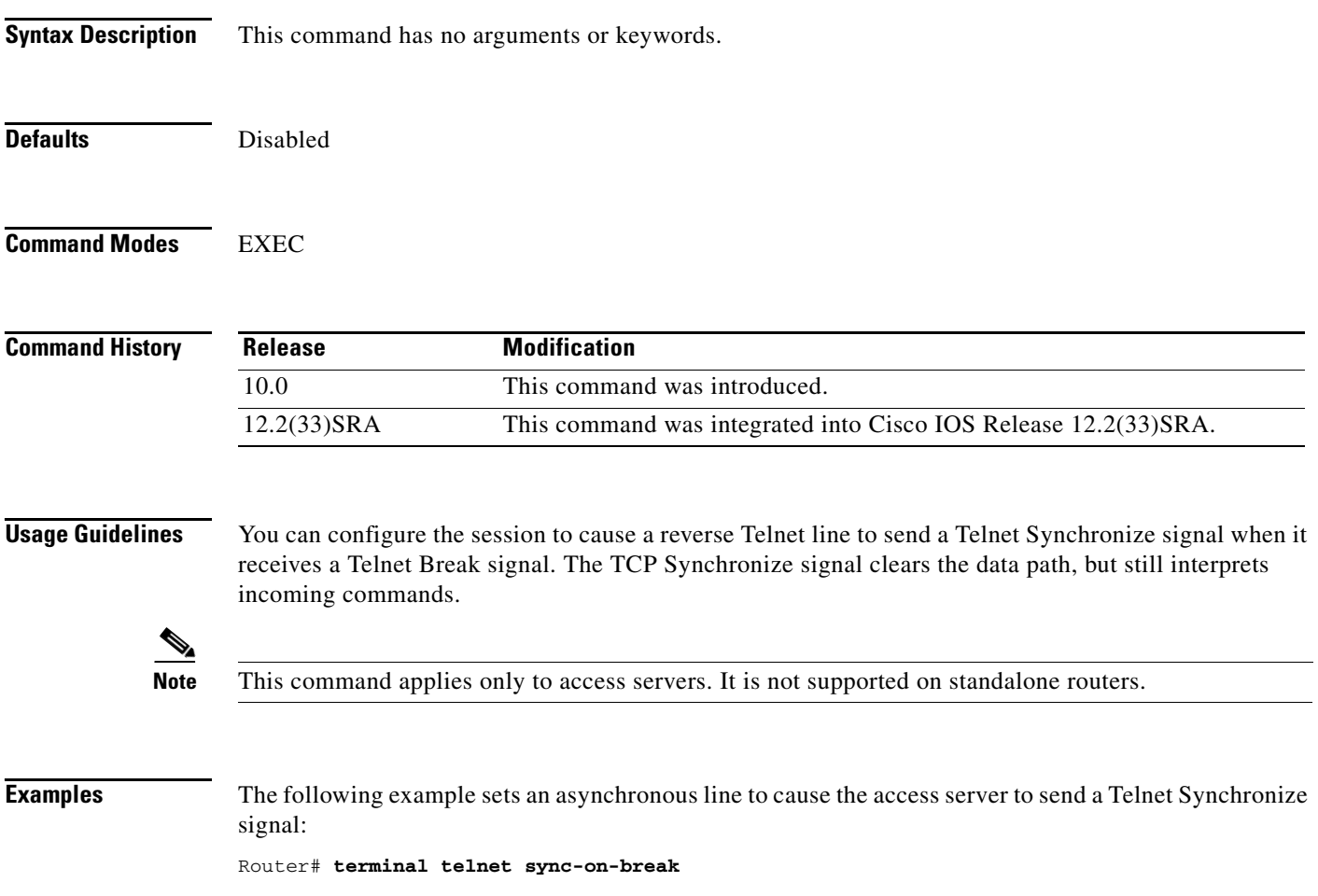

### **terminal telnet transparent**

To cause the current terminal line to send a Return character (CR) as a CR followed by a NULL instead of a CR followed by a Line Feed (LF) for the current session, use the **terminal telnet transparent** command in EXEC mode.

#### **terminal telnet transparent**

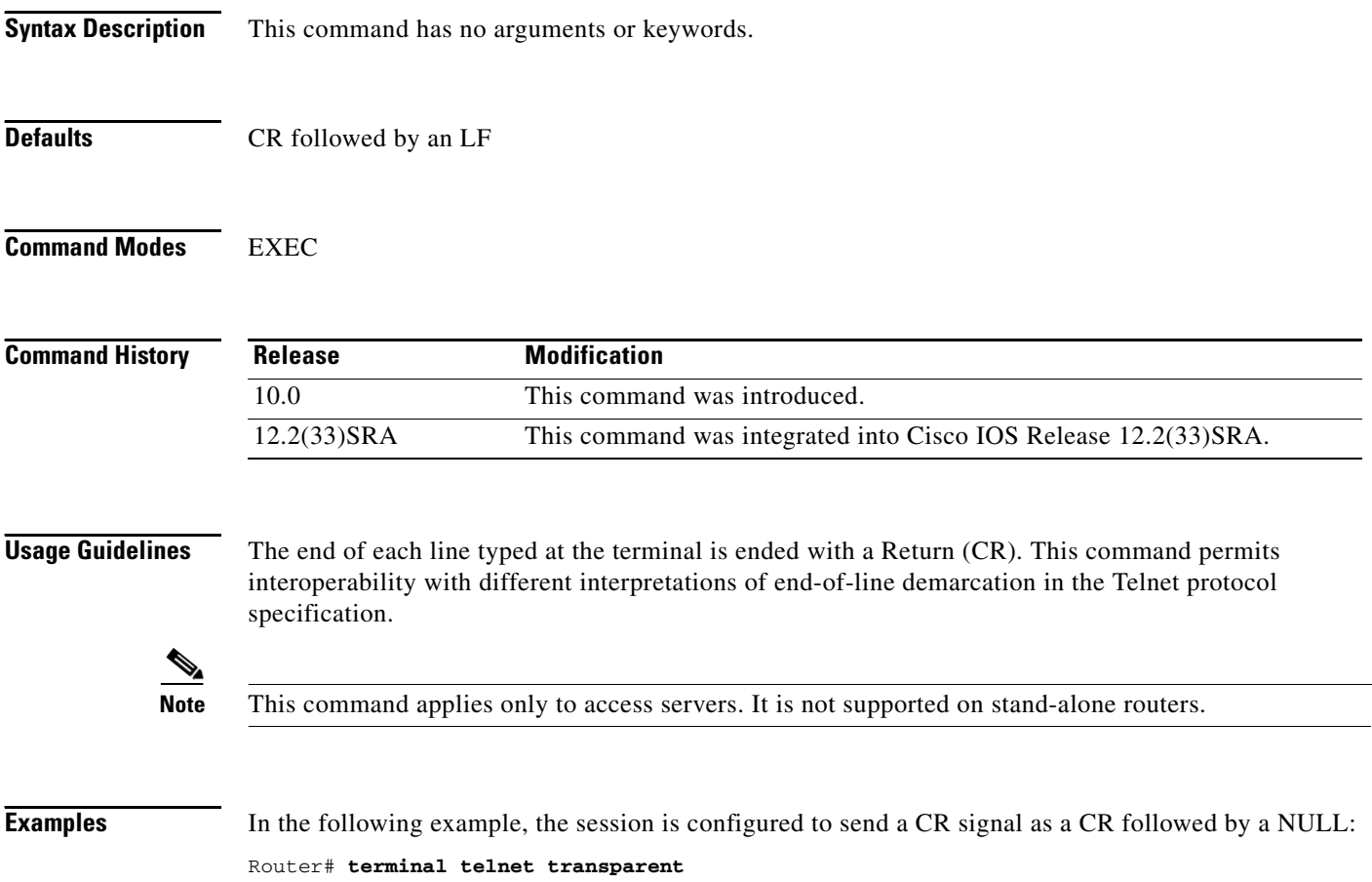

# **terminal terminal-type**

To specify the type of terminal connected to the current line for the current session, use the **terminal terminal-type** command in EXEC, privileged EXEC, and diagnostic mode.

**terminal terminal-type** *terminal-type* 

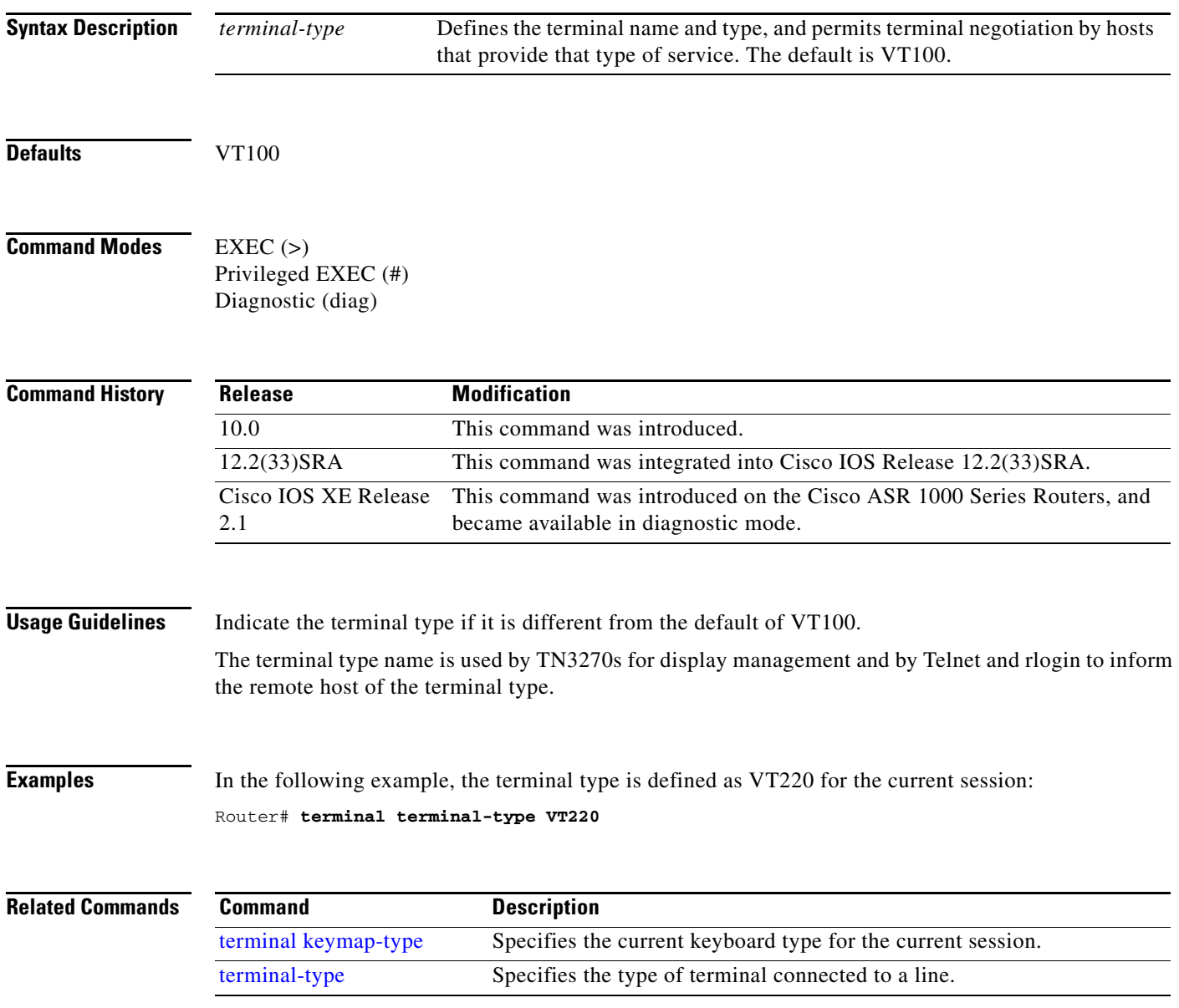

# **terminal txspeed**

To set the terminal transmit speed (how fast the terminal can send information) for the current line and session, use the **terminal txspeed** command in EXEC mode.

**terminal txspeed** *bps* 

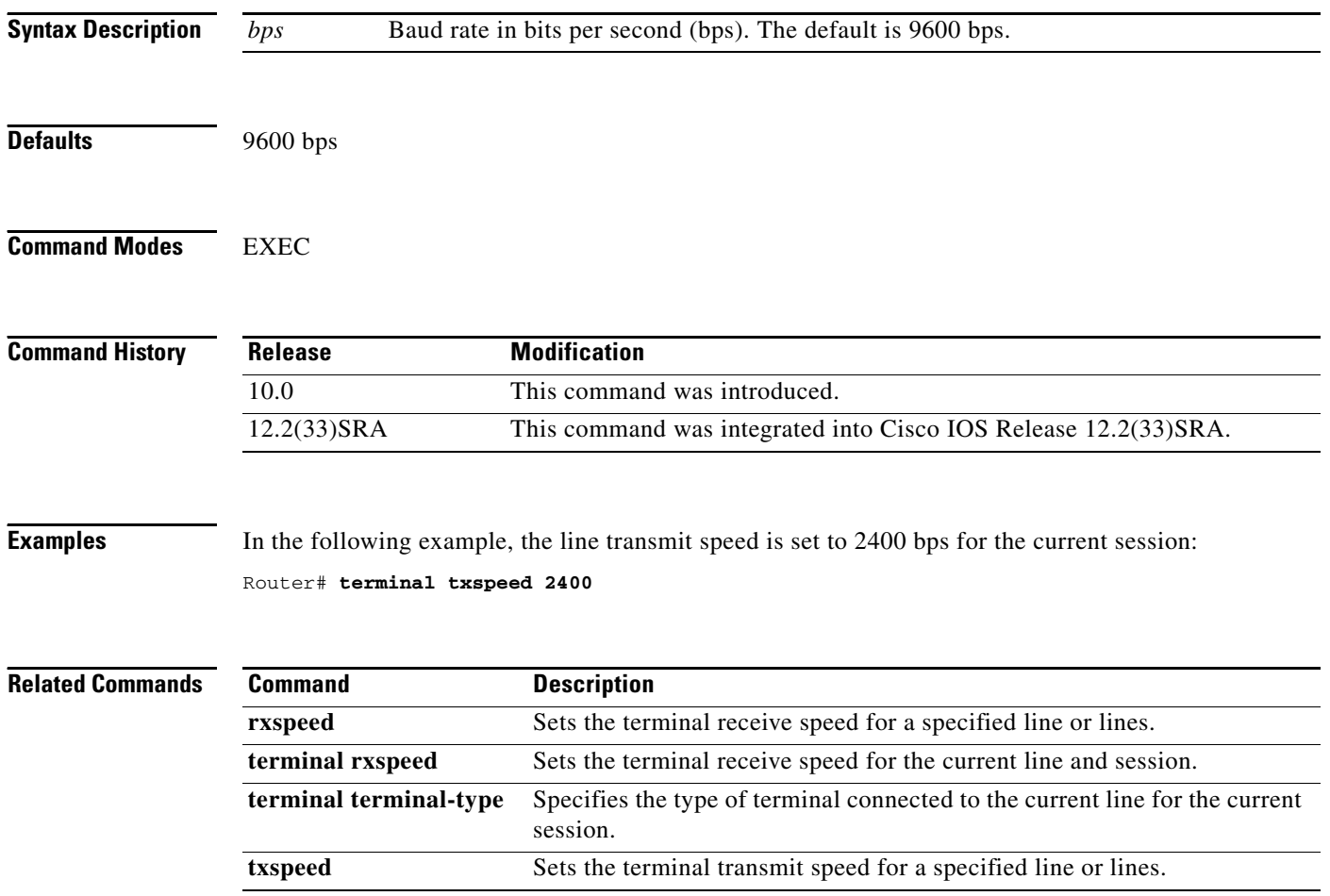

 $\overline{\phantom{a}}$ 

## **terminal width**

To set the number of character columns on the terminal screen for the current line for a session, use the **terminal width** command in EXEC, privileged EXEC, or diagnostic mode.

**terminal width** *characters* 

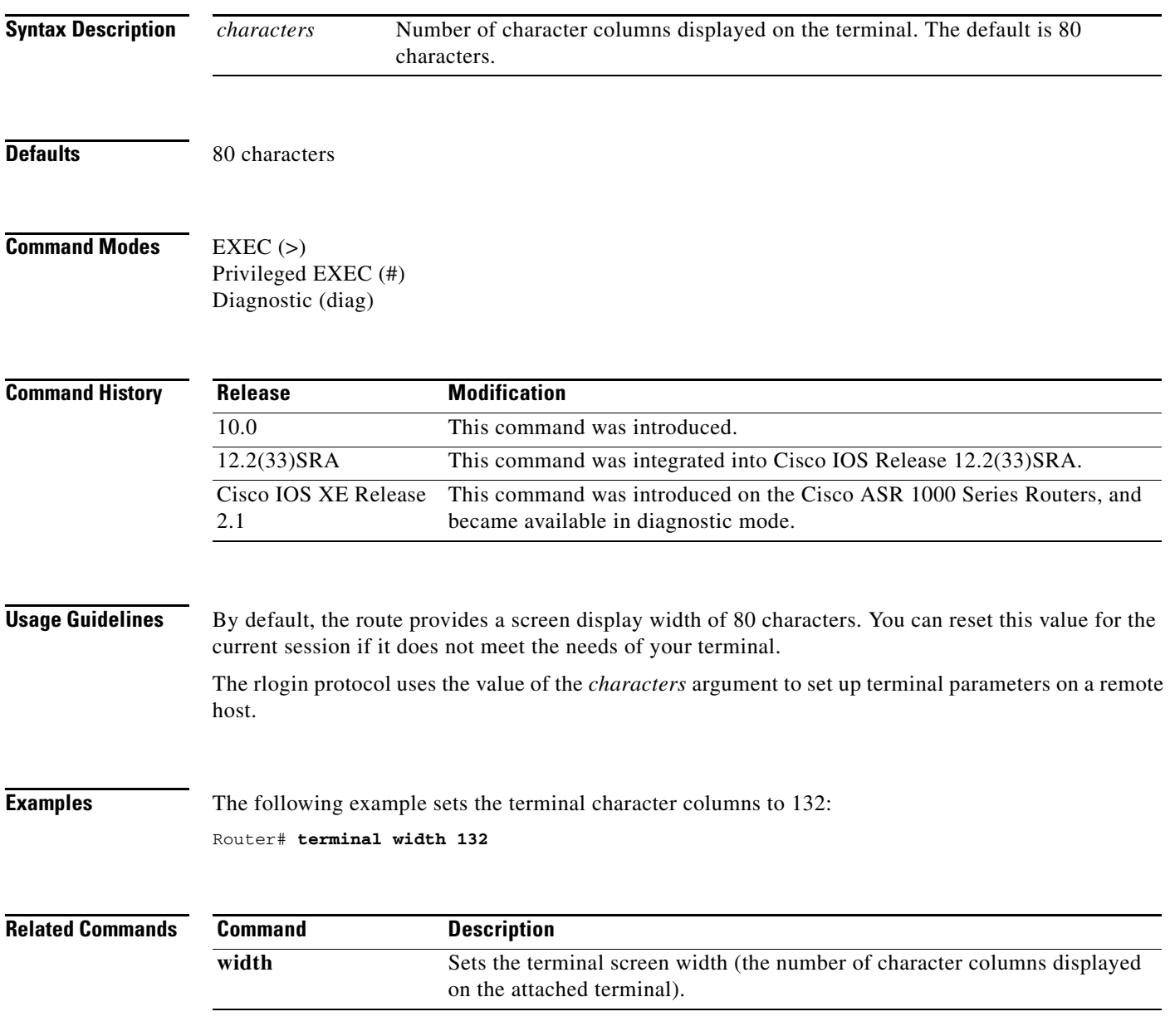

### **terminal-queue entry-retry-interval**

To change the retry interval for a terminal port queue, use the **terminal-queue entry-rety-interval** command in global configuration mode. To restore the default terminal port queue interval, use the **no** form of this command.

**terminal-queue entry-retry-interval** *seconds*

**no terminal-queue entry-retry-interval**

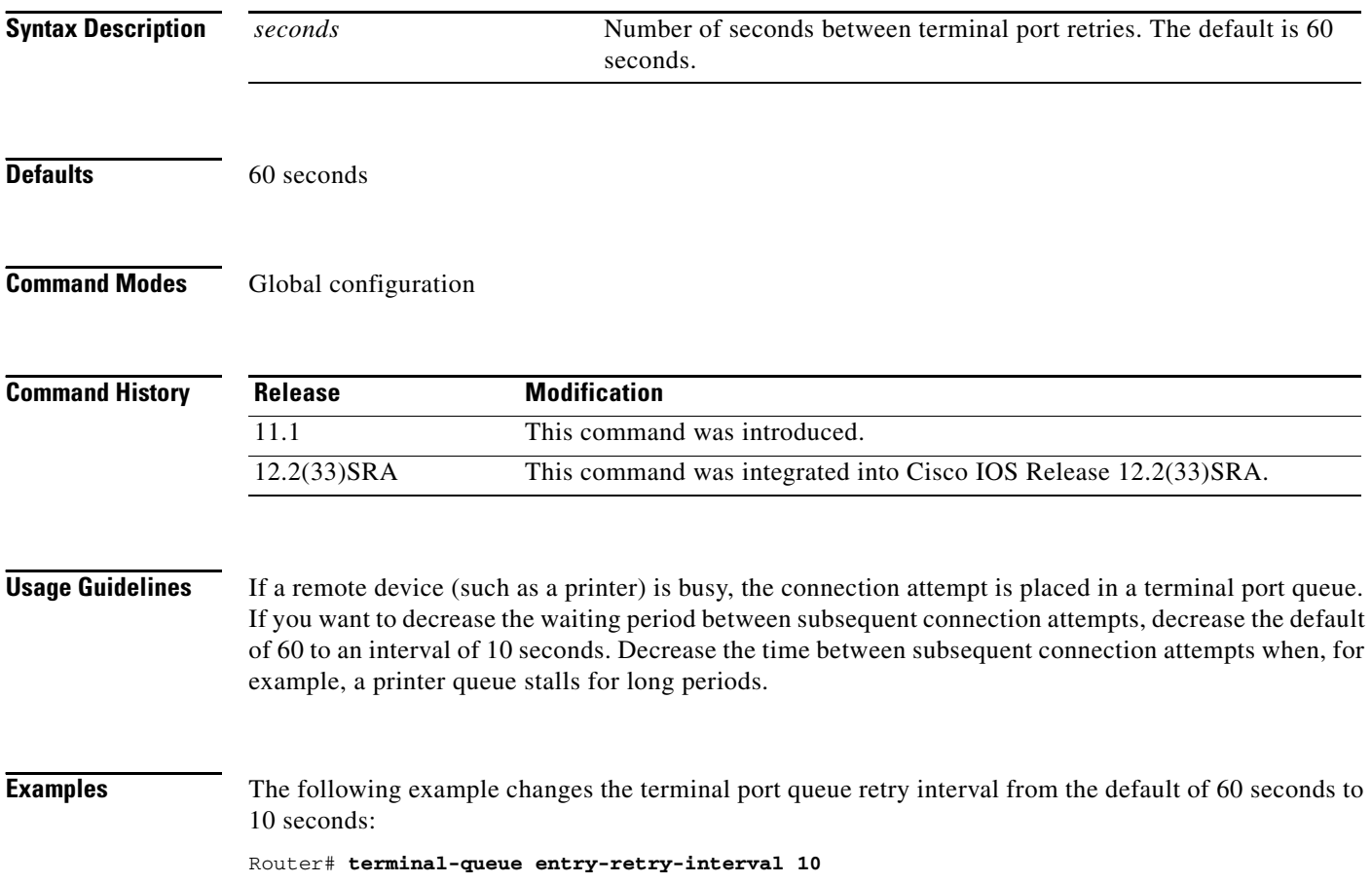

# **terminal-type**

To specify the type of terminal connected to a line, use the **terminal-type** command in line configuration mode. To remove any information about the type of terminal and reset the line to the default terminal emulation, use the **no** form of this command.

**terminal-type** {*terminal-name* | *terminal-type*}

**no terminal-type**

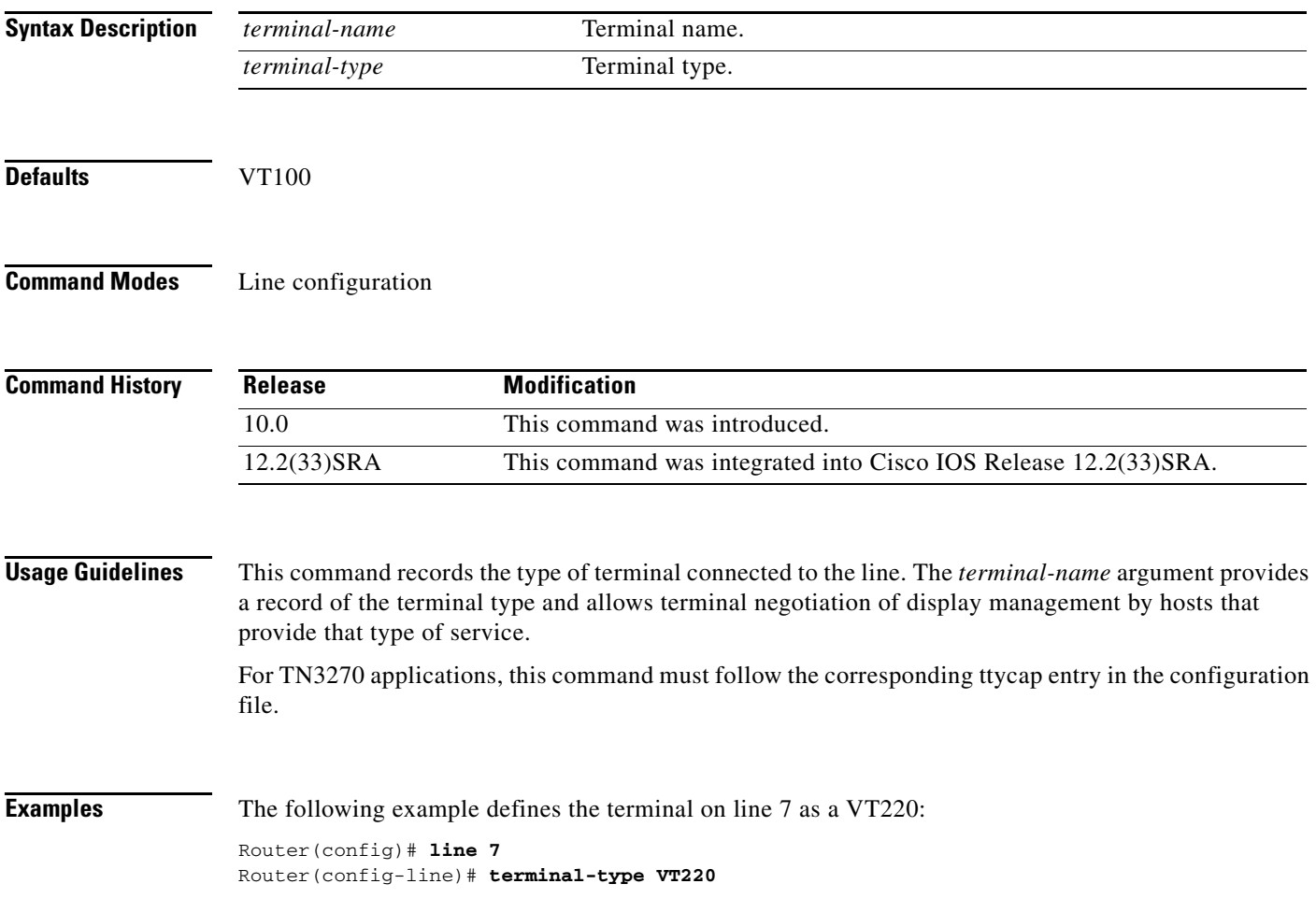